BA02074D/28/ZH/02.22-00 71591741 2022-08-01 自下列版本起生效 01.00.zz (设备固件)

HA

# 操作手册 **Proline Promass K 10**

科里奥利质量流量计 HART

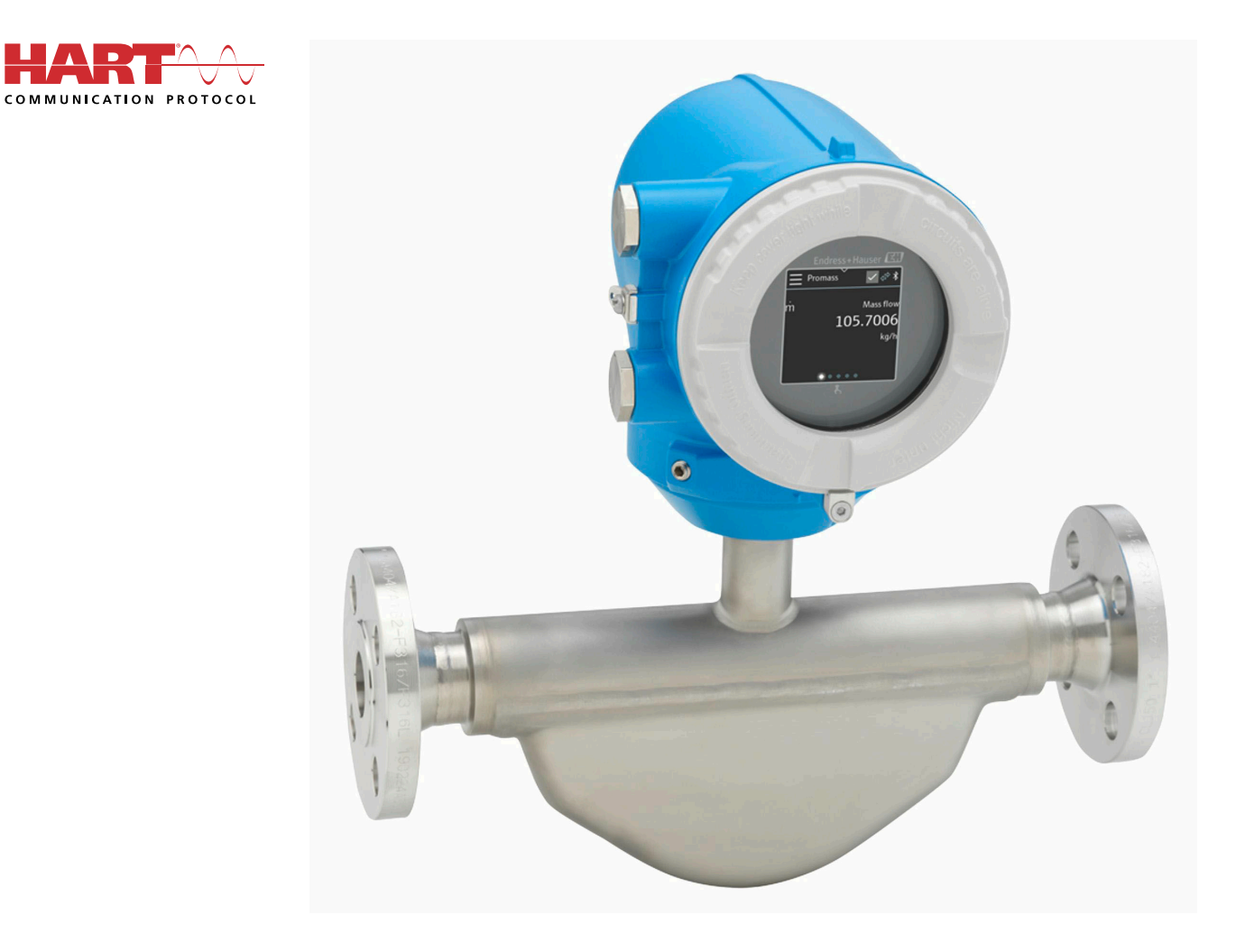

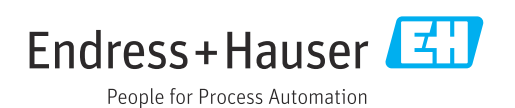

# **目录**

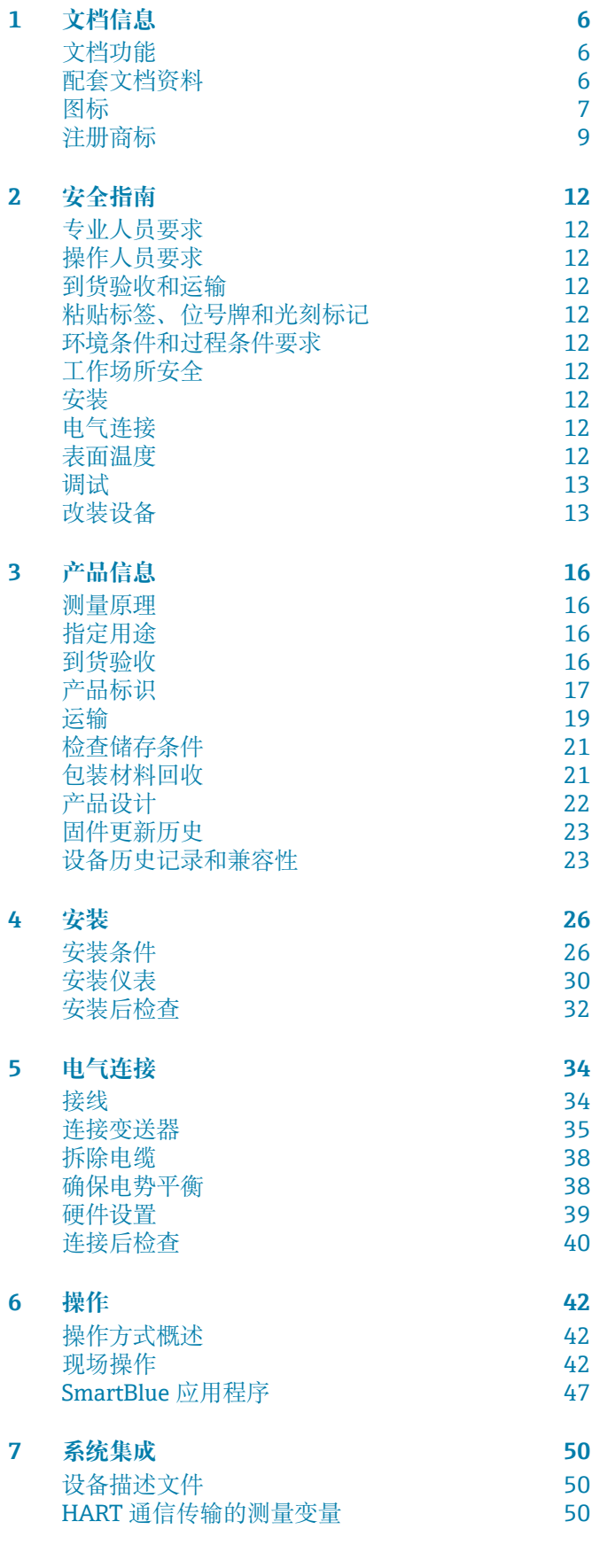

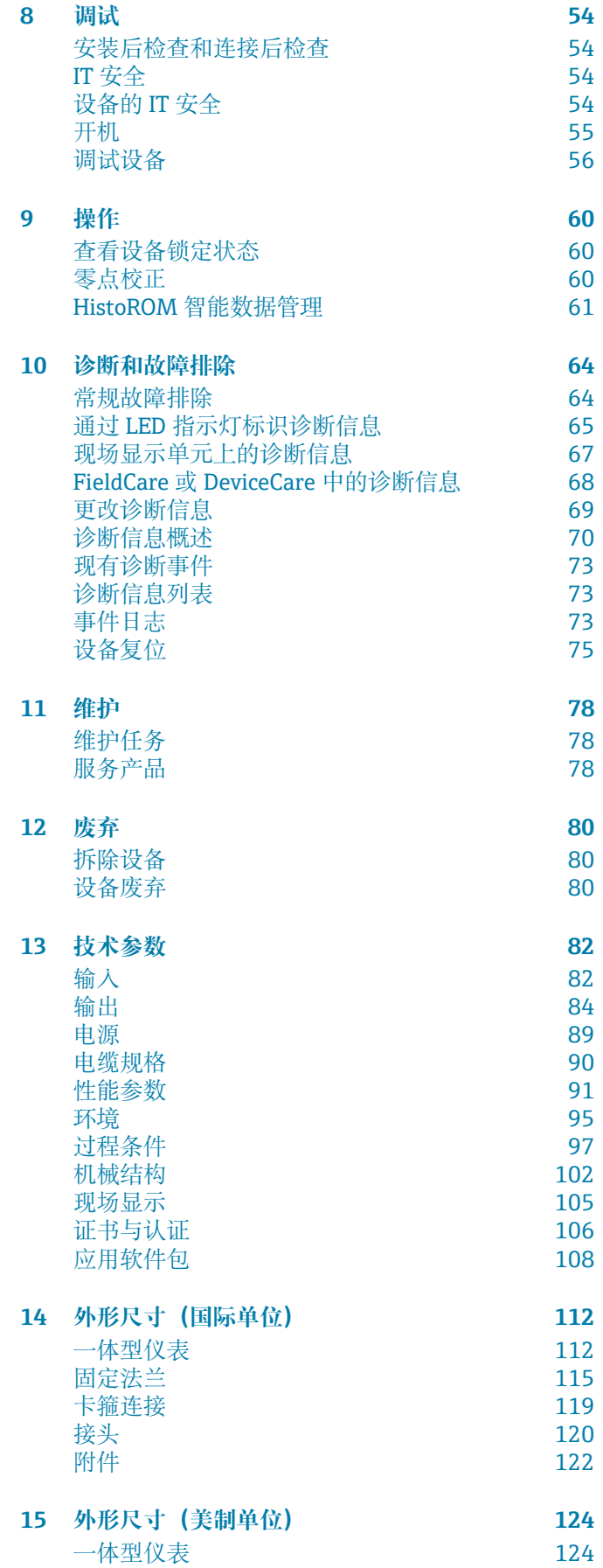

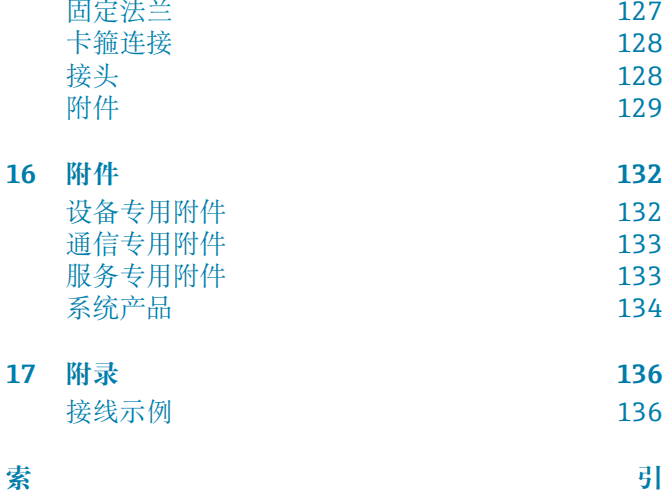

# **1 文档信息**

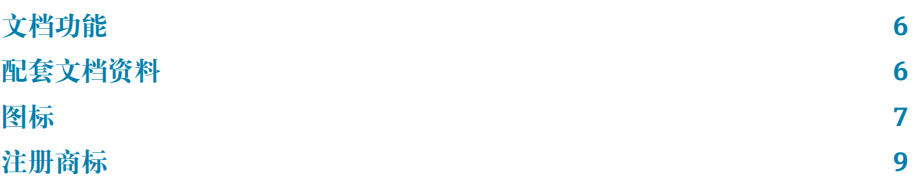

## <span id="page-5-0"></span>**文档功能**

- 文档包含设备生命周期内各个阶段所需的所有信息:
- 到货验收和产品标识
- 储存和运输
- 安装和电气连接
- 调试和操作
- 诊断和故障排除
- 维护和废弃

# **配套文档资料**

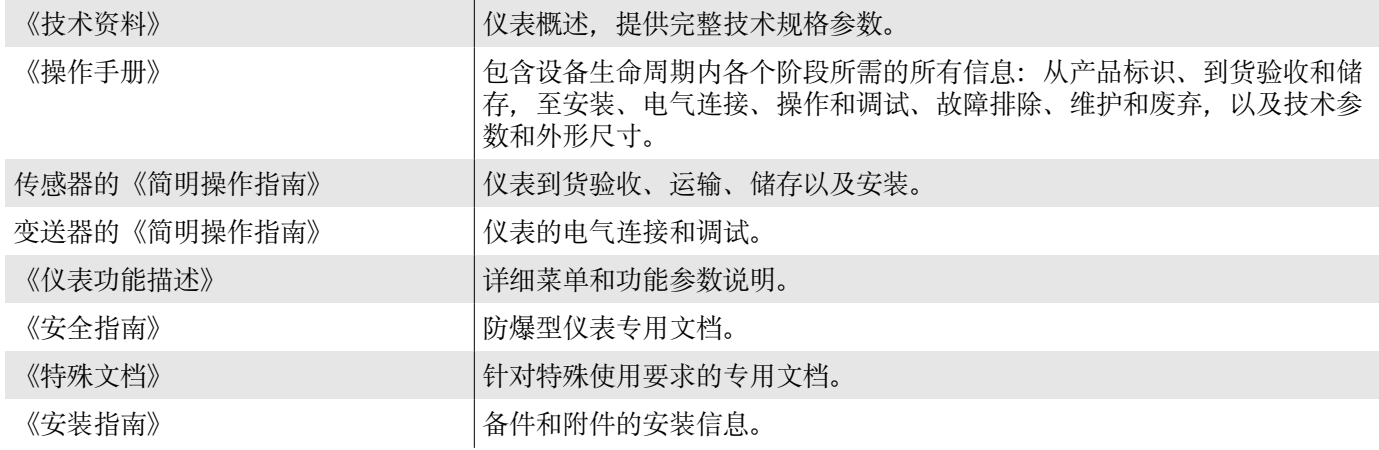

文档下载方式:

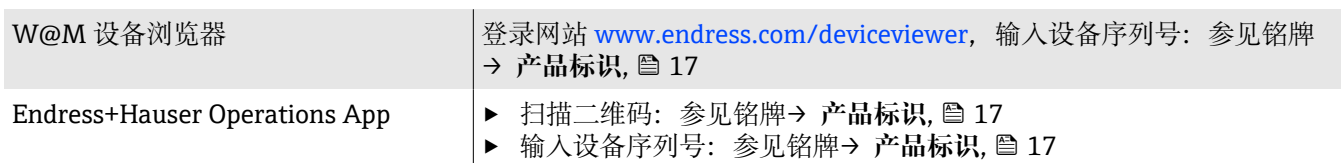

# <span id="page-6-0"></span>**图标**

### **安全图标**

#### **A** 危险

危险状况警示图标。疏忽会导致人员死亡或严重伤害。

A警告

潜在危险状况警示图标。疏忽可能导致人员死亡或严重伤害。

### **A** 小心

潜在危险状况警示图标。疏忽可能导致人员轻微或中等伤害。

### **注意**

潜在财产损坏警示图标。疏忽可能导致设备或设备附近物品损坏。

### **电气图标**

- $\equiv$ 直流电
- 交流电  $\sim$
- $\overline{\sim}$ 直流电和交流电
- $\oplus$ 接线端子: 连接等电势线

### **设备通信**

- $\ast$ 蓝牙功能开启。
- $\bullet$ LED 指示灯熄灭。
- $\frac{1}{2}$ LED 指示灯闪烁。
- 文 LED 指示灯亮起。

### **工具**

- ●●一字螺丝刀
- 六角扳手
- ◎ 扳手

### **信息图标**

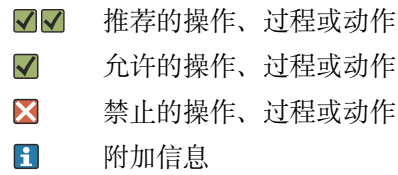

- $\Box$ 参见文档
- **<sup>A</sup>** 参考页面
- $\blacksquare$ 参考图
- $\blacktriangleright$ 需要注意的措施或单步操作
- 1. 2. ... 操作步骤
- $\overline{\phantom{a}}$ 操作结果
- ? 帮助信息
- $\odot$ 外观检查

写保护参数  $\bigoplus$ 

## **防爆图标**

- $\sqrt{\mathsf{Ex}}$ 危险区
- $\mathbb{X}$ 非危险区

# <span id="page-8-0"></span>**注册商标**

### **HART®**

现场通信组织的注册商标(美国奥斯汀)

#### **Bluetooth®**

Bluetooth 文字和 Bluetooth 图标是 Bluetooth SIG 公司的注册商标, Endress+Hauser 获得准许使用权。其他注册商标和商标名分别归相关公司所 有。

### **Apple®**

Apple、Apple 图标、iPhone 和 iPod touch 是苹果公司的注册商标,已在美国 和其他国家注册登记。App Store 是苹果公司的服务商标。

### **Android®**

Android、Google Play 和 Google Play 图标是谷歌公司的注册商标。

# **2 安全指南**

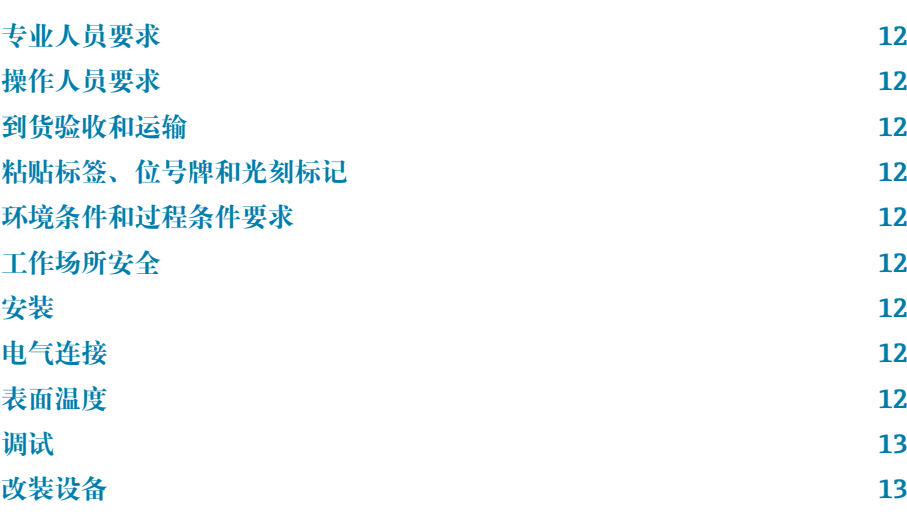

## <span id="page-11-0"></span>**专业人员要求**

- ‣ 必须由经工厂厂方/操作员授权的合格专业人员执行设备的安装、电气连 接、调试、诊断和维护操作。
- ‣ 开始操作前,专业人员必须仔细阅读、理解并遵守《操作手册》、补充文 档和证书中的指南要求。
- ‣ 遵守国家法规要求。

## **操作人员要求**

- ‣ 操作人员由工厂厂方/操作员按照任务要求进行指导和授权。
- ▶ 开始操作前, 操作人员必须仔细阅读、理解并遵守《操作手册》和补充文 档中的指南要求。

## **到货验收和运输**

‣ 采取正确、合适的方式运输设备。

## **粘贴标签、位号牌和光刻标记**

‣ 注意设备上标识的所有安全指南和图标。

## **环境条件和过程条件要求**

- ‣ 仅允许使用设备测量指定类型的介质。
- ‣ 始终在设备的允许压力和温度范围内使用。
- ‣ 保护设备不受腐蚀和环境因素的影响。

## **工作场所安全**

- ‣ 遵守国家法规,穿戴人员防护装置。
- ‣ 禁止通过设备实现焊接设备接地。
- ‣ 湿手操作设备时,应佩戴防护手套。

## **安装**

- ‣ 安装传感器前,禁止拆除安装在过程连接上的防护罩或防护帽。
- ‣ 禁止损坏或拆除法兰上的衬套。
- ‣ 注意螺丝紧固扭矩要求。

# **电气连接**

- ‣ 遵守国家安装法规和准则。
- ‣ 注意电缆和设备的规格参数要求。
- ‣ 检查电缆是否完好无损。
- ‣ 在危险区中使用仪表时,遵守配套《安全指南》文档中的各项要求。
- ‣ 进行(建立)等电势连接。
- ‣ 进行(建立)接地连接。

## **表面温度**

测量高温介质会导致设备表面过热。因此,请注意以下几点: ‣ 安装合适的防接触烫伤装置。

<span id="page-12-0"></span>‣ 佩戴合适的防护手套。

## **调试**

- ‣ 只有完全满足技术规范且无错误和故障时才能操作设备。
- ‣ 设备投用前,确保已完成安装后检查和连接后检查。

## **改装设备**

禁止改装或修理设备,否则会造成危险。因此,请注意以下几点:

- ▶ 未经 Endress+Hauser 服务中心事先同意, 禁止擅自改装或维修仪表。
- ‣ 仅允许使用 Endress+Hauser 原装备件和附件。
- ‣ 遵照配套《安装指南》安装原装备件和附件。

# **3 产品信息**

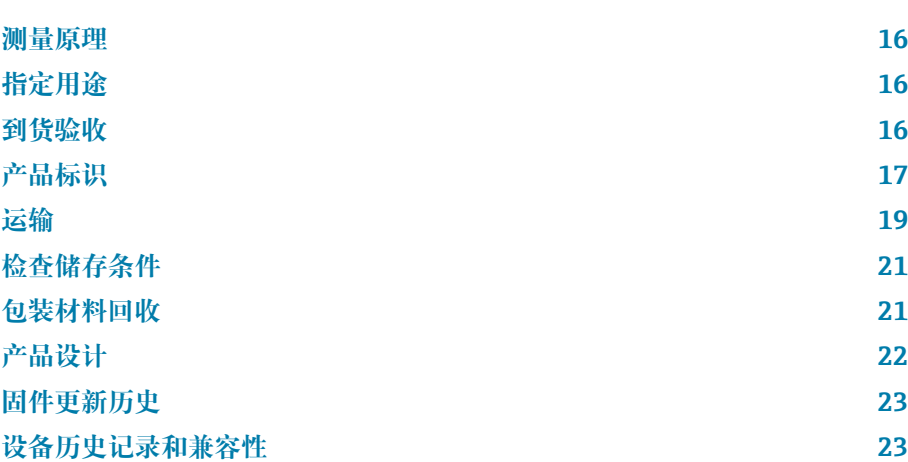

## <span id="page-15-0"></span>**测量原理**

仪表基于科氏力测量原理测量介质的质量流量。

## **指定用途**

设备仅可用于液体和气体流量测量。

取决于具体订购型号,设备还可以测量易爆、易燃、有毒和氧化介质。

允许在危险区、卫生应用场合或过程压力可能增大使用风险的场合中使用的设 备的铭牌上有相应标识。

非指定用途危及安全。使用不当或用于非指定用途导致的设备损坏,制造商不 承担任何责任。

## **到货验收**

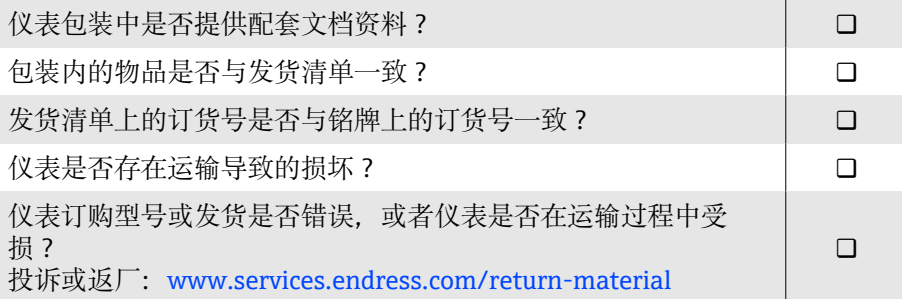

# <span id="page-16-0"></span>**产品标识**

### **仪表型号**

- 仪表由下列部件组成:
- Proline 10 变送器
- Promass K 传感器

### **变送器铭牌**

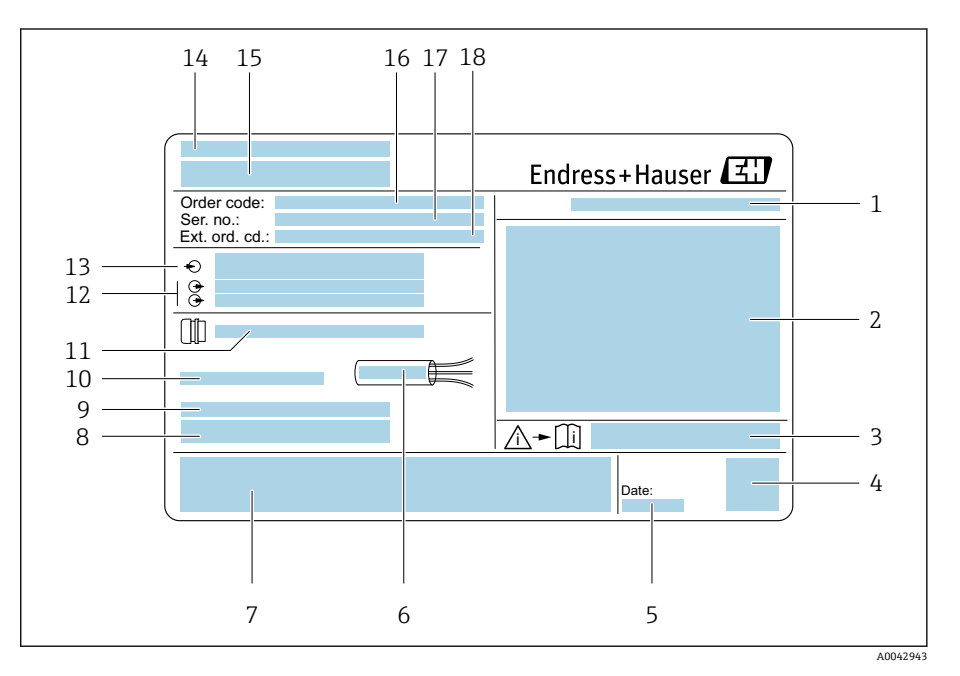

- ■1 变送器的铭牌示意图
- 1 防护等级<br>2 防爆认证
- 2 防爆认证信息、电气连接参数
- 3 《安全指南》文档资料代号<br>4 一维码
- 一维码
- 5 生产日期:年-月
- 6 电缆允许温度范围<br>7 CE 认证和其他认证
- 7 CE 认证和其他认证
- 8 出厂固件版本号和设备修订版本号
- 9 特殊型产品附加信息
- 10 允许环境温度(Ta)
- 11 电缆入口技术参数
- 12 可选输入和输出:供电电压
- 13 电气连接参数:供电电压和功率
- 14 制造地
- 15 变送器型号
- 16 订货号
- 17 序列号
- 18 扩展订货号

## **传感器铭牌**

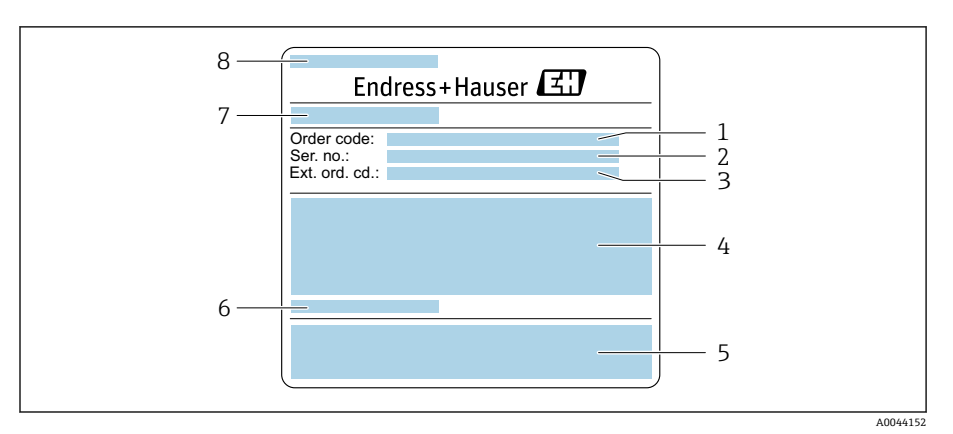

- 回 2 传感器的铭牌示意图 (第 1 部分)
- 1 订货号
- 2 序列号<br>3 扩展订
- 3 扩展订货号
- 4 传感器公称口径、法兰公称口径/标称力、传感器测试压力、介质温度范围、测量管及分流 器材质
- 5 CE 认证、C-Tick 认证
- 6 传感器信息<br>7 制造地
- 7 制造地
- 传感器型号

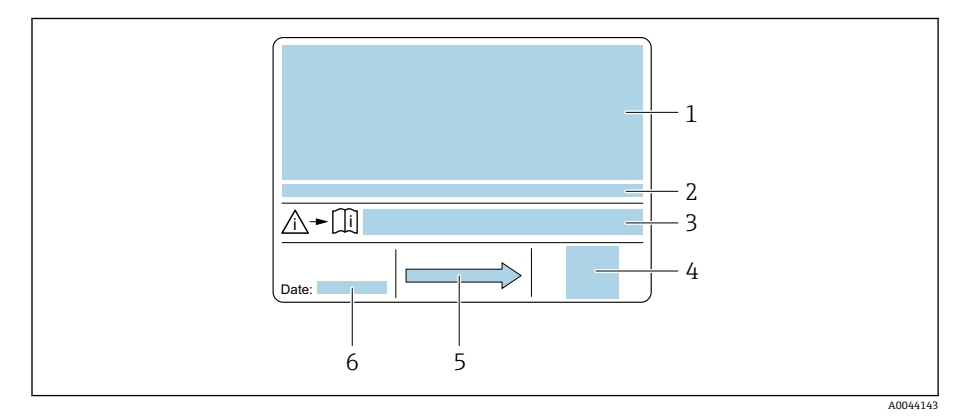

- 3 传感器的铭牌示意图(第 2 部分)
- 1 附加信息: 防爆认证、压力设备指令和防护等级<br>2 允许环境温度 (Ta)
- 2 允许环境温度 (T<sub>a</sub>)<br>3 《安全指南》文档
- 3 《安全指南》文档资料代号
- 4 二维码<br>5 介质流I
- 5 介质流向
- 6 生产日期:年-月

# **运输**

## **防护包装**

过程连接上安装有保护盖或保护帽,防止仪表受损及被污染。

## **使用原包装运输**

<span id="page-18-0"></span>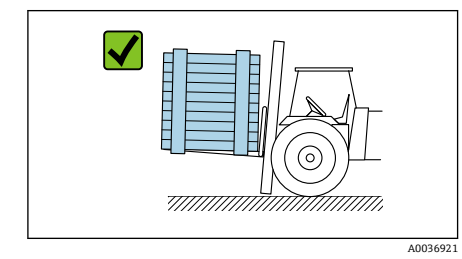

**注意 原包装丢失!**

损坏仪表。

‣ 仅允许使用原包装抬起和运输仪表。

## **不使用吊环运输**

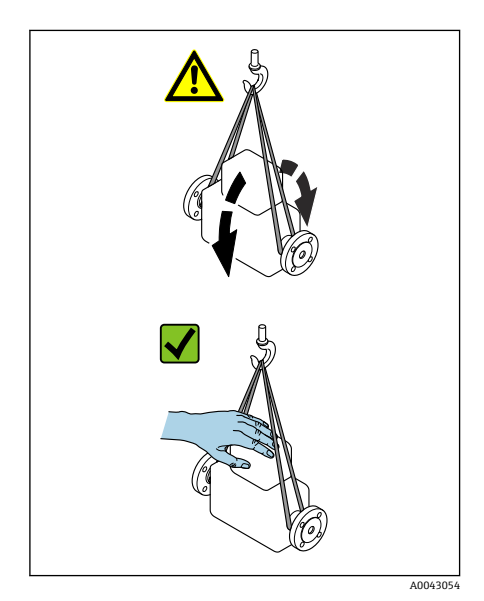

## **A**危险

**悬吊货物危及人员安全!**

- 仪表存在掉落风险。
- ‣ 牢固固定仪表,以防打滑和转动。
- ‣ 禁止悬吊货物从人员上方通过。
- ‣ 禁止悬吊货物从未采取防护措施的区域上方通过。

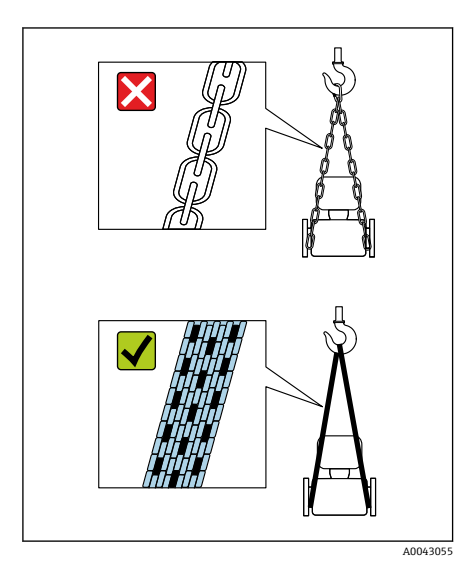

### **注意 起吊装备选择错误会导致仪表损坏。** 使用起重链条会损坏仪表。

‣ 应使用纤维吊索。

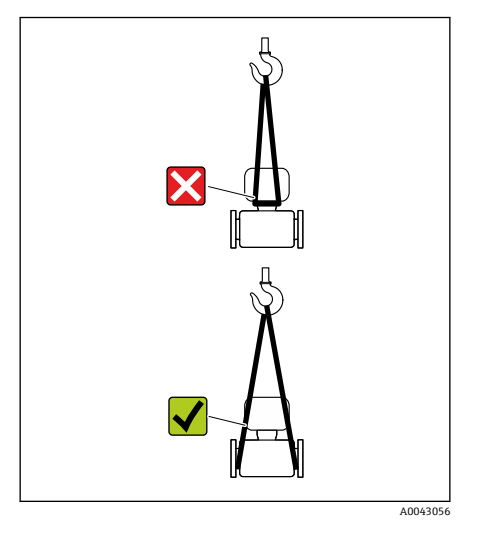

## **注意**

**起吊装备安装不正确!**

吊点选择错误会导致仪表损坏。

▶ 将起吊装备固定在仪表两侧的过程连接处。

# <span id="page-20-0"></span>**检查储存条件**

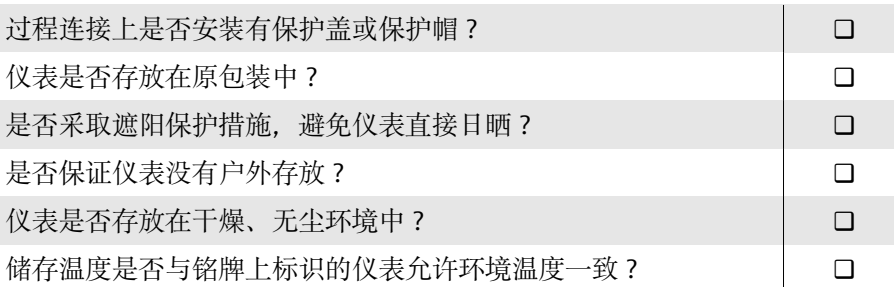

# **包装材料回收**

必须遵照国家法规要求回收所有包装材料和包装辅助材料。

- 聚合物缠绕膜: 符合欧盟指令 2002/95/EC (RoHS)
- 木箱: 符合国际贸易中木质包装材料管理准则 (ISPM 15), 带 IPPC 标识
- 纸箱: 符合欧盟包装和包装废物指令 94/62EC, 带 Resy 标识
- 一次性托盘:塑料或木材
- 包装捆绑带:塑料
- 胶带:塑料
- 垫料:纸

# <span id="page-21-0"></span>**产品设计**

变送器和传感器组成一个整体机械单元。

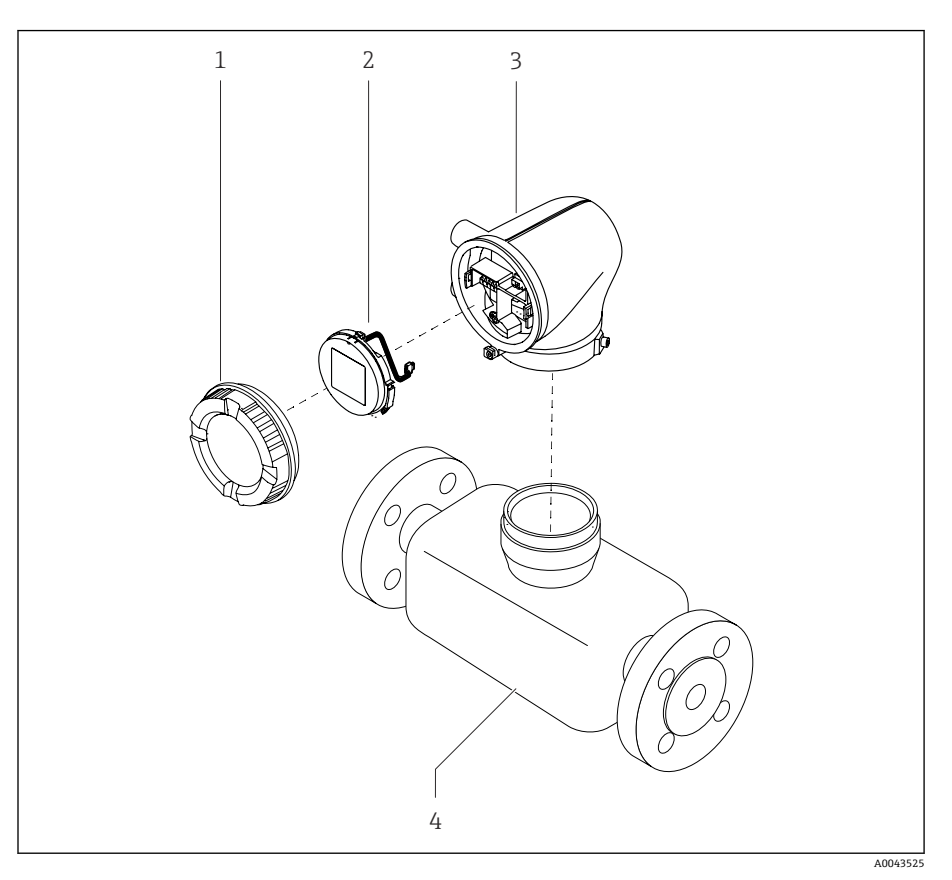

- 4 仪表主要结构部件
- 
- 1 外壳盖<br>2 显示模:<br>3 变送器 2 显示模块
- 3 变送器外壳
- 4 传感器

## <span id="page-22-0"></span>**固件更新历史**

下表列举了固件版本信息以及变更内容(对比上一版本)

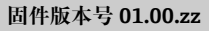

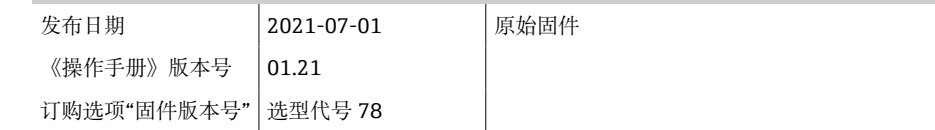

# **设备历史记录和兼容性**

下表列举了仪表型号信息以及变更内容(对比老产品型号)

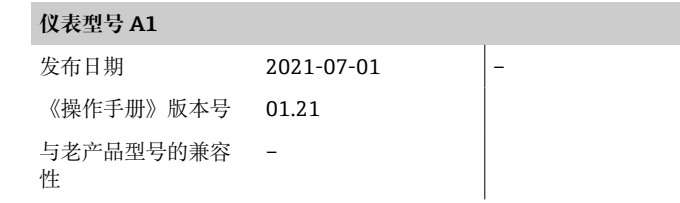

# **4 安装**

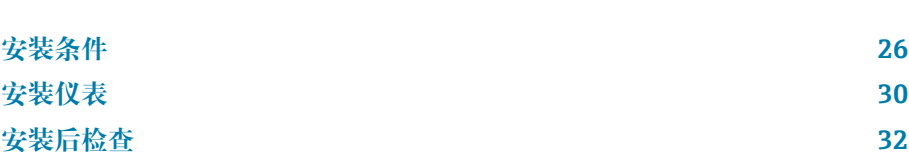

# **安装条件**

## **介质流向**

参照介质流向安装传感器。

<span id="page-25-0"></span>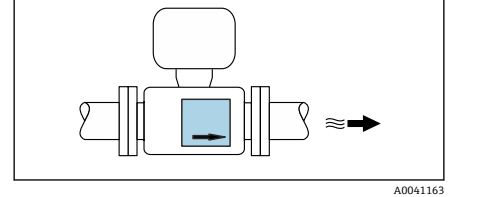

#### 注意铭牌上的箭头指向。  $\vert \mathsf{F} \vert$

## **前后直管段**

在确保不会出现气穴的前提下,无需在安装过程中考虑前后直管段长度要求。 为避免出现管道负压,传感器应安装在产生扰动管件(例如阀门、三通)的上 游以及泵的下游。

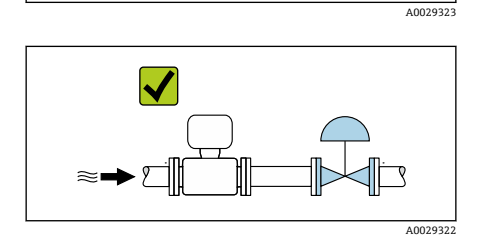

 $\blacktriangledown$ 

 $\blacktriangleright$  T

 $\overline{\blacktriangleleft}$ 

## **安装方向**

**安装在介质自下而上流动的竖直管道上** 适用所有应用场合,例如有自排空要求的应用场合

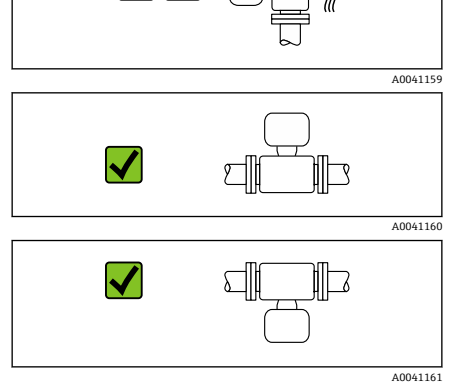

### **安装在水平管道上,变送器表头朝上**

- 低温工况下使用时建议选择此安装方向,保证始终满足变送器最低允许环境 温度要求。
- 测量脱气介质时建议选择此安装方向,避免气体积聚。

### **安装在水平管道上,变送器表头朝下**

- 高温工况下使用时建议选择此安装方向,保证始终满足变送器最高允许环境 温度要求。
- 测量含固介质时建议选择此安装方向,避免固料堆积。

X

68 F

ೢಾನಾಾಂ

X

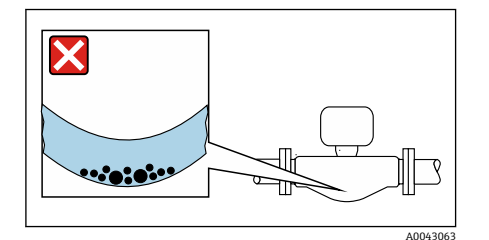

δ

ಢಾಂತಿಯ

X

**安装在水平管道上,变送器表头朝上,测量管弯曲部分朝下** 根据被测介质属性选择传感器的安装位置。 测量含固介质时避免此安装方向:存在固料堆积风险。

**安装在水平管道上,变送器表头朝下,测量管弯曲部分朝上** 根据被测介质属性选择传感器的安装位置。 测量脱气介质时避免此安装方向:存在气体积聚风险。

### **安装位置**

A004471

帅

- 避免在管道的最高点安装仪表。
- 避免将仪表直接安装在下行管自由排水口上游。

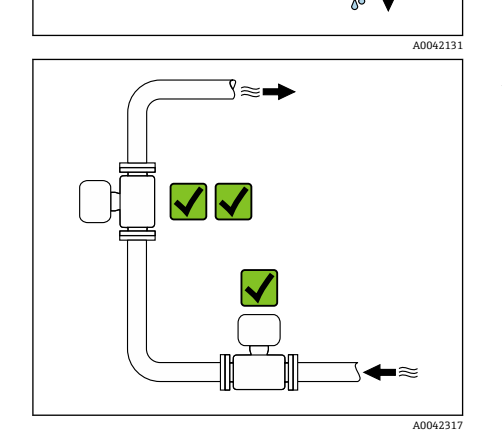

建议将传感器安装在介质自下向上流动的管道中。

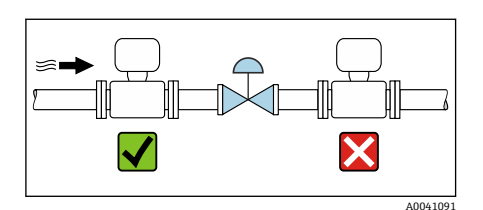

## **安装在控制阀门附近**

参照介质流向,将仪表安装在控制阀门的上游管道中。

## **安装在下行管中**

如需在开放式出水口的下行管上安装流量计(例如装瓶应用),建议参照以下 安装说明。建议安装节流件或孔板,防止测量过程中出现测量管空管。

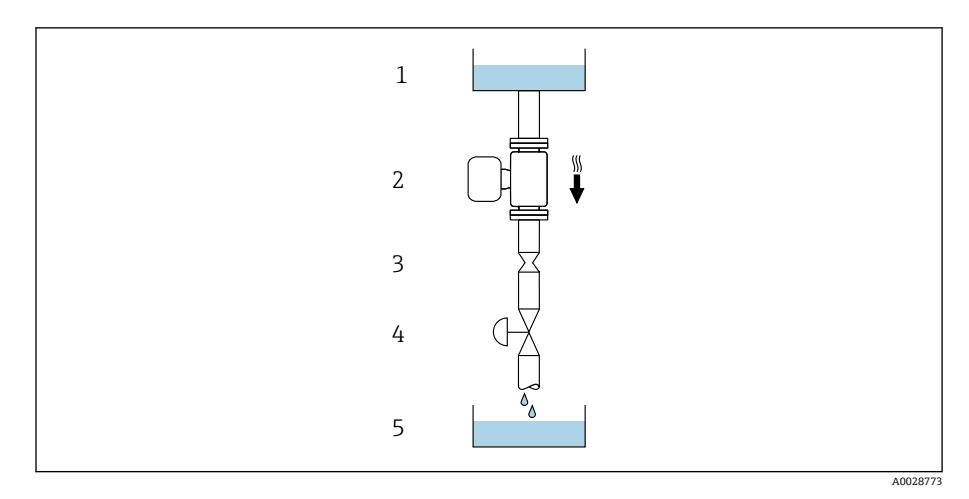

1 供料罐

2 传感器

3 孔板或节流件<br>4 阀门

4 阀门<br>5 计量 5 计量罐

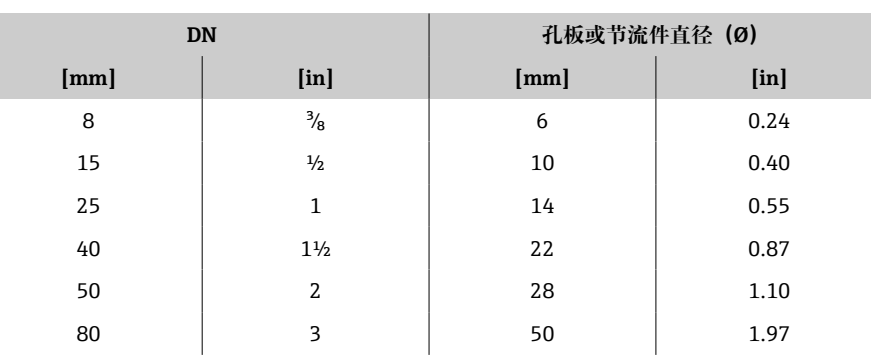

## **爆破片**

其他相关过程信息:→ **爆破片**[, 100。](#page-99-0)

### L **警告**

**爆破片缺失或损坏会导致人员安全风险!**

带压条件引起的介质泄漏会导致人员严重伤害或财产损坏。

- ‣ 安装爆破片,事先主动防范此类可能的人员受伤或财产损坏的危险。
- ‣ 注意爆破片粘贴标签说明。
- ‣ 在仪表安装过程中务必确保爆破片完好无损,能够正常工作。
- ‣ 禁止同时使用热夹套。
- ‣ 禁止拆除或损坏爆破片。
- ‣ 爆破片爆破失效后,禁止继续使用仪表。

爆破片上方有粘贴标签。爆破片爆破失效后,上方的标签被损坏。因此,外部 检查爆破片状态即可判断。

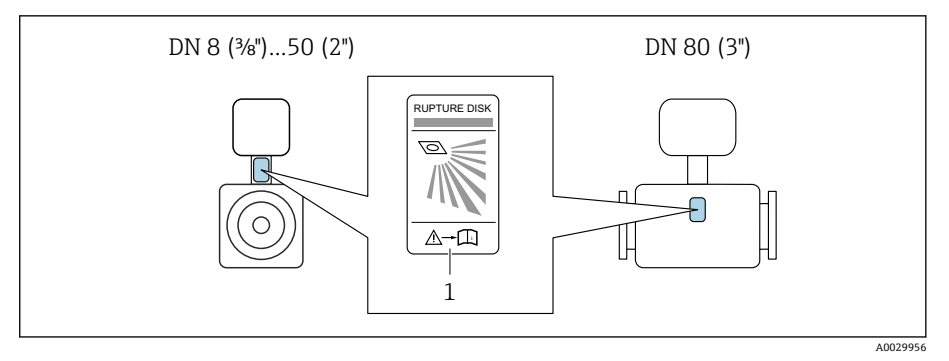

1 爆破片粘贴标签

### **传感器保温层**

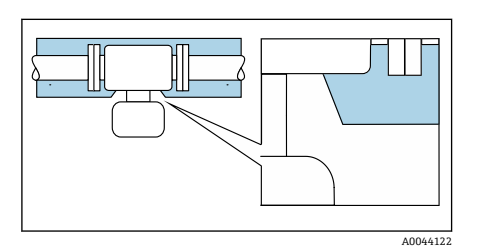

- **注意**
- **电子部件过热会损坏仪表!**
- ‣ 外壳支撑为散热部件,不得被保温层覆盖。
- ▶ 传感器的保温层厚度不得超过"MAX"标线高度。

### **伴热**

#### **注意**

#### **环境温度过高!**

电子部件过热会导致变送器外壳损坏。

- ‣ 不得超出允许环境温度范围。
- ‣ 安装防护罩。
- ‣ 正确安装仪表。

### **伴热方式**

- 电伴热, 例如安装电伴热带<sup>1)</sup>
- 热水或蒸汽管道伴热
- 热夹套伴热

Endress+Hauser 提供传感器热夹套,可以作为附件订购:。  $\overline{\mathbf{r}}$ 

### **户外使用**

- 避免阳光直射。
- 在安装位置采取遮阳保护措施。
- 避免直接暴露在气候环境下。
- 使用防护罩→ **变送器**[, 132](#page-131-0)。

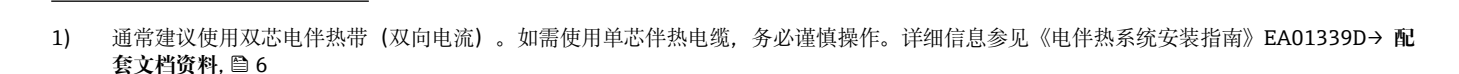

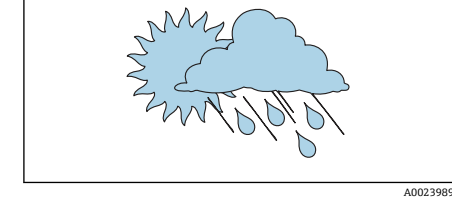

# <span id="page-29-0"></span>**安装仪表**

### **准备仪表**

- 1. 彻底去除运输包装。
- 2. 拆除仪表上的保护盖或保护帽。

## **安装密封垫**

## L **警告**

**过程密封方式不当危及人员安全!**

‣ 检查密封垫是否洁净无损。

### **注意**

### **安装不正确会导致测量结果错误!**

- ‣ 密封垫内径不得小于过程连接内径和管道内径。
- ‣ 居中安装密封垫和测量管。
- ‣ 确保安装就位的密封垫不会凸出伸入至管道截面中。

## **安装传感器**

- 1. 确保传感器上的箭头指向与管道内的介质流向一致。
- 2. 安装并旋转仪表或变送器外壳,确保电缆入口均朝下或侧向放置。

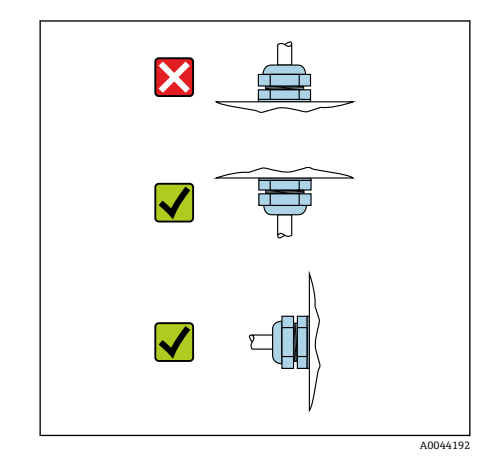

订购选项"外壳",选项"铝"

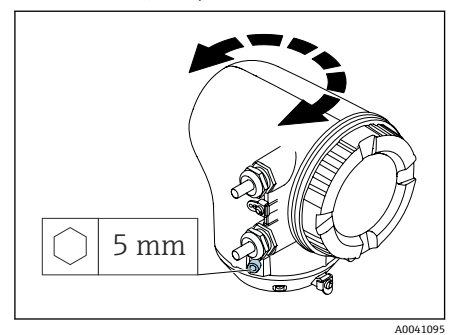

订购选项"外壳",选项"聚碳酸酯"

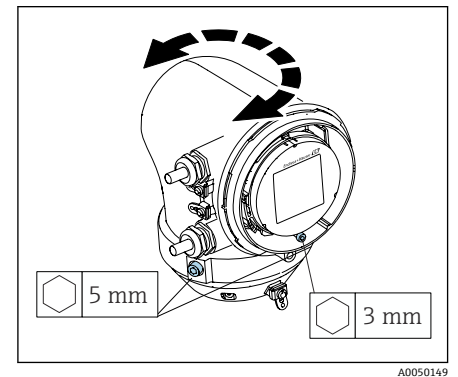

## **旋转变送器外壳**

1. 松开变送器外壳两侧的固定螺丝。

### 2. **注意**

- **变送器外壳过度旋转!** 损坏内部电缆。
- ‣ 变送器外壳在任一方向上的旋转角度不得超过 180°。

将变送器外壳旋转至所需位置。

- 3. 按相反顺序拧紧固定螺丝。
- 1. 松开外壳盖上的螺丝。
- 2. 打开外壳盖。
- 3. 松开接地螺丝(在显示单元下方)。
- 4. 松开变送器外壳两侧的固定螺丝。

### 5. **注意**

### **变送器外壳过度旋转!**

损坏内部电缆。

- ‣ 变送器外壳在任一方向上的旋转角度不得超过 180°。
- 将变送器外壳旋转至所需位置。
- 6. 按相反顺序拧紧固定螺丝。

# <span id="page-31-0"></span>**安装后检查**

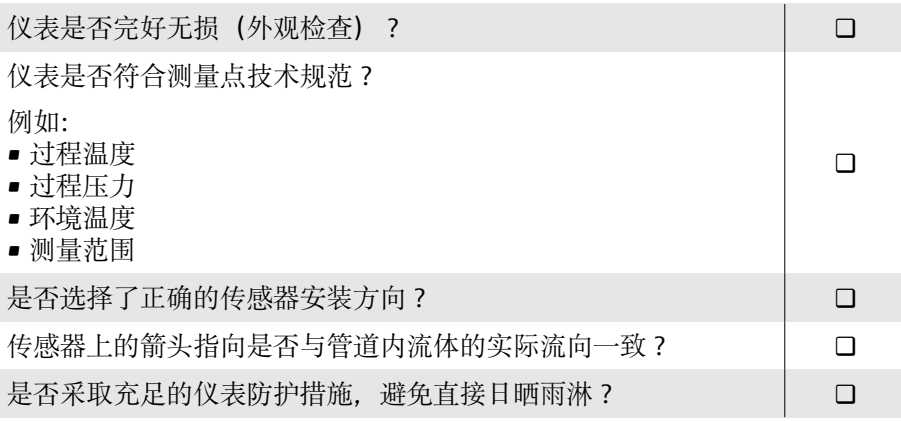

# **5 电气连接**

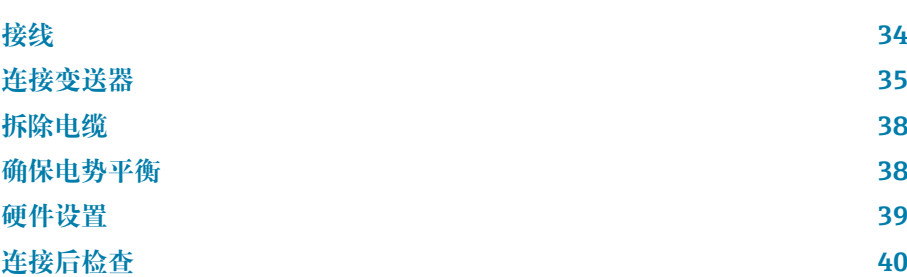

## <span id="page-33-0"></span>**接线**

### **电气连接注意事项**

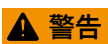

#### **部件带电!**

电气连接错误会引发电击危险。

- ‣ 仅允许经培训的专业人员执行电气连接操作。
- ‣ 遵守适用联邦/国家安装准则和法规。
- ‣ 遵守国家和当地工作场所安全法规。
- ‣ 按照正确顺序接线:必须首先将保护性接地连接至内部接地端。
- ‣ 在危险区中使用时,遵守配套《安全指南》文档中的各项要求。
- ‣ 妥善进行设备接地,实现电势平衡。
- ‣ 将保护性接地连接至所有外部接地端。

### **其他防护措施**

需要采取下列防护措施:

- 安装断路装置(专用开关或断路保护器), 保证便捷控制设备电源开关。
- 除设备保险丝外, 还应在设备安装位置安装过电流保护单元 (不超过 10  $A)$ 。
- 塑料堵头只提供运输防护功能,必须使用合适的防爆堵头替换。
- 连接实例: → [接线示例](#page-135-0), 136

# <span id="page-34-0"></span>**连接变送器**

## **变送器接线端子连接**

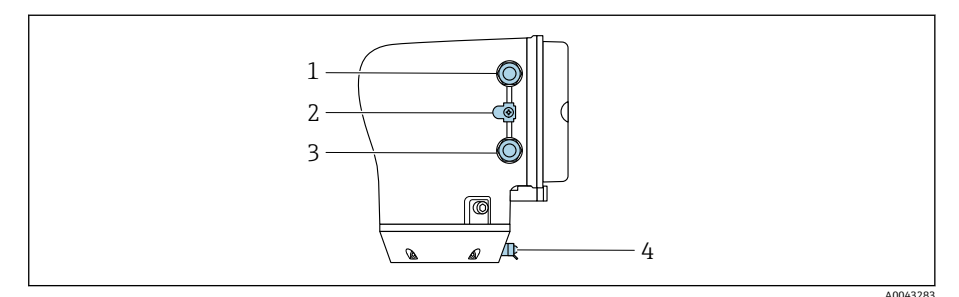

1 供电电缆电缆入口:连接电源

2 外部接地端:适用于带金属转接管的聚碳酸酯变送器

- 3 信号电缆电缆入口
- 4 外部接地端子

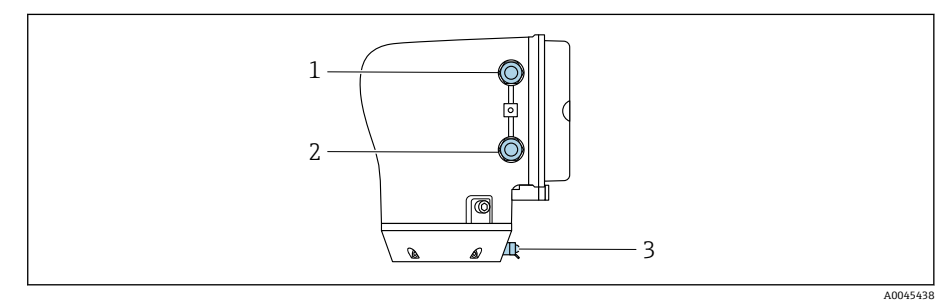

- 1 供电电缆电缆入口:连接电源
- 2 信号电缆电缆入口
- 3 外部接地端子

## **接线端子分配**

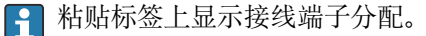

有效接线端子分配组合方式如下:

### **4...20 mA HART 电流输出(有源信号)和脉冲/频率/开关量输出**

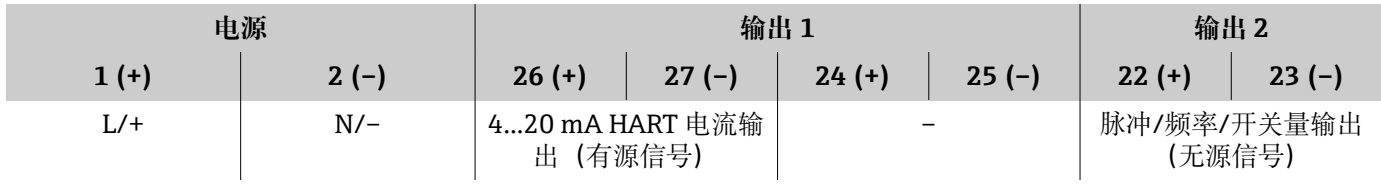

### **4...20 mA HART 电流输出(无源信号)和脉冲/频率/开关量输出**

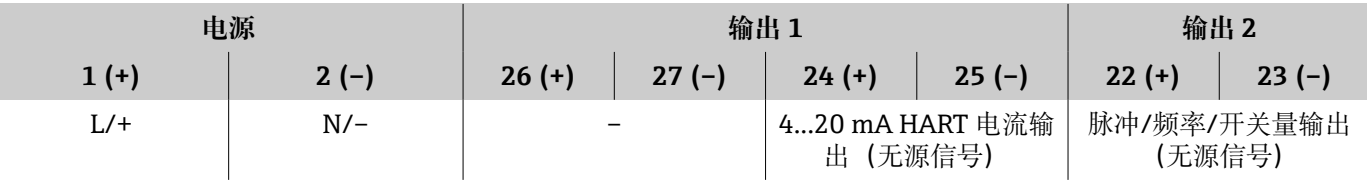

### **变送器接线**

- 使用合适的供电电缆和信号电缆配套缆塞。
	- 注意供电电缆和信号电缆要求→ [连接电缆要求](#page-89-0), <sup>90</sup>。
	- 传输数字通信信号时,应使用屏蔽电缆。

## **注意**

**缆塞选择错误会影响外壳密封性!**

设备损坏。

- ‣ 使用合适的缆塞,保证外壳防护等级。
- 1. 妥善进行设备接地,实现电势平衡。
- 2. 将保护性接地连接至外部接地端。

⊜ a) A0045442 3. 松开固定卡扣上的内六角螺钉。 4. 逆时针打开外壳盖。  $\frac{1}{3}$  mm lo  $1,5$  Nm  $(1.1$  lbf ft) A004109 5. 按下显示模块底座锁扣。 6. 从显示模块底座上拆下显示模块。

A0041330

A0044720

∔

∉
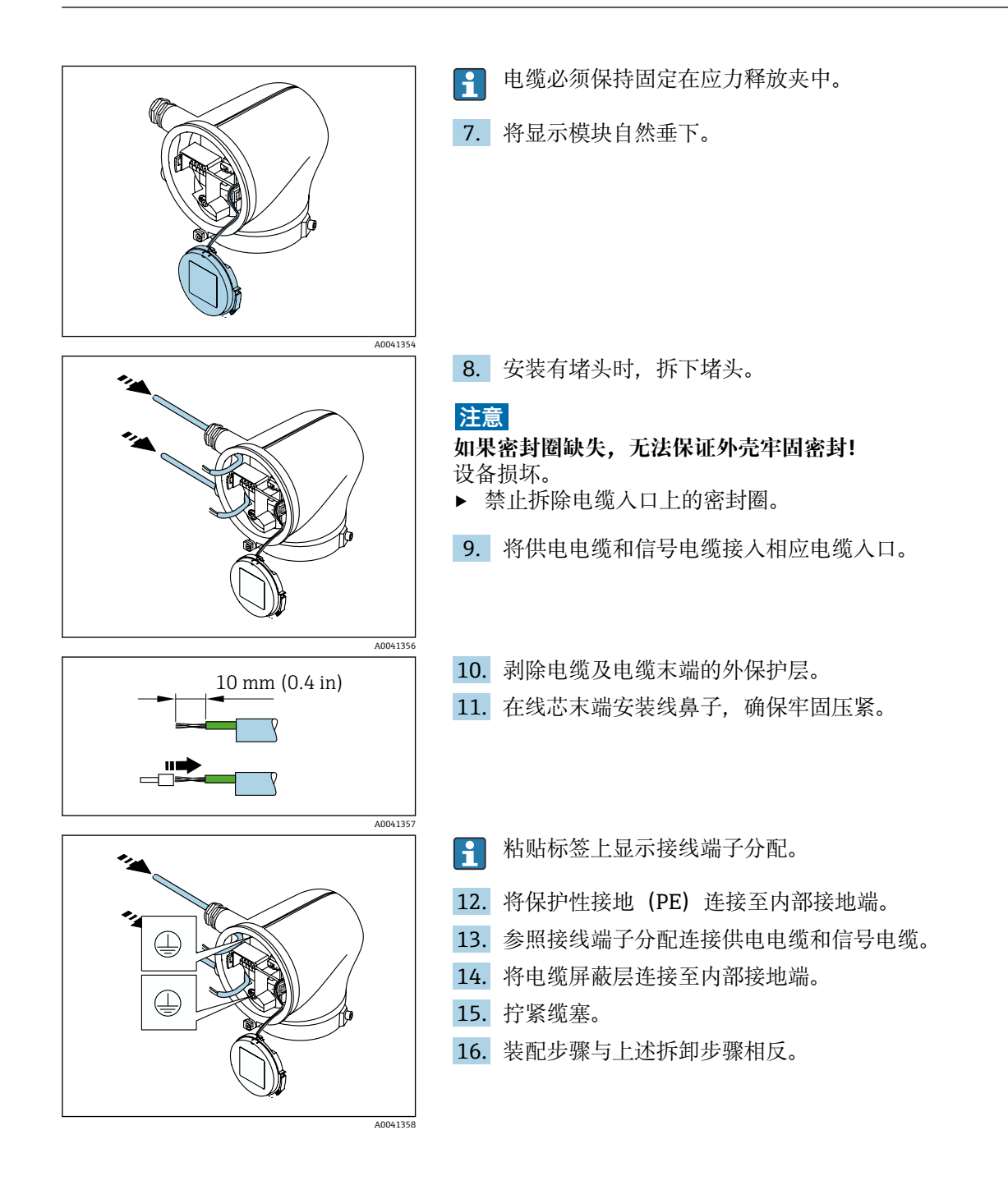

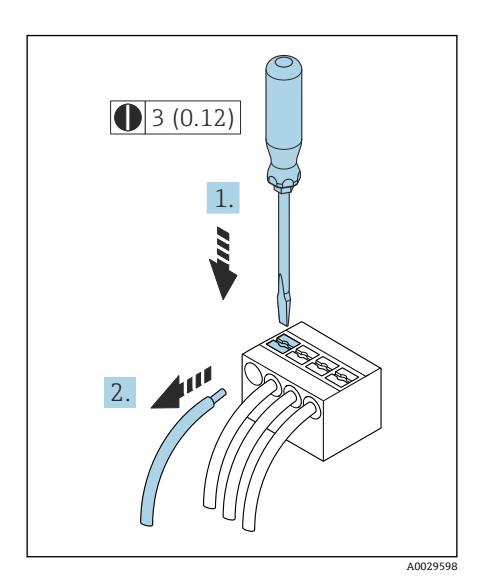

#### **图 5** 单位: mm (in)

# **拆除电缆**

- 1. 将一字螺丝刀插入至两个接线端子间的孔隙中,并下压。
- 2. 从接线端子中拔出线芯末端。

**确保电势平衡**

无需采取特殊措施确保电势平衡。

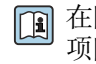

在防爆危险区中使用的仪表型号,遵守《安全指南》(XA)中列举的各 项防爆指南的要求。

<span id="page-38-0"></span>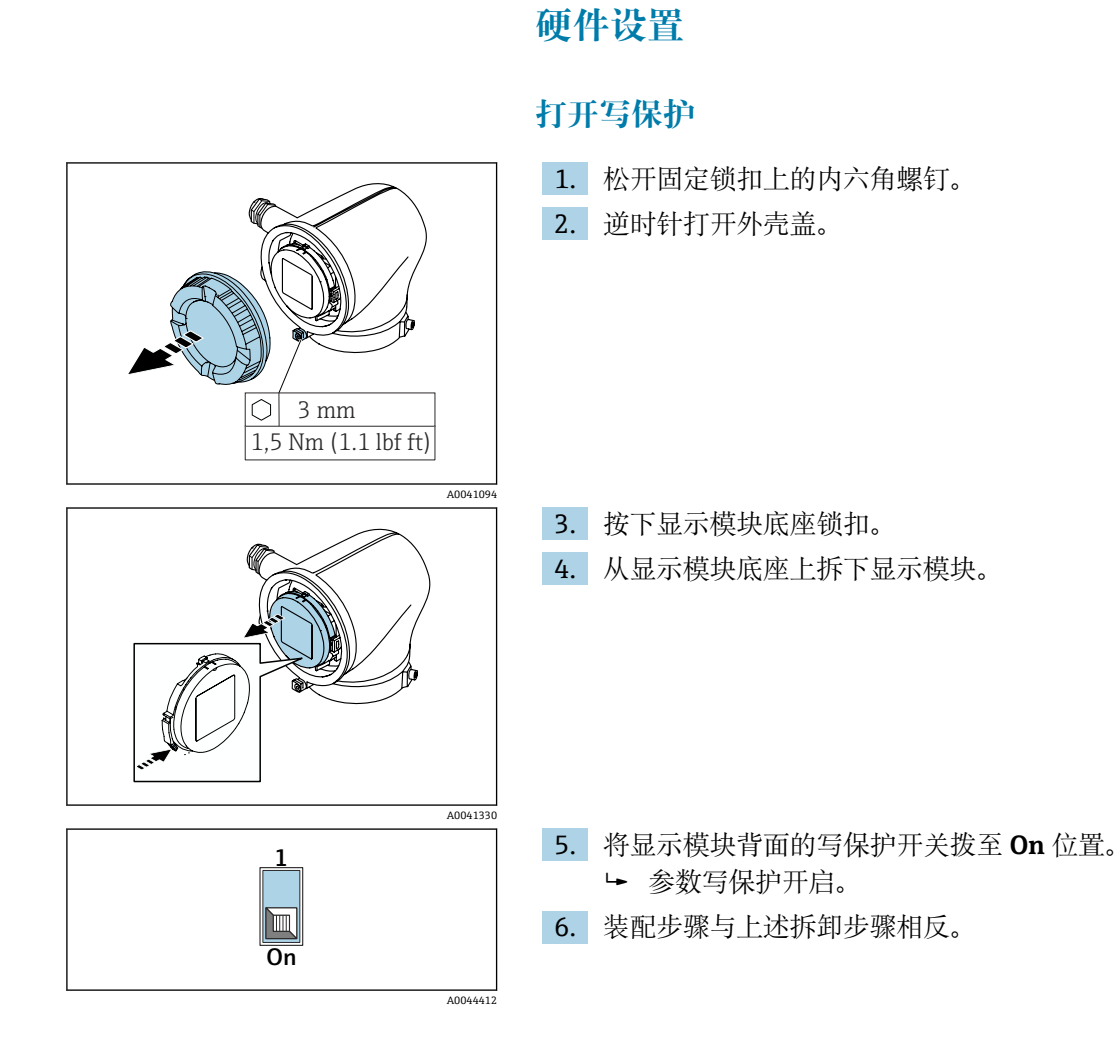

# <span id="page-39-0"></span>**连接后检查**

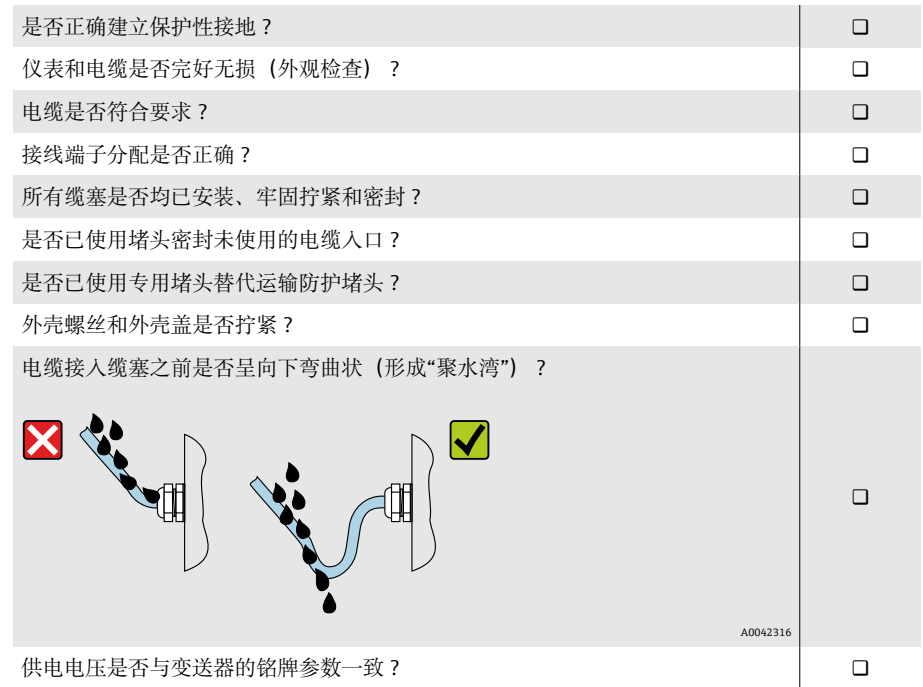

# **6 操作**

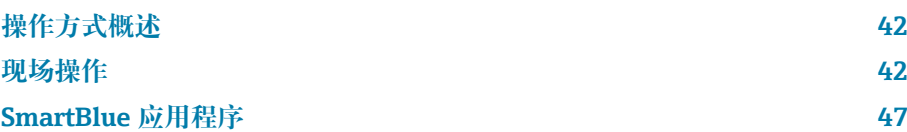

# <span id="page-41-0"></span>**操作方式概述**

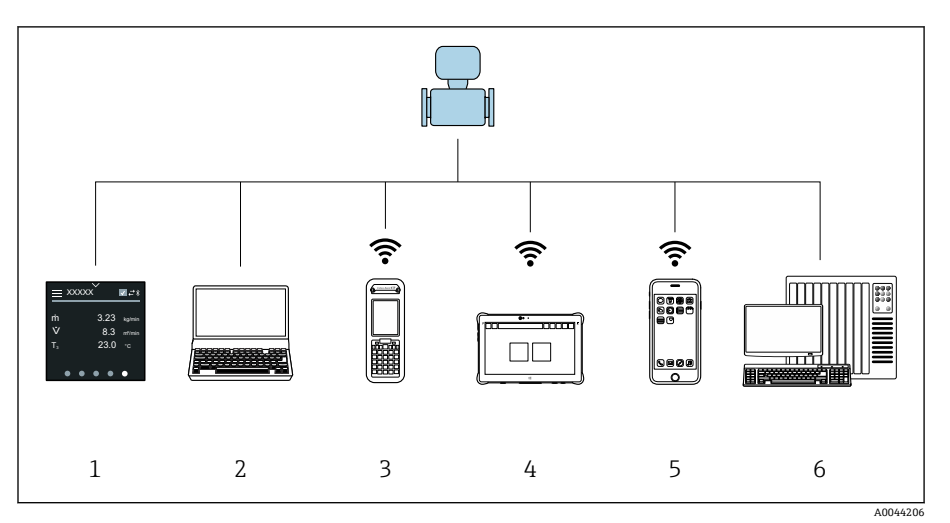

- 1 通过触摸屏现场操作
- 2 计算机,安装有调试软件(例如 FieldCare、DeviceCare、AMS 设备管理器、SIMATIC PDM)
- 3 Field Xpert SFX350 或 SFX370,Bluetooth 蓝牙通信(例如使用 SmartBlue App)
- 4 Field Xpert SMT70,Bluetooth 蓝牙通信(例如使用 SmartBlue App)
- 5 平板电脑或智能手机, Bluetooth 蓝牙通信 (例如使用 SmartBlue App)
- 6 自动化系统(例如 PLC)

# **现场操作**

#### **解锁现场操作**

必须首先解锁现场操作,才能通过触摸屏操作仪表。在触摸屏上绘制图案"L" 解锁现场操作。

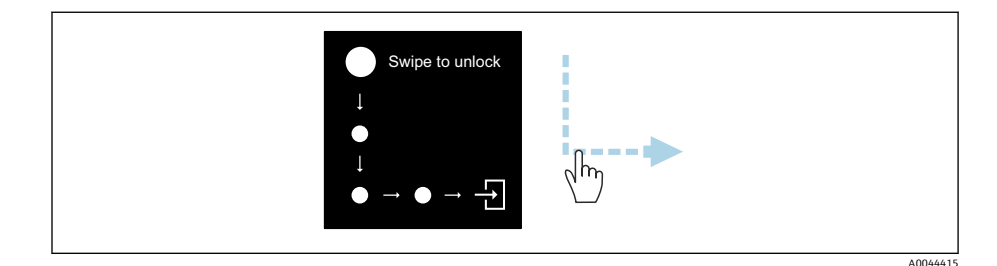

#### **菜单界面**

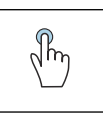

• 打开菜单。

**点击**

- 在列表中选择项目。
- 确认按键操作。
- 输入字符。

#### **左右滑动**

显示下一页或上一页。

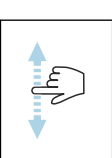

#### **上下滑动**

显示列表中的其他项目。

#### **操作显示界面**

日常操作过程中,现场显示单元显示操作显示界面。操作显示界面包括多个可 以任意切换的窗口。

用户可以自定义操作显示界面:参见参数说明→ **[主菜单](#page-43-0)**, 44。

#### **操作显示界面和菜单界面**

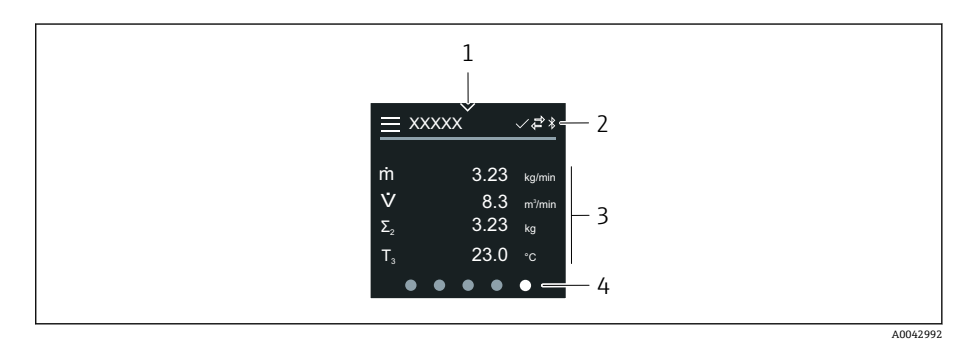

- 1 快捷访问图标<br>2 状态图标、通
- 2 状态图标、通信图标和诊断图标
- 3 测量值<br>4 旋转页
- 4 旋转页面显示

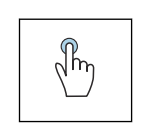

### **点击**

- 打开主菜单。
- 打开快捷访问菜单。

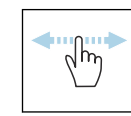

#### **左右滑动**

显示下一页或上一页。

#### **图标**

- $\equiv$ 打开主菜单。
- $\checkmark$ 快捷访问
- $\oplus$ 锁定状态
- $\ast$ 蓝牙功能开启
- $\leftrightarrow$ 设备通信中
- $\overline{\mathbf{v}}$ 状态信号: 功能检查
- $\Leftrightarrow$ 状态信号: 需要维护
- 状态信号: 超出规格参数  $\mathbb{A}$
- $\infty$ 状态信号:故障
- 状态信号: 诊断中  $\overline{\smile}$

#### <span id="page-43-0"></span>**快捷访问**

快捷访问菜单中包含多项设备功能参数。

● 在现场显示单元屏幕顶部中央, 通过三角形图标标识快捷访问菜单。

#### **快捷访问和菜单界面**

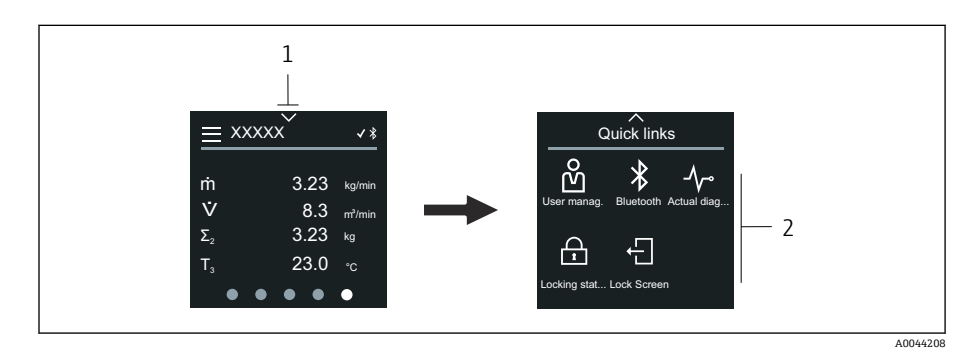

#### 1 快捷访问图标

2 快捷访问菜单,包含设备功能参数

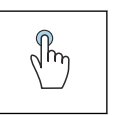

#### **点击**

- 返回操作显示界面。
- 打开相应设备功能参数。

#### **图标**

点击图标后,现场显示单元显示相应设备功能参数的菜单。

- $\ast$ 启用或关闭蓝牙。
- တိ 输入访问密码。
- $\triangle$ 参数写保护开启。
- $\times$ 返回操作显示界面。

#### **主菜单**

主菜单中包含设备调试、设置和操作所需的所有菜单。

#### **主菜单和菜单界面**

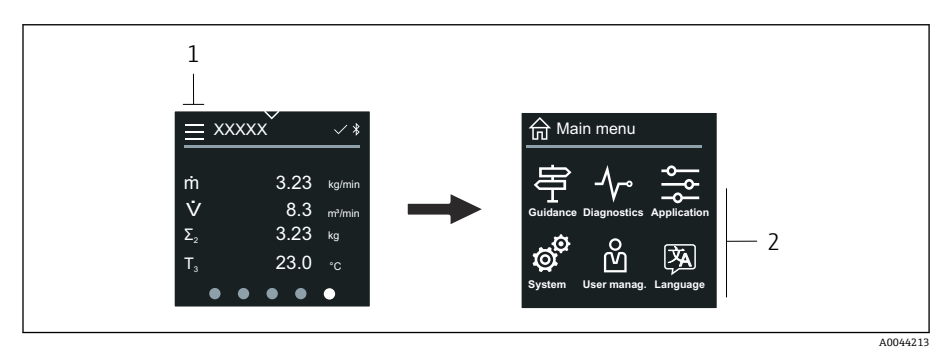

# 1 打开主菜单<br>2 打开相应设

2 打开相应设备功能参数的菜单

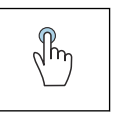

**点击**

- 返回操作显示界面。
- 打开菜单。

#### **图标**

- 返回操作显示界面。 令
- 亭 **操作向导** 菜单 设置设备
- $\sim$ **诊断信息** 菜单 故障排除和设备响应设置
- $\frac{1}{2}$ **应用** 菜单 基于实际应用调整
- ත් **系统** 菜单 设备管理和用户管理
- 函 设置显示语言。

#### **子菜单和菜单界面**

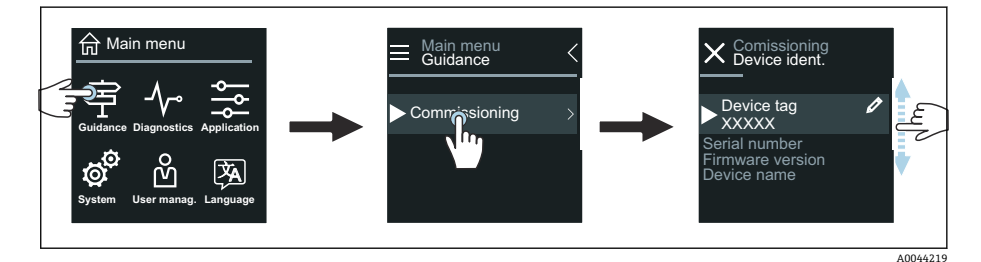

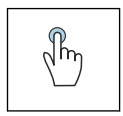

#### **点击**

- 打开主菜单。
- 打开子菜单或参数。
- 选择选项。
- 跳过列表中的项目。

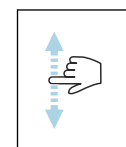

#### **上下滑动**

依次选择列表中的项目。

#### **图标**

- $\langle$ 返回上一级菜单。
- $\circledast$ 切换至列表底部。
- $\oslash$ 切换至列表顶部。

#### **诊断信息**

诊断信息显示诊断事件的附加指南或背景信息。

#### **打开诊断信息**

在现场显示单元屏幕右上角,通过诊断图标标识诊断响应。点击图标或 "Help"按钮,打开诊断信息。

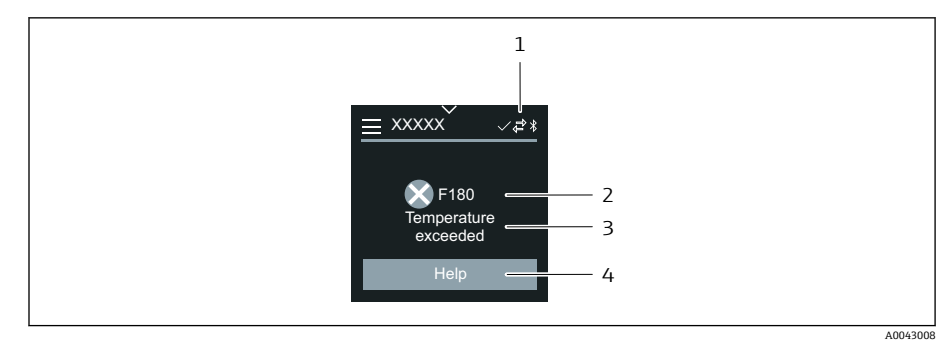

- 1 设备状态
- 2 诊断响应及诊断代码
- 3 简要说明 4 打开补救措施
- 

#### **编辑界面**

#### **编辑器和菜单界面**

文本编辑器用于输入字符。

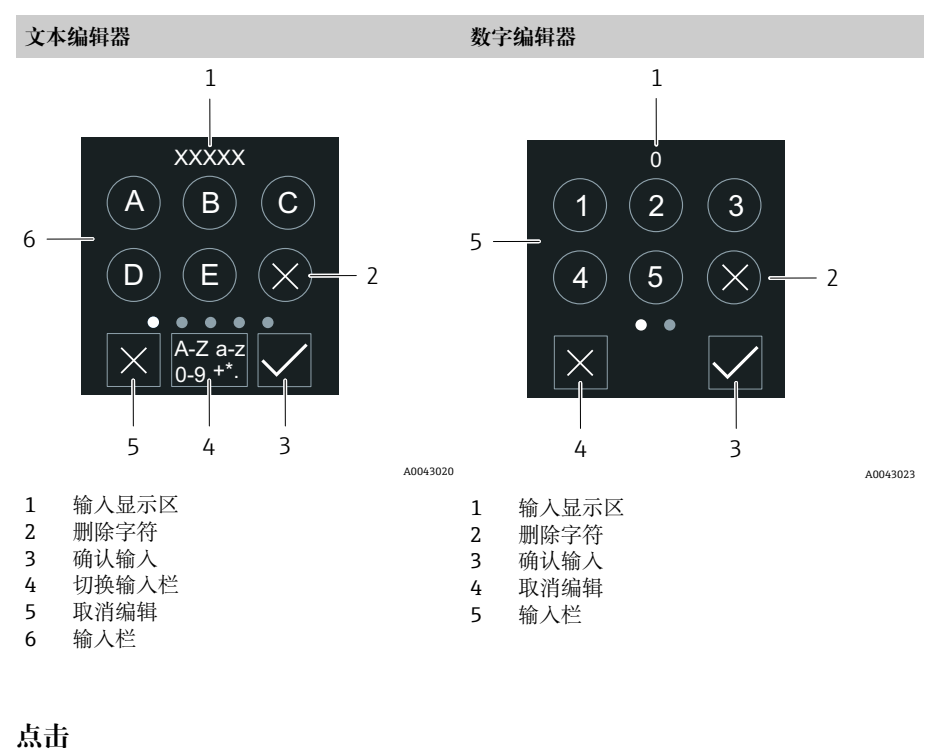

# $\sqrt[3]{h}$

- 输入字符。
- 选择下一字符集。

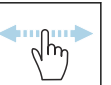

#### **左右滑动**

显示下一页或上一页。

#### **输入栏**

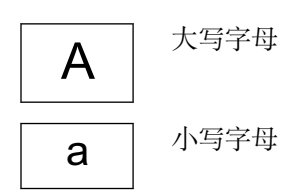

<span id="page-46-0"></span>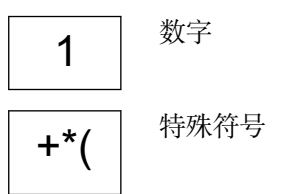

#### **日期**

设备的所有日志功能均提供实时时钟。可以在此设置时间。

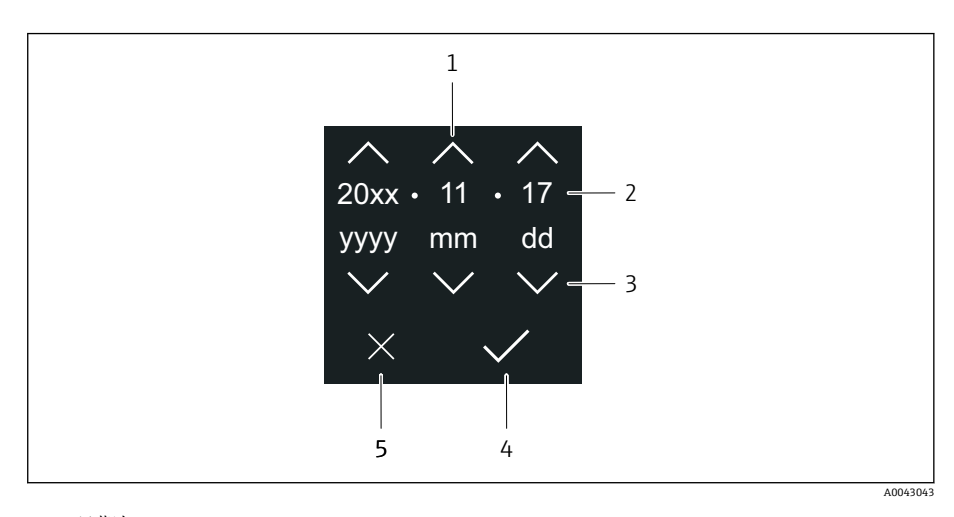

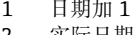

- 2 实际日期<br>3 日期减 1
- 3 日期减 1
- 4 确认设置 5 取消编辑

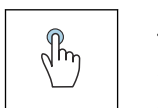

- **点击**
- 进行设置。
- 确认设置。 • 取消编辑。
- 

# **SmartBlue 应用程序**

设备配备 Bluetooth 蓝牙接口,可以通过 SmartBlue app 操作和设置设备。因 此,必须将 SmartBlue App 下载至终端设备。可以使用任意终端设备。

- 参考条件下, 蓝牙有效距离为 20 m (65.6 ft)。
- 采用加密通信方式和保护密码防止未经授权的人员误操作设备。
- 可以关闭蓝牙功能。

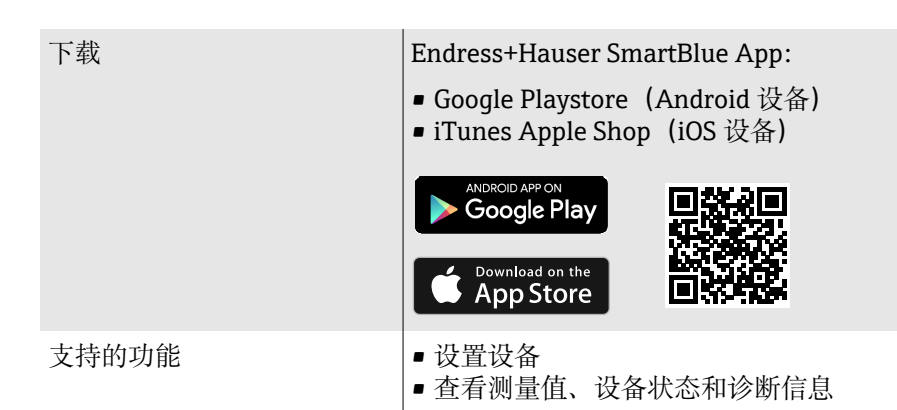

- 1. 安装并启动 SmartBlue app。
	- 当前列表中显示所有可用设备。 列表中显示带设置位号的设备。缺省位号名为 **EH\_\*\*BB\_XXYYZZ** (XXYYZZ = 前 6 位设备序列号)。
- 2. Android 设备需要打开 GPS 定位功能 (IOS 设备无需打开)
- 3. 在当前列表中选择设备。
	- 显示登录对话框。
- 出于节能原因, 如果设备没有供电单元供电, 每分钟仅在当前列表中显 示 10 秒。
	- ■触摸现场显示单元 5 秒, 设备立即出现在当前列表中。
	- 信号强度最高的设备出现在当前列表顶部。

登录:

- 4. 输入用户名:**admin**
- 5. 输入初始密码:设备的序列号。
	- 首次成功登录后,显示更改密码提示信息。
- 6. 确认输入。
	- 显示主菜单。
- 7. 可选: 更改 Bluetooth®配对密码: System → Connectivity → Bluetooth configuration → Change Bluetooth password
- <sup>2</sup> 如果遗忘密码, 可联系 Endress+Hauser 服务工程师。

#### **通过 SmartBlue app 执行固件更新**

必须事先将闪存文件上传至所需终端(例如智能手机)。

- 1. 在 SmartBlue app 中打开系统。
- 2. 打开软件设置。
- 3. 打开固件更新。
	- 根据设置向导的指示更新固件。

# **7 系统集成**

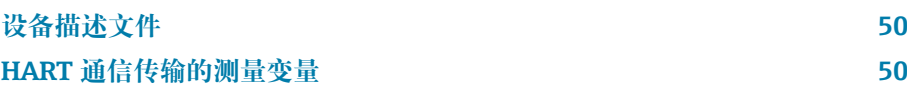

# **设备描述文件**

## **版本信息**

<span id="page-49-0"></span>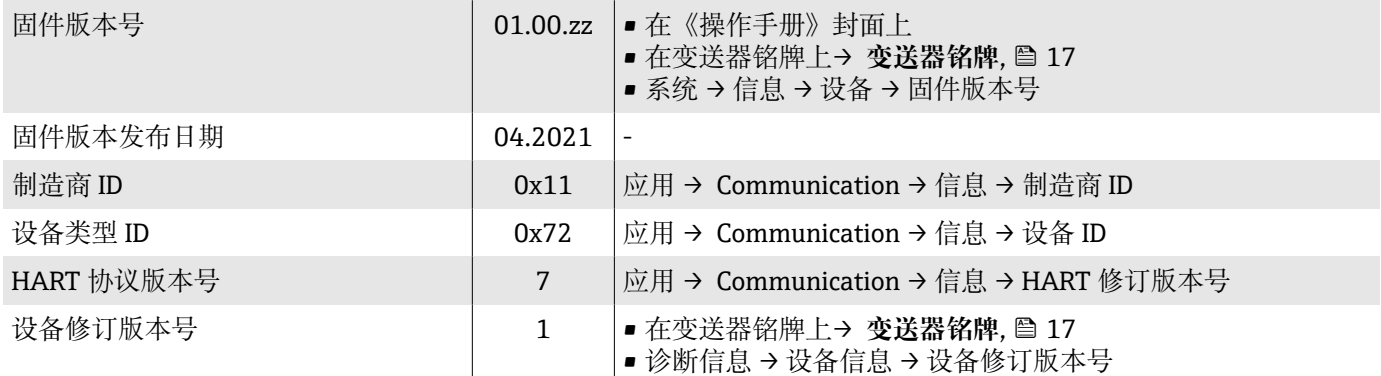

#### **调试软件**

下表中列举了各类调试软件使用的设备描述文件及其获取途径。

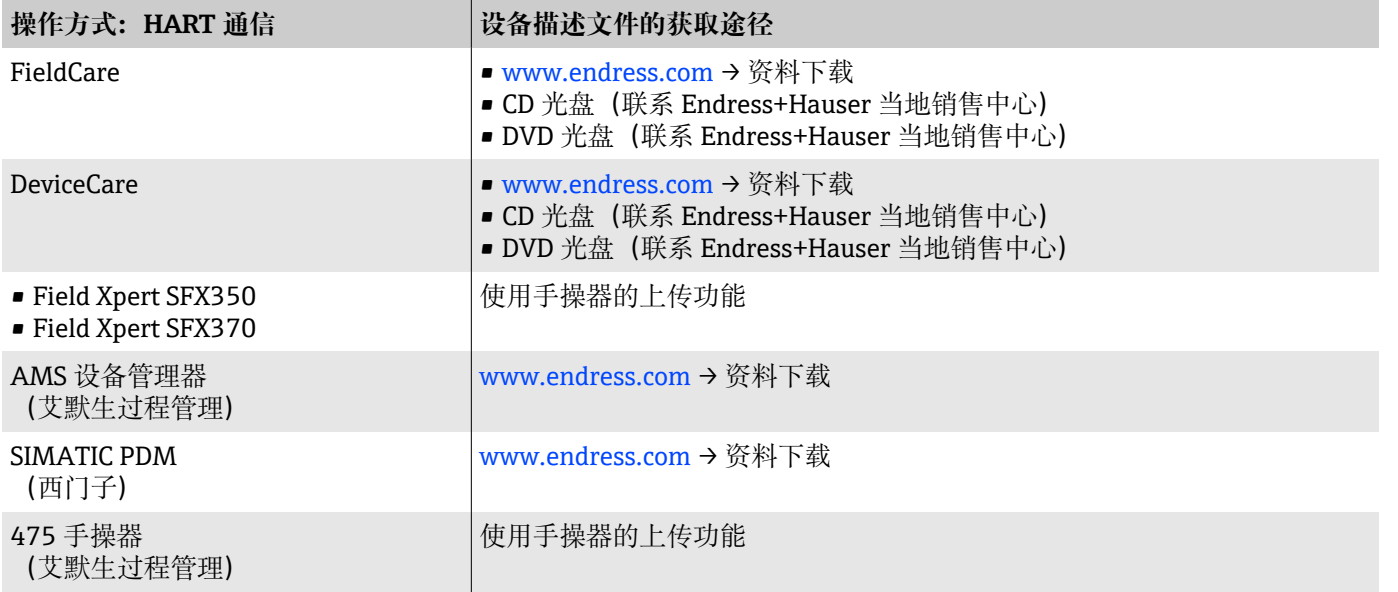

# **HART 通信传输的测量变量**

**← 技术参数→ [通信协议规范](#page-86-0), 87** 

### **动态变量**

出厂前,下列测量变量(HART 设备参数)分配给动态变量。

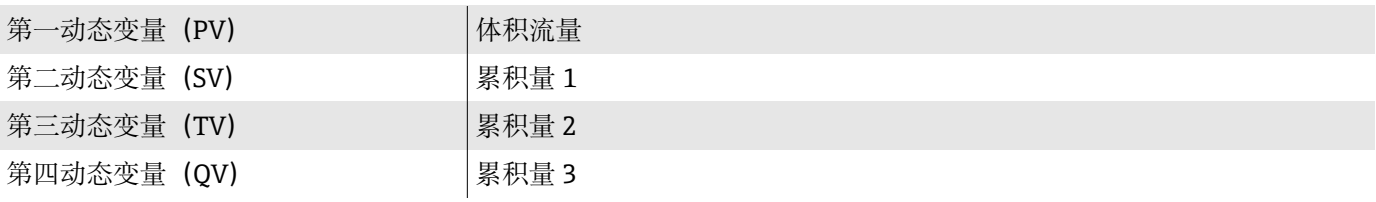

在**输出** 子菜单中设置测量变量分配。 **菜单路径**

应用 → Communication → 输出

- 分配 PV
- 分配 SV
- 分配 TV
- 分配 QV
- 测量变量分配和可用测量变量: 参见《仪表功能描述》→ △ 6

#### **设备参数**

设备参数分配是固定不变的。最多可以传输 8 个设备参数。

- 0 质量流量
- 1 体积流量
- 2 校正体积流量
- 3 密度
- 4 参考密度
- 5 温度
- 6 累加器 1
- 7 累加器 2
- 8 累加器 3

# **8 调试**

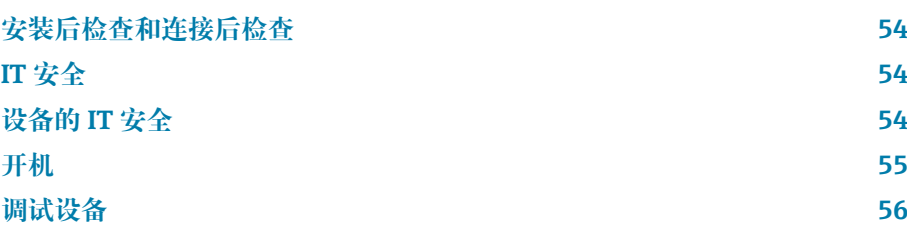

#### <span id="page-53-0"></span>**安装后检查和连接后检查**

调试设备前,确保已完成安装后检查和连接后检查:

- 安装后检查→ **[安装后检查](#page-31-0)**, 32
- [连接后检查](#page-39-0)→ 连接后检查, <sup>6</sup> 40

# **IT 安全**

必须按照《操作手册》说明安装和使用设备,否则,不满足质保条件。设备自 带安装保护功能,防止意外更改设置。

IT 安全措施为设备及设备传输数据提供额外安全保护,必须操作员亲自遵照 安全标准操作。

### **设备的 IT 安全**

#### **通过 Bluetooth 蓝牙访问设备**

Bluetooth 蓝牙安全加密信号传输方式,通过 Fraunhofer 研究所测试。

- 必须首先安装 SmartBlue App, 否则不支持 Bluetooth 蓝牙设备访问。
- 设备和智能手机或平板电脑间只能存在一个点对点连接。

#### **通过 SmartBlue App 访问设备**

设备提供两种访问权限(用户角色):**操作员**用户角色和**维护**用户角色。设备 出厂设置为**维护**用户角色。

如果未设置用户自定义访问密码(在输入访问密码参数中), 使用缺省密码 **0000**,自动选择**维护**用户角色。设备设置不受写保护,允许随时修改参数。

如果已设置用户自定义访问密码(在输入访问密码参数中), 所有参数均被写 保护。只能以**操作员**用户角色访问设备。再次输入用户自定义访问密码时,进 入**维护**用户角色。所有参数均可修改写入。

详细信息参见《仪表功能描述》。

#### **密码访问保护**

通过下列方式设置设备参数的写访问权限:

- 用户自定义访问密码:
	- 禁止一切通过接口执行的设备参数写操作。
- 蓝牙配对密码: 保护参数访问和连接权限(例如通过 Bluetooth 蓝牙接口将智能手机或平板 电脑等操作终端连接到设备)。

#### **密码使用注意事项**

- 设备调试过程中必须重新设置设备出厂访问密码和蓝牙配对密码。
- 设置和管理设备访问密码和蓝牙配对密码时, 请遵循安全密码通用准则。
- 用户应负责管理和正确使用设备访问密码和蓝牙配对密码。

#### **写保护开关**

写保护开关可以锁定整个操作菜单。这种情况下,不允许修改参数值。设备出 厂时,写保护功能关闭。

写保护功能开启后的访问权限:

- 禁止:参数写操作
- 允许:参数读操作

<span id="page-54-0"></span>通过显示单元背面的写保护开关开启写保护功能→ **[硬件设置](#page-38-0)**, 39。 1 现场显示单元界面右上方显示 圖图标,表示写保护功能开启。

# **开机**

- ‣ 接通设备电源。
	- 现场显示单元从开机界面切换至操作显示界面。

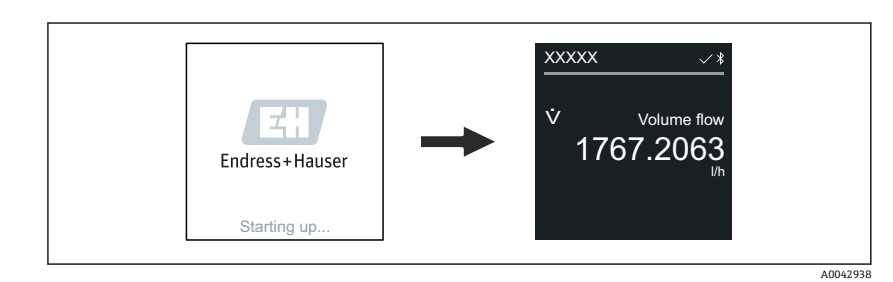

如果设备启动失败,将显示相应错误信息→ **[诊断和故障排除](#page-63-0)**, 64。

A0042939

# <span id="page-55-0"></span>**调试设备**

#### **现场操作**

- **{-** 现场操作的详细信息: → 操作, △ 42
- 1. 点击"Menu"图标,打开主菜单。

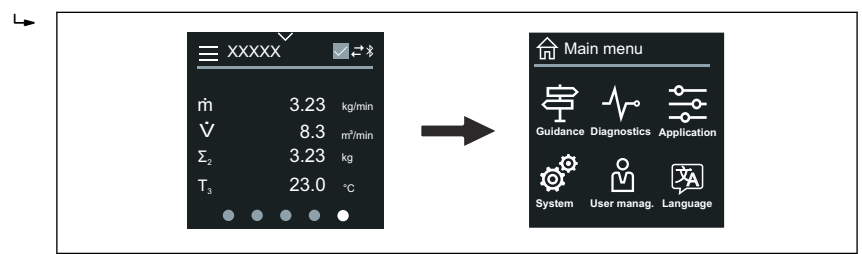

2. 点击"Language"图标,选择所需显示语言。

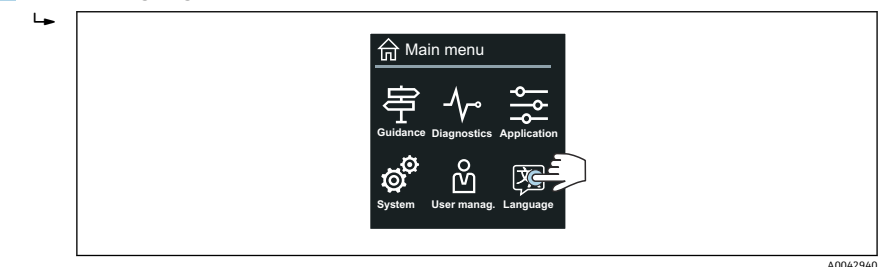

3. 点击"Guidance"图标,打开**调试** 向导。

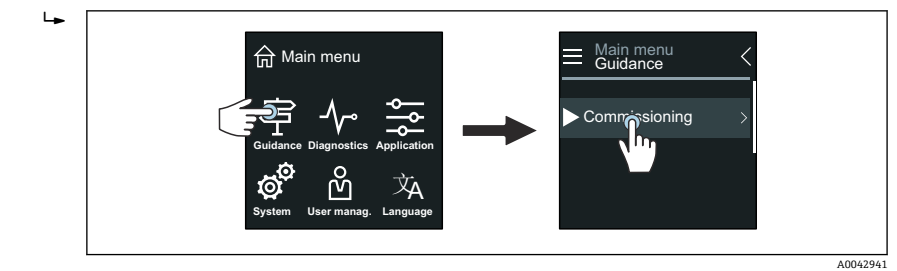

4. 启动**调试** 向导。

 $\mathbf{L}$ 

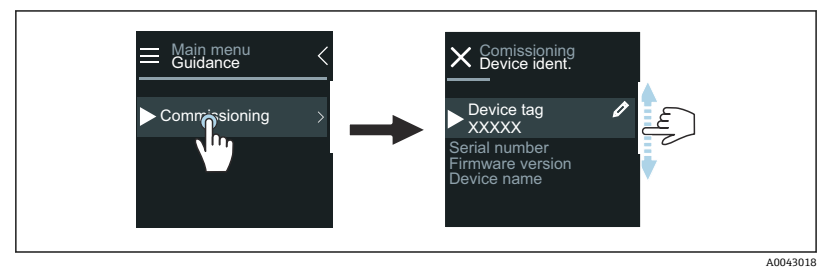

- 5. 参照现场显示单元上的说明进行操作。
	- **调试** 向导引导用户系统地完成设备调试所需的所有参数设置。

[1] 详细信息参见《仪表功能描述》。

#### **SmartBlue App**

**← SmartBlue App 的详细信息→ [SmartBlue 应用程序](#page-46-0), 圖 47。** 

#### **将 SmartBlue App 连接至设备**

1. 打开移动手持终端、平板电脑或智能手机的蓝牙功能。

2. 启动 SmartBlue App。

当前列表中显示所有可用设备。

- 3. 选择所需设备。
	- SmartBlue App 显示设备登陆对话框。
- 4. 输入用户名:**admin**。
- 5. 输入密码: 设备序列号。序列号: → [变送器铭牌](#page-16-0), □ 17。
- 6. 确认输入信息。
	- SmartBlue App 连接设备,显示主菜单。

#### **打开"调试" 向导**

- 1. 点击**操作向导** 菜单,打开**调试** 向导。
- 2. 参照现场显示单元上的说明进行操作。
	- **调试** 向导引导用户系统地完成设备调试所需的所有参数设置。

# **9 操作**

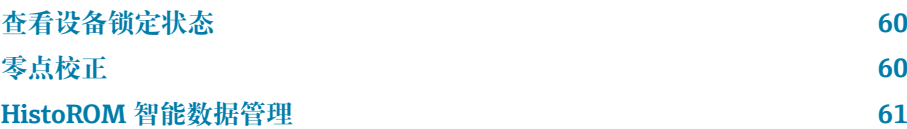

# **查看设备锁定状态**

显示当前优先级最高的写保护。

#### **菜单路径**

"系统" 菜单 → 设备管理 → 锁定状态

#### **参数概览和简要说明**

<span id="page-59-0"></span>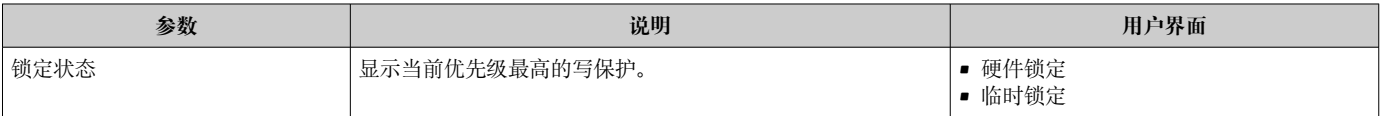

# **零点校正**

所有仪表均在参考操作条件下,采用先进技术进行标定。通常无需执行零点校 正。仅在以下特殊情况时建议执行零点校正:

- 在小流量测量时保证最高测量精度
- 在严苛过程或操作条件下(例如极高过程温度或极高粘度介质)。

为了获取具有代表性的零点,必须注意以下几点:

- 执行零点校正时避免仪表内有任何介质流动
- 过程条件(例如压力、温度)稳定且具有代表性

禁止在下列过程条件下执行零点校验或零点校正:

- 气穴
	- 确保使用大量介质充分冲洗系统。反复冲洗有助于消除气穴。
- 热环流

存在温差时(例如测量管进水口和出水口之间),即使已经关闭阀门,仪表 内部的热环流仍会引发介质流动。

• 阀门泄漏

如果阀门不能保证密封性,测定零点时无法充分阻止介质流动。

无法避免上述过程条件时,建议保持出厂时的零点设置。

#### **前提条件**

- 仅允许针对脱气介质或非含固介质执行零点校正。
- 在允许工作压力和工作温度条件下执行零点校正时, 需确保测量管满管, 且 介质流速为零(v = 0 m/s)。因此,在传感器的上下游管道中安装截止阀 (图例所示),或使用现有阀门和门阀。
- 正常工作:打开截止阀 1 和截止阀 2。
- 有泵压时的零点校正:关闭截止阀 1,打开截止阀 2。
- 无泵压时的零点校正:打开截止阀 1,关闭截止阀 2。

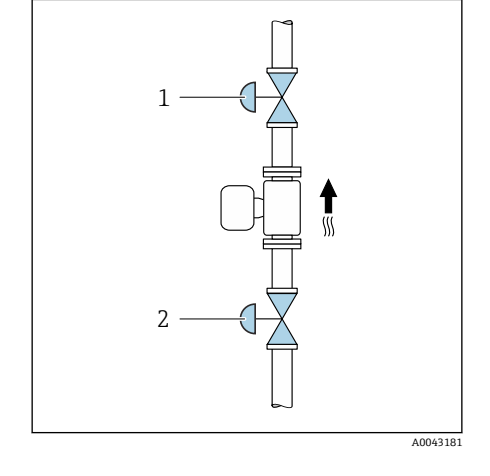

### <span id="page-60-0"></span>**执行零点校正**

- 1. 保持系统运行,直至过程条件和操作条件恢复正常。
- 2. 关闭截止阀,使介质停止流动。
- 3. 检查截止阀是否牢固密封(无泄漏)。
- 4. 检查工作压力。
- 5. 进入 应用 → 传感器 → 传感器调整 → 零点校正, 选择零点校正控制 参 数。
	- 开始零点校正。**零点校正状态** 参数中显示**忙碌** 选项。零点校正完成 后显示 **Ok** 选项。

### **HistoROM 智能数据管理**

设备提供 HistoROM 智能数据管理功能。HistoROM 智能数据管理功能可以保 存、导入及导出设备参数和过程参数,确保操作及维修更加可靠、安全和高 效。

#### **数据备份**

**自动**

关键设备参数(例如变送器和传感器参数)自动存储至 S+T-DAT 模块中。 更换传感器后,设备接受用户自定义设置。设备可以立即正常测量。

**手动**

必须手动存储变送器参数(用户自定义设置)。

### **存储方式**

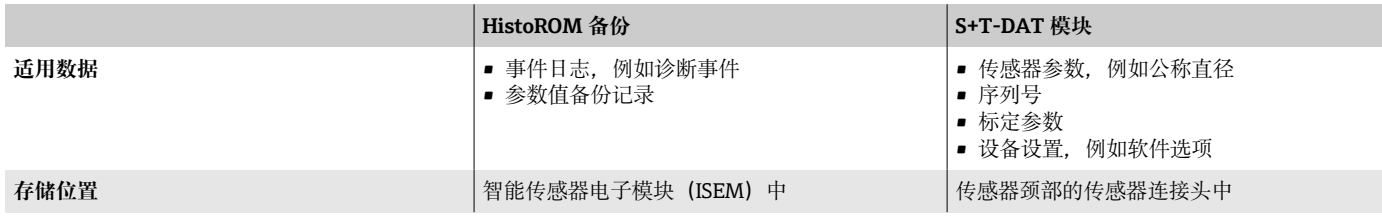

#### **数据传输**

可以使用调试软件的导出功能将参数设置传输至其他设备。参数设置复制或保 存在归档文件中。

# **10 诊断和故障排除**

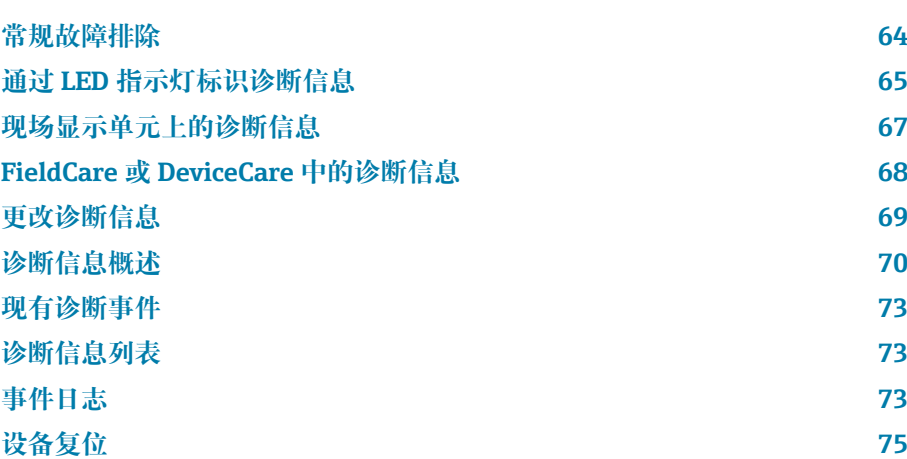

# **常规故障排除**

# **现场显示单元**

<span id="page-63-0"></span>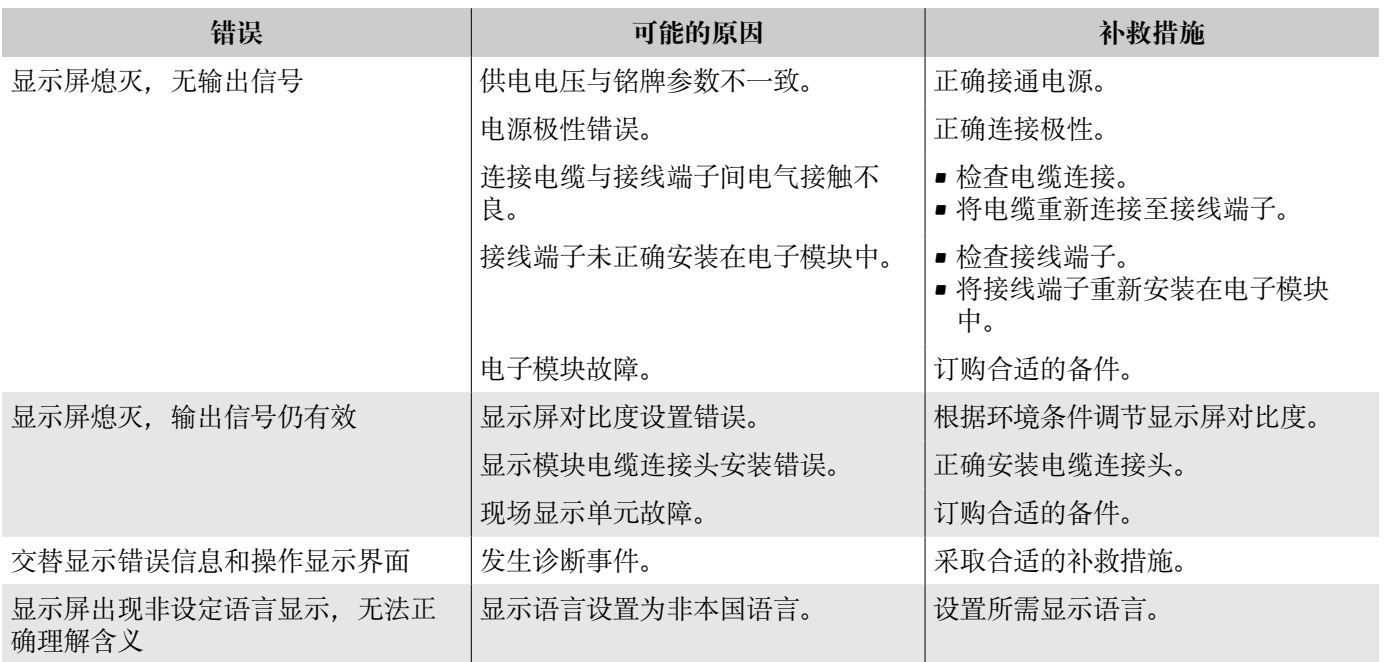

## **输出信号**

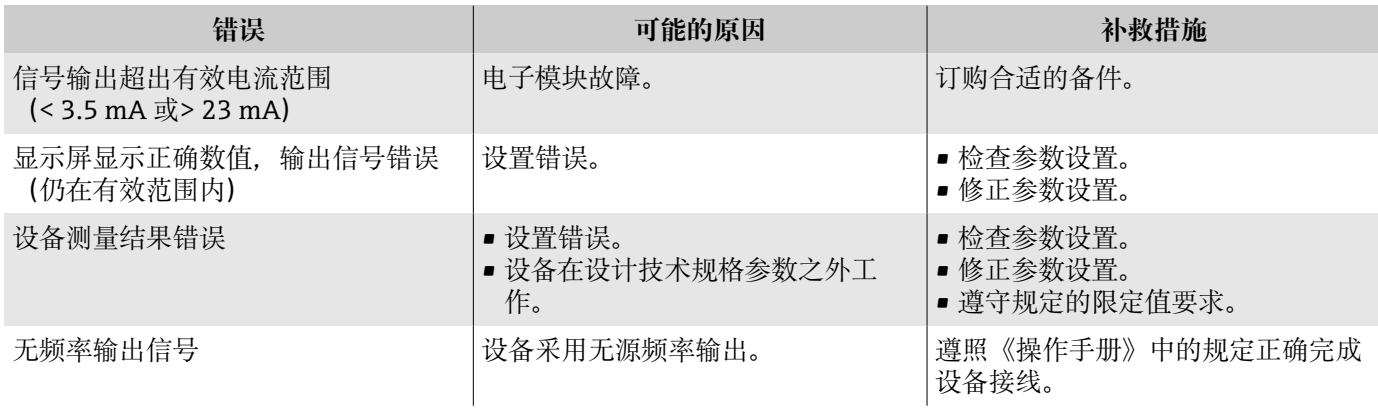

# **访问与通信**

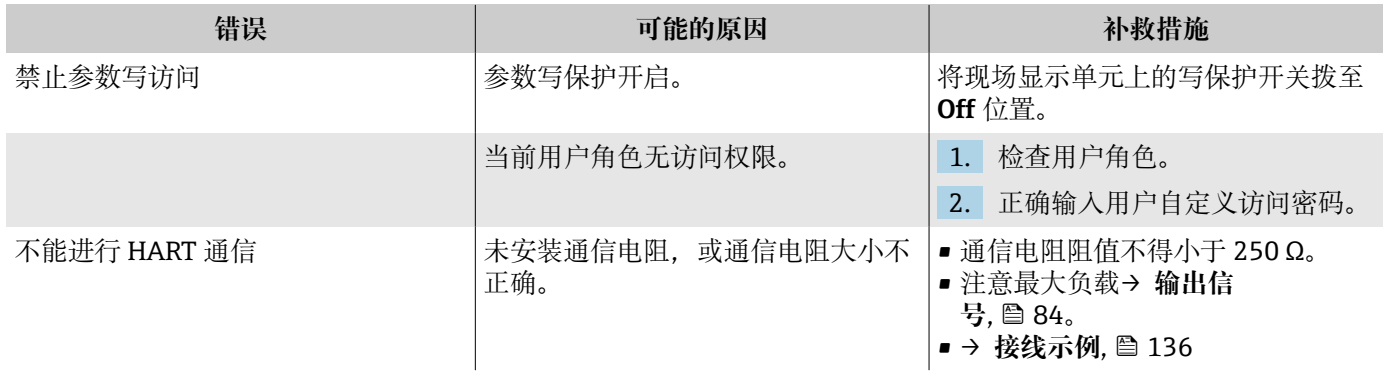

<span id="page-64-0"></span>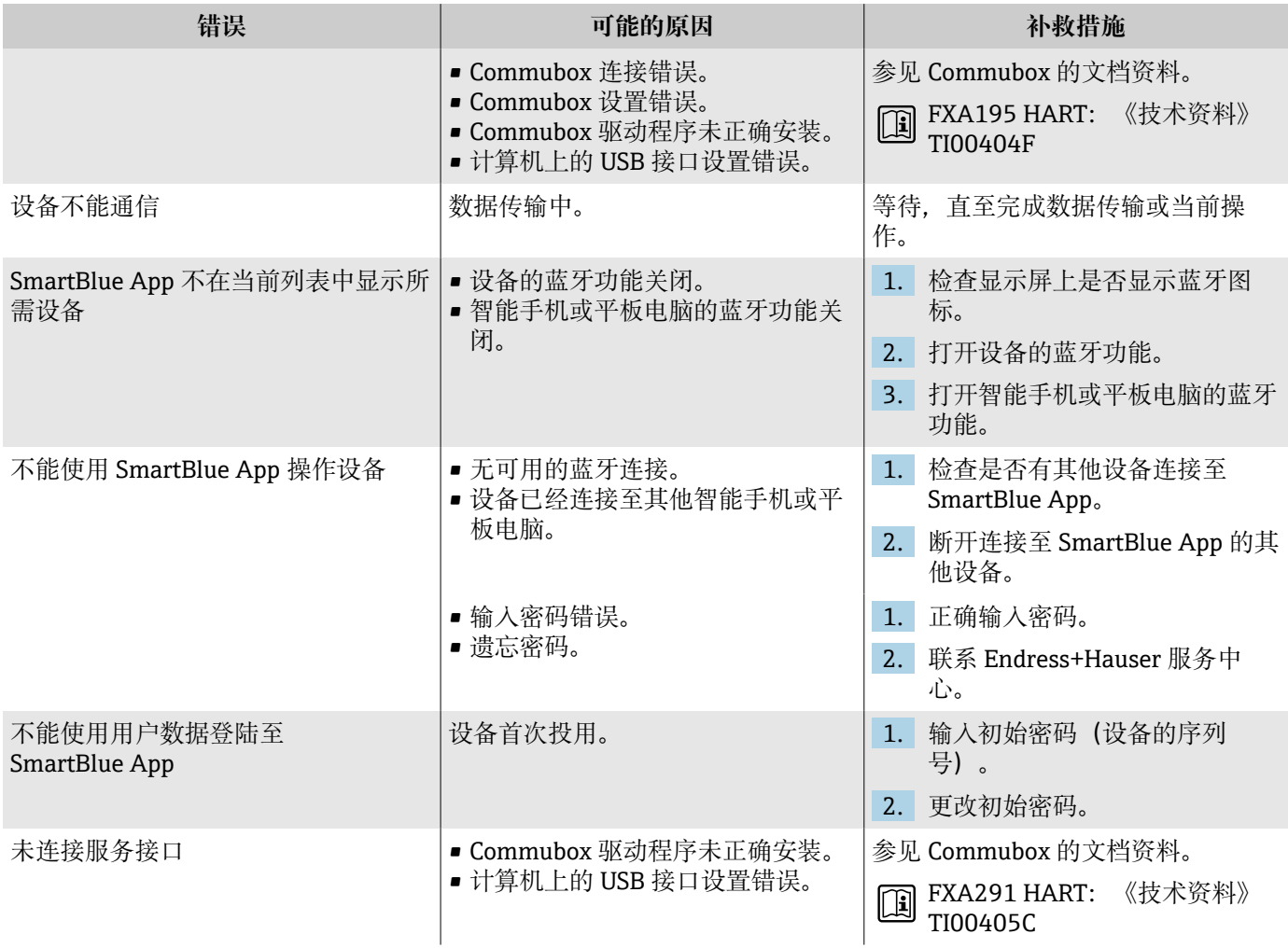

# **通过 LED 指示灯标识诊断信息**

仪表型号(订购选项"显示;操作",选型代号 H)

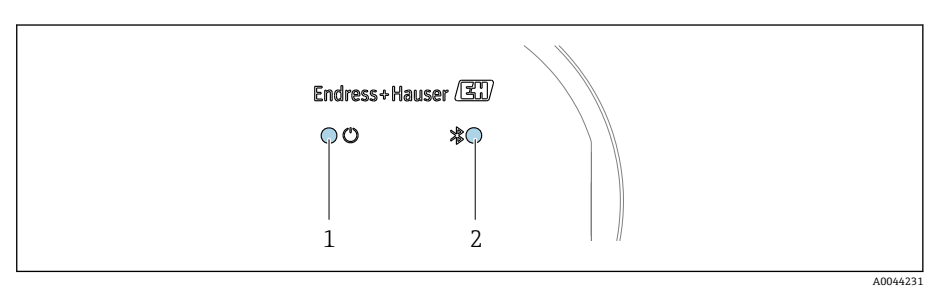

1 设备状态 2 蓝牙连接状态

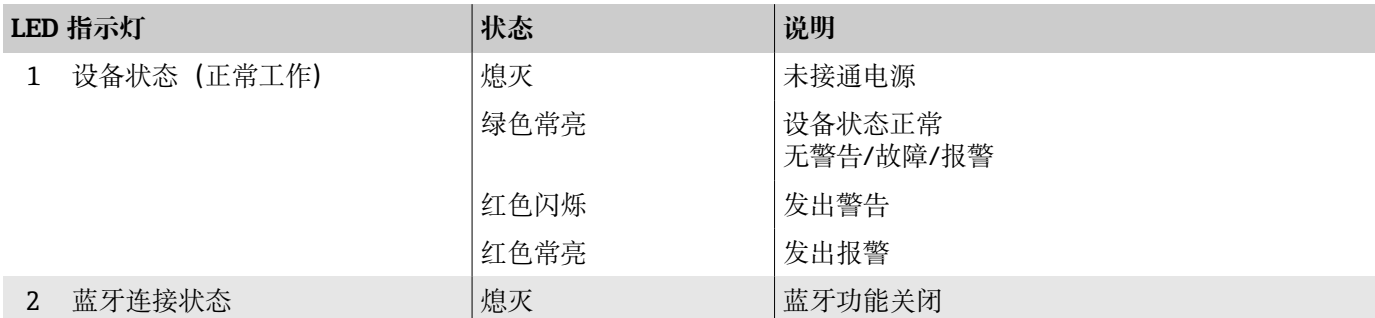

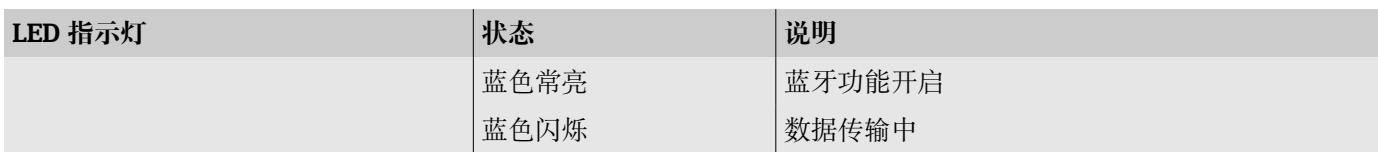

# <span id="page-66-0"></span>**现场显示单元上的诊断信息**

#### **诊断信息**

现场显示单元交替显示故障(诊断信息)和操作显示界面。

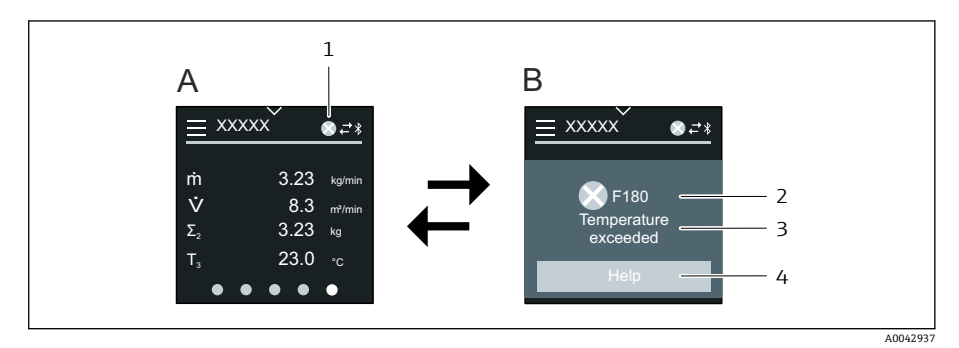

- A 报警状态显示
- B 诊断信息
- 1 诊断响应
- 2 状态信号<br>3 诊断响应 3 诊断响应及诊断代码
- 4 简要说明
- 5 打开补救措施

同时存在两个或多个诊断事件时,现场显示单元仅显示最高优先级的诊断信 息。

在**诊断信息** 菜单中打开发生的其他诊断事件:

- 通过参数
- 通过子菜单

#### **状态信号**

对诊断信息(诊断事件)的原因进行分类,状态信号提供设备的状态信息和可 靠性信息。

 $\left| \begin{array}{cc} \bullet \end{array} \right|$  状态信号遵循 NAMUR NE107 标准分类: F = 故障、C = 功能检查、S = 超出规格参数、M = 需要维护、N = 无影响

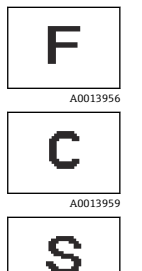

**故障**

- 发生设备错误。
- 测量值不再有效。

#### **功能检查**

设备处于服务模式(例如在仿真过程中)。

#### **超出规格参数**

- 设备超出技术规格参数限定范围(例如超出过程温度范围)。
- 设备超出用户设定值(例如 20 mA 对应值参数对应的最大流 量)。

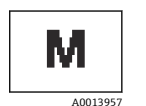

A0013958

### **需要维护**

- 需要维护。
- 测量值仍然有效。

#### <span id="page-67-0"></span>**诊断信息**

通过诊断信息可以识别故障。"简要说明"部分为用户提供故障信息。

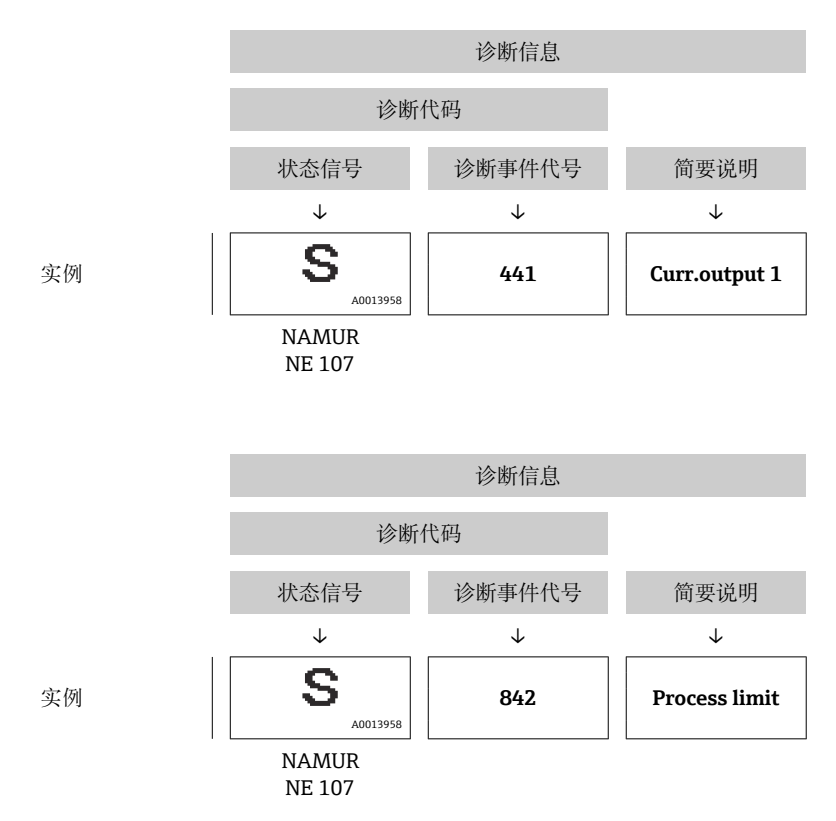

# **FieldCare 或 DeviceCare 中的诊断信息**

# **诊断响应方式**

成功建立连接后,设备主界面显示故障。

<span id="page-68-0"></span>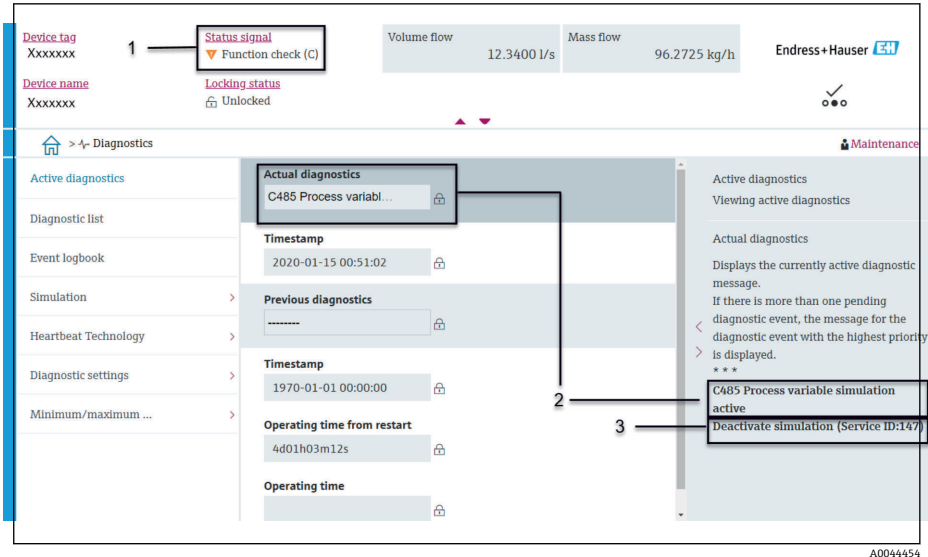

- 1 状态显示区,显示诊断响应和状态信号
- 2 诊断代码和简短说明
- 3 补救措施, 显示服务 ID

在**诊断信息** 菜单中打开发生的其他诊断事件:

- 通过参数
- 通过子菜单

#### **诊断信息**

通过诊断信息可以识别故障。"简要说明"部分为用户提供故障信息。对应诊断 响应图标显示在开头位置。

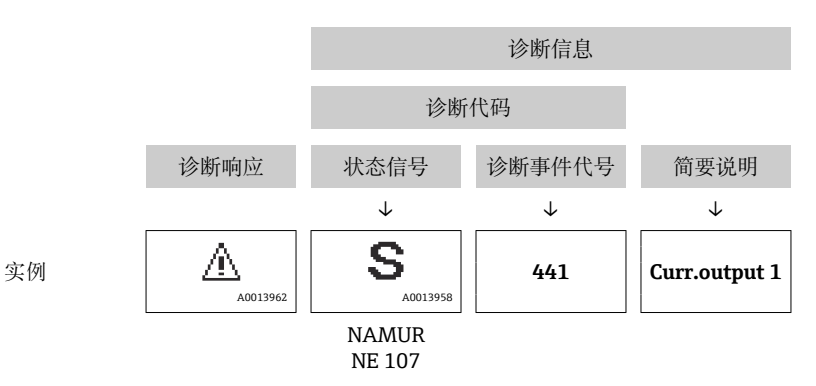

### **更改诊断信息**

#### **接受状态信号**

出厂时,每一条诊断信息均分配有一个特定的状态信号。用户可以在**"诊断设 置" 子菜单**中更改特定诊断信息的分配。

#### **菜单路径**

诊断信息 → 诊断设置

基于 HART 7 协议 (浓缩状态) 设置设备, 确保符合 NAMUR NE107 标准。

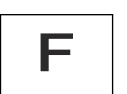

**故障**

• 发生设备错误。

• 测量值不再有效。

<span id="page-69-0"></span>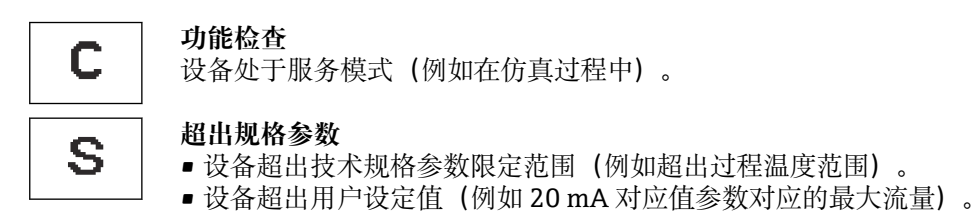

**需要维护** M

- 需要维护。
- 测量值仍然有效。

#### **接受诊断响应**

出厂时,每一条诊断信息均分配有一个特定的诊断响应。用户可以在**诊断设置** 子菜单中更改特定诊断信息的分配。

**菜单路径**

诊断信息 → 诊断设置

可以将以下选项分配给诊断响应的诊断事件代号:

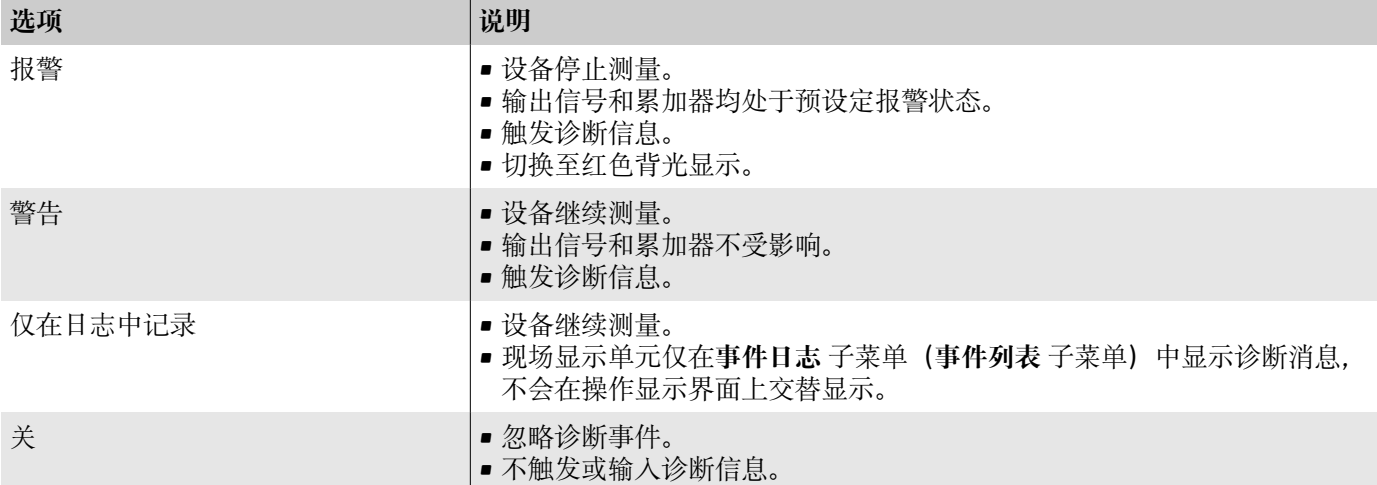

# **诊断信息概述**

3 设备选配一个或多个应用软件包时, 诊断信息数量和关联测量变量数量将 增加。

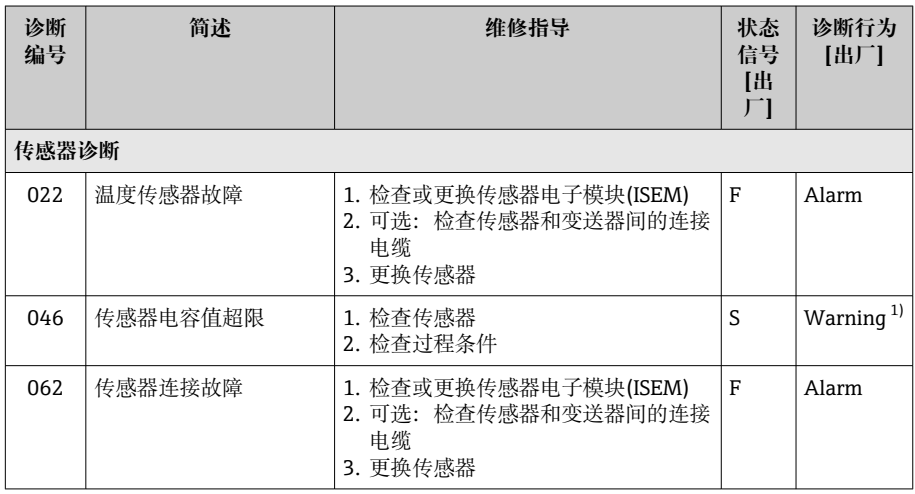

70 Endress+Hauser

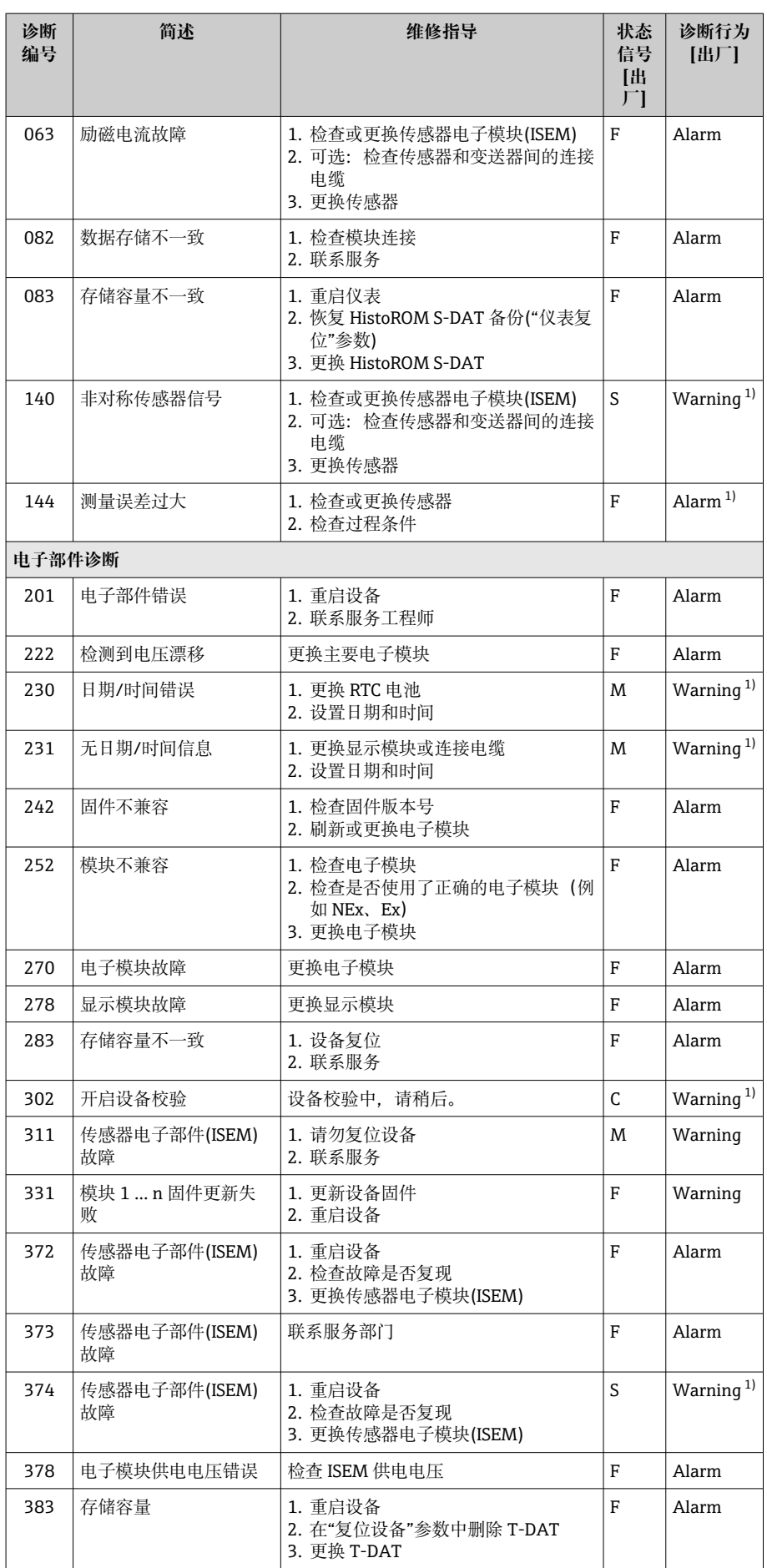

<span id="page-71-0"></span>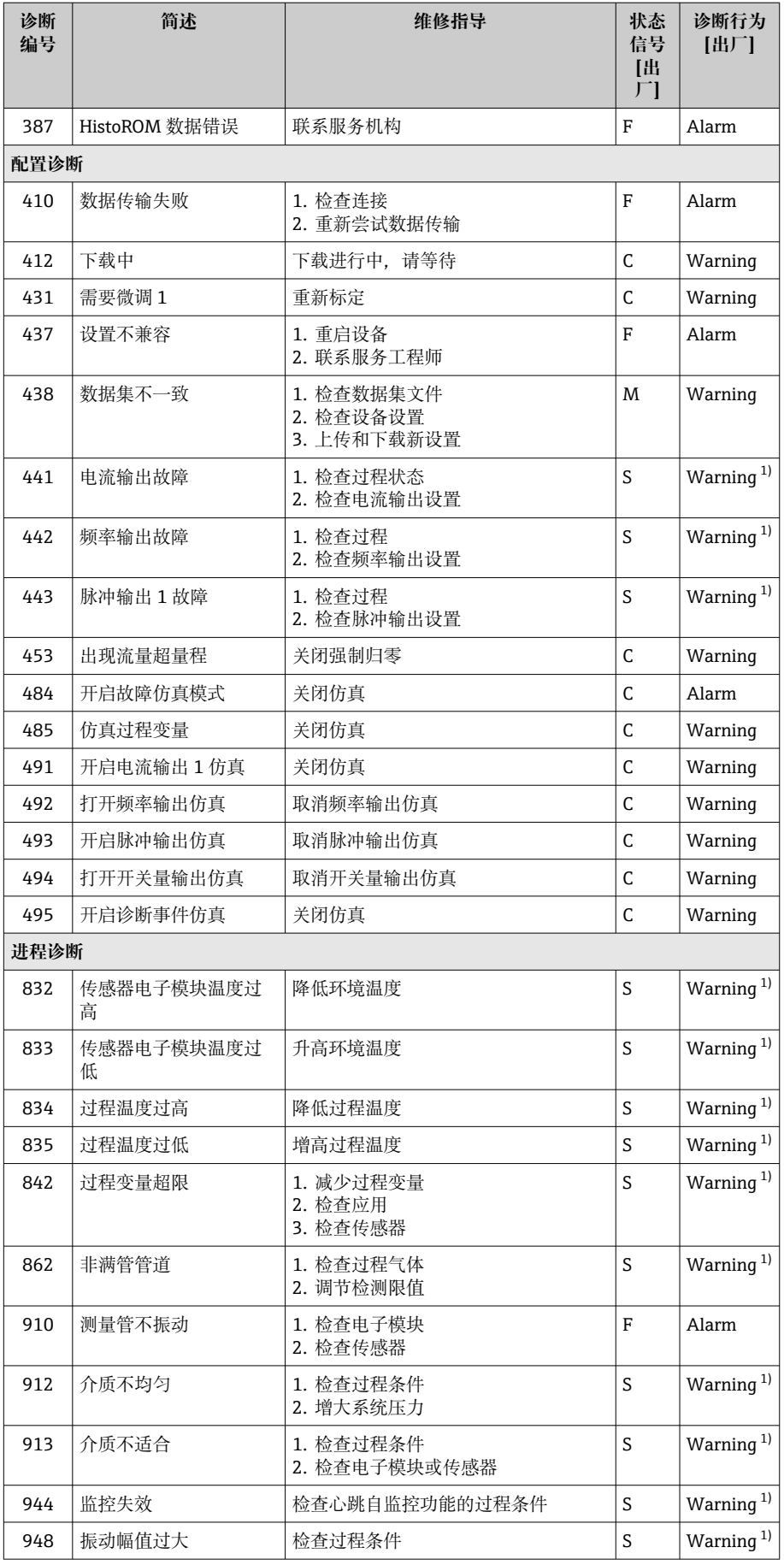

1) 诊断操作可以更改。
## **现有诊断事件**

**当前诊断信息** 子菜单显示当前诊断事件和上一个诊断事件。 诊断信息 → 当前诊断信息

**诊断列表** 子菜单显示其他现有诊断事件。

## **诊断信息列表**

**诊断列表** 子菜单最多同时显示五个诊断事件及关联诊断信息。同时存在五个 以上的诊断事件时,现场显示单元仅显示最高优先级的诊断信息。

**菜单路径** 诊断信息 → 诊断列表

## **事件日志**

## **查看事件日志**

● 仅可通过 FieldCare 或 SmartBlue App (Bluetooth 蓝牙通信) 查看事件日 志。

诊断信息按时间先后顺序显示在**事件日志** 子菜单中。

#### **菜单路径 诊断信息** 菜单 → **事件日志** 子菜单

按时间先后顺序最多可以显示 20 条事件信息。

#### 事件历史包含:

- 诊断事件→ **[诊断信息概述](#page-69-0)**, 70
- 信息事件→ **信息事件概述**, 73

除了发生时间,每个事件还分配有图标,显示事件是否已经发生或已经结束: • 诊断事件

- $\odot$ : 事件发生
- G: 事件结束
- 信息事件 :事件发生

筛选事件信息:

### **筛选事件日志**

**事件日志** 子菜单显示通过**筛选项** 参数设置的事件消息类别。

#### **菜单路径**

诊断信息 → 事件日志 → 筛选项

### **筛选类别**

- 全部
- 故障(F)
- 功能检查(C)
- 超出规格(S)
- 需要维护(M)
- 信息 (I)

### **信息事件概述**

信息事件仅显示在事件日志中。

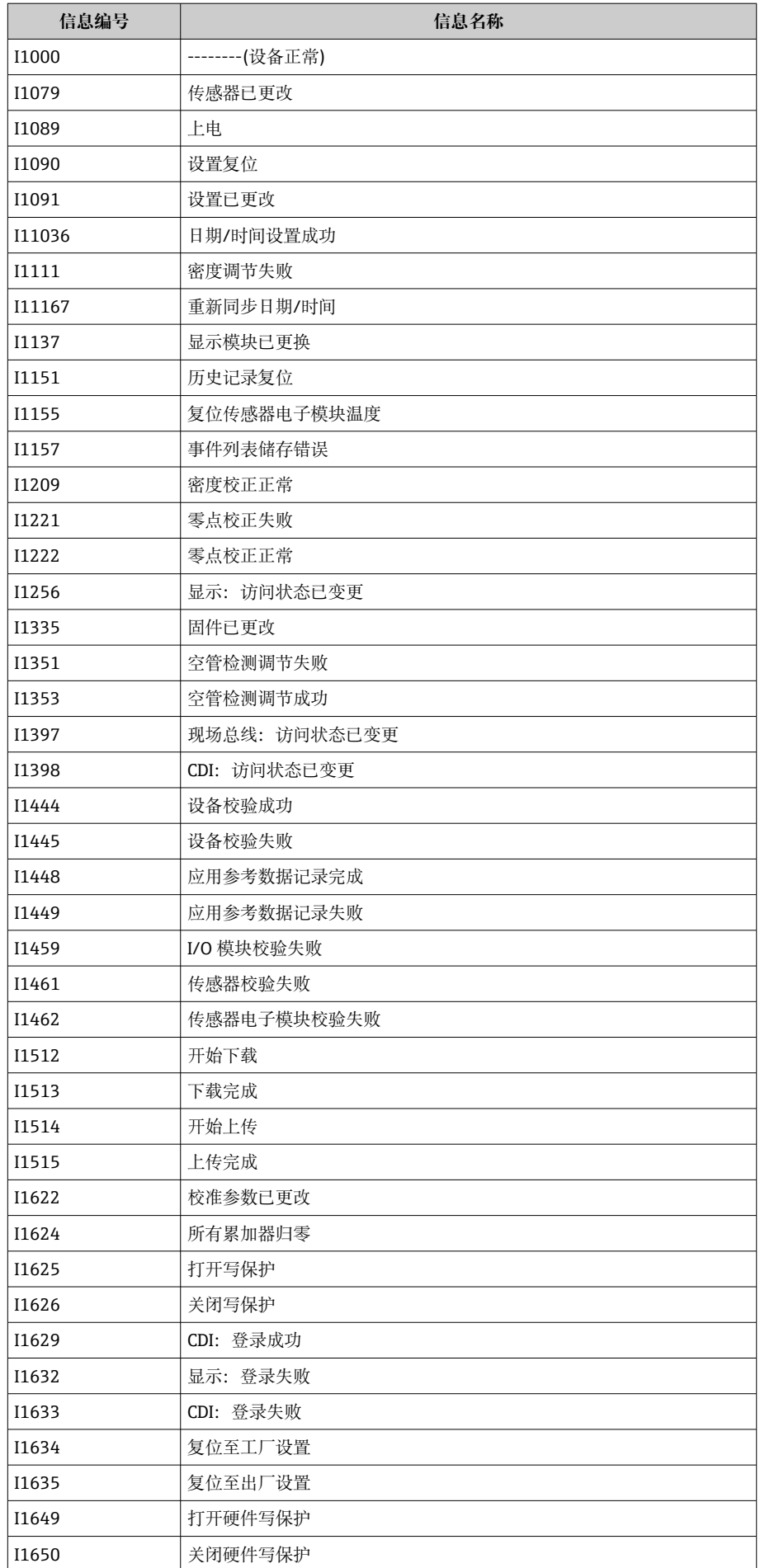

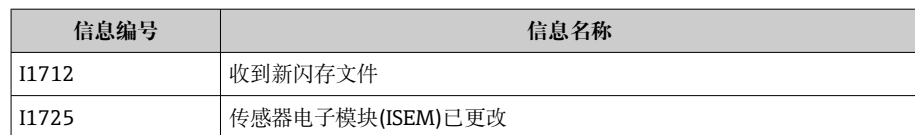

## **设备复位**

整机复位或复位至指定状态。

**菜单路径**

系统 → 设备管理 → 设备复位

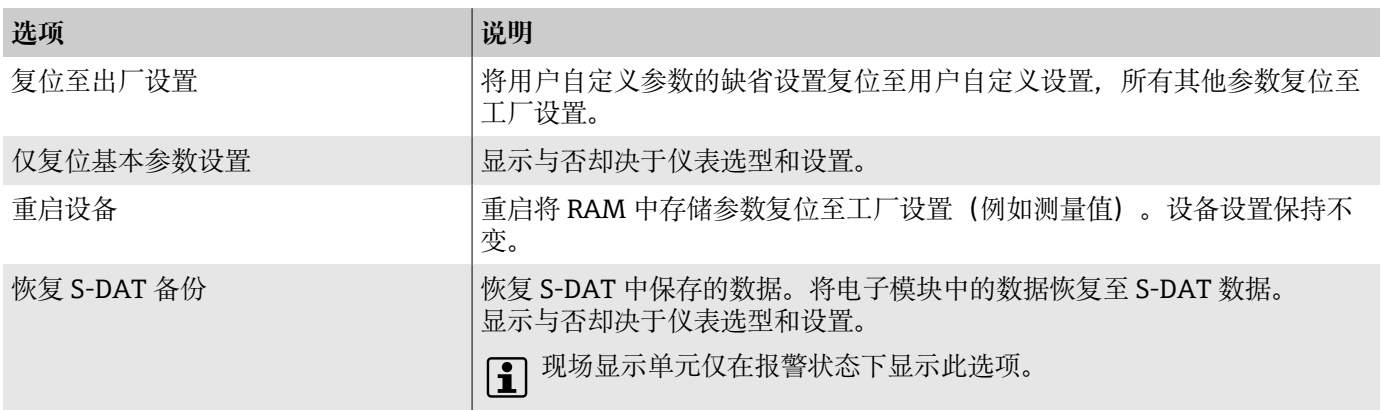

# **11 维护**

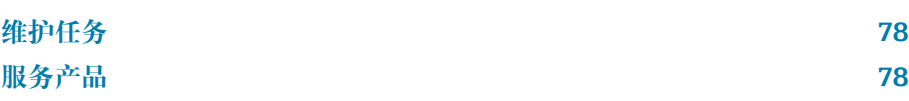

## <span id="page-77-0"></span>**维护任务**

仪表免维护。未经 Endress+Hauser 服务中心事先同意,禁止擅自改装或修理 仪表。建议定期检查仪表是否发生腐蚀、机械磨损和损坏。

## **外部清洁**

清洁仪表时注意以下几点:

- 使用干燥或略微蘸湿的无绒布清洁仪表。
- 禁止使用尖锐物体或腐蚀性清洗液。
- 禁止使用高压蒸汽。

## **内部清洗**

进行原位清洗和原位消毒(CIP/SIP)时注意以下几点:

- 仅允许使用接液部件材料耐受的清洗液。
- 注意最高允许介质温度→ 图 97。

## **服务产品**

Endress+Hauser 提供多种设备维护服务,例如重新标定、维护服务或设备检 测。

详细服务产品请咨询 Endress+Hauser 当地销售中心。

# **12 废弃**

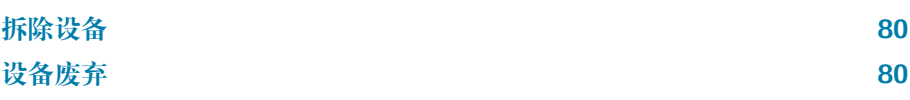

## <span id="page-79-0"></span>**拆除设备**

- 1. 切断设备电源。
- 2. 拆除所有连接电缆。

## L **警告**

### **过程条件危及人员安全!**

- ‣ 穿戴合适的防护装备。
- ‣ 等待设备和管道冷却。
- ‣ 确保设备和管道已完全排空,处于常压状态。
- ‣ 如需要,用水彻底冲洗设备和管道。

3. 正确拆除设备。

## **设备废弃**

### L **警告**

### **危险介质危及人员和环境安全!**

‣ 确保设备和所有腔体中无危害人类健康或环境的介质残留,例如渗入缝隙 或塑料释放的有害物质。

为满足 2012 年 7 月 4 日欧洲议会和欧盟理事会 2012/19/EU 指令关于废弃 电气和电子设备(WEEE)的要求, Endress+Hauser 产品均带图示图标, 尽 量避免将废弃电气和电子设备作为未分类城市垃圾废弃处置。

- 带此标志的设备不能列入未分类的城市垃圾处理。在满足适用条件的前提 下,寄回 Endress+Hauser 废弃处置。
- 遵守适用联邦/国家法规。
- 正确分类和循环再使用设备部件。
- 安装部件材质概览: → 材质[, 103](#page-102-0)

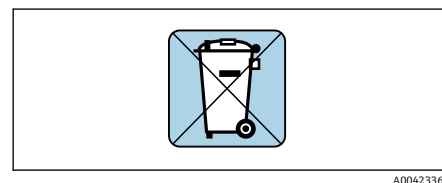

# **13 技术参数**

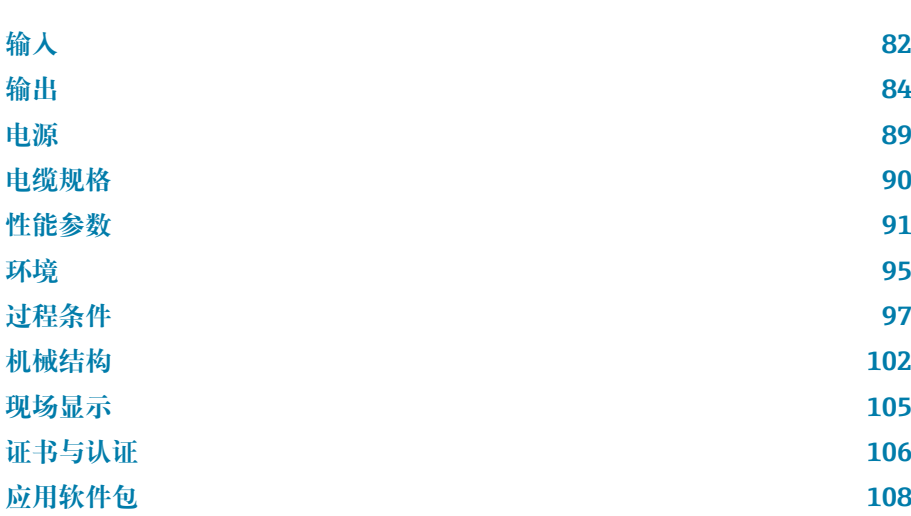

## **输入**

## **测量变量**

<span id="page-81-0"></span>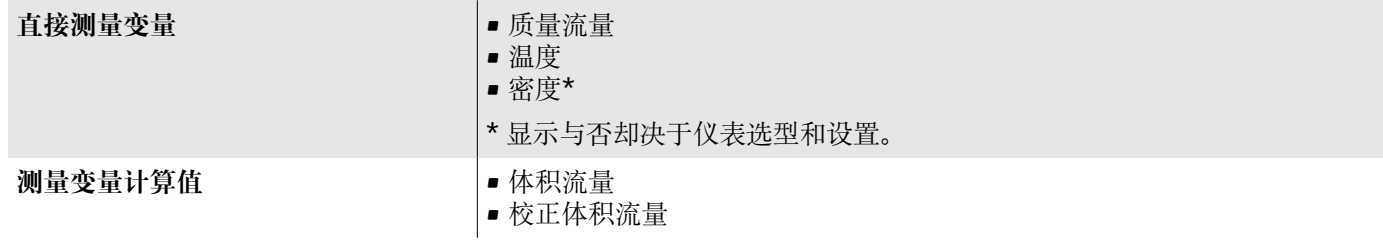

## **量程比**

大于 1000 : 1 流量超出设定满量程值不会导致电子部件过载。可以准确测量累积流量。

### **测量范围**

### **液体测量范围**

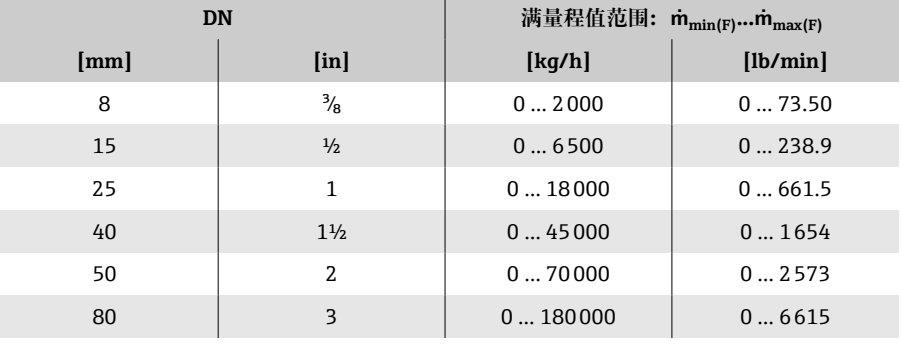

### **气体测量范围**

满量程值取决于气体的密度和声速。计算公式如下:  $\dot{m}_{\text{max(G)}} = \text{min} (\dot{m}_{\text{max(F)}} \cdot \rho_G : x ; m = \text{rho}_G \cdot (c_G/2) \cdot d_i^2 \cdot (\pi/4) \cdot n \cdot 3600)$ 

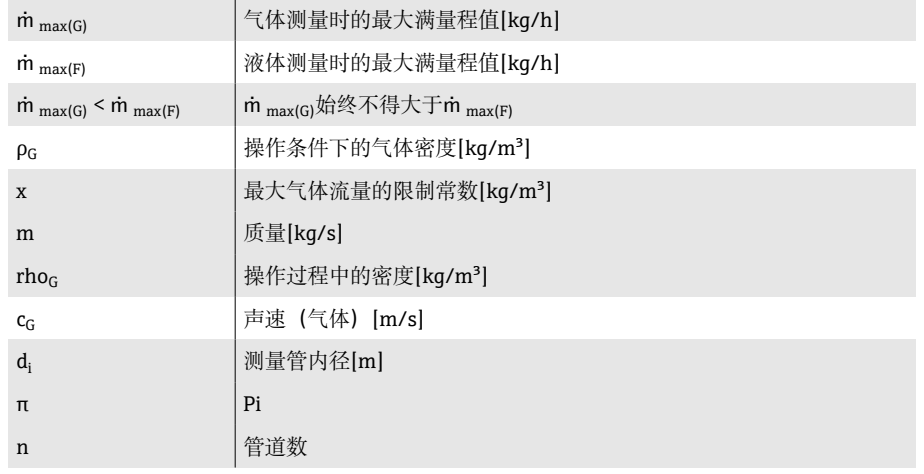

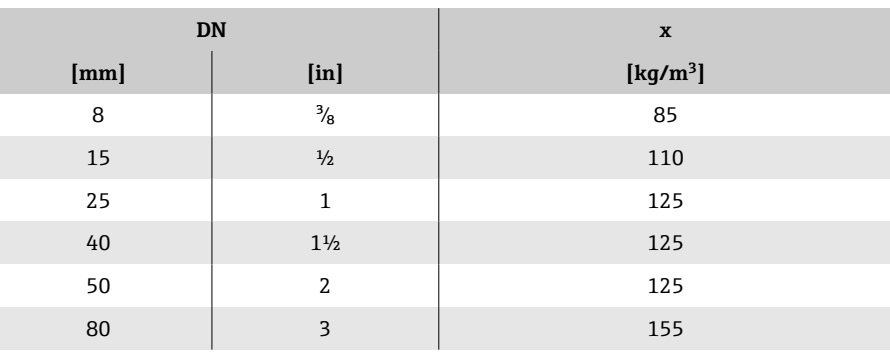

使用 Applicator 选型软件→ **[服务专用附件](#page-132-0)**, 133 计算测量范围  $\vert \cdot \vert$ 

### **气体测量计算实例**

- 传感器: Promass K, DN 50
- 气体: 空气, 密度为 60.3 kg/m<sup>3</sup> (在 20 ℃ 和 50 bar 条件下)
- 测量范围 (液体): 70000 kg/h
- $\bullet$  x = 125 kg/m<sup>3</sup> (Promass K, DN 50)

最大允许满量程值:

 $\dot{m}$  <sub>max(G)</sub> =  $\dot{m}$  <sub>max(F)</sub> ·  $\rho$ <sub>G</sub> : x = 70000 kg/h · 60.3 kg/m<sup>3</sup> : 125 kg/m<sup>3</sup> = 33800 kg/h

## **输出**

## **输出信号**

### **输出选项**

<span id="page-83-0"></span>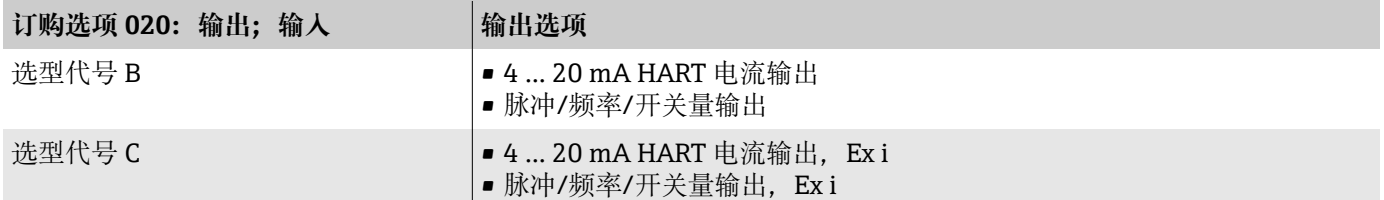

### **4...20 mA HART 电流输出**

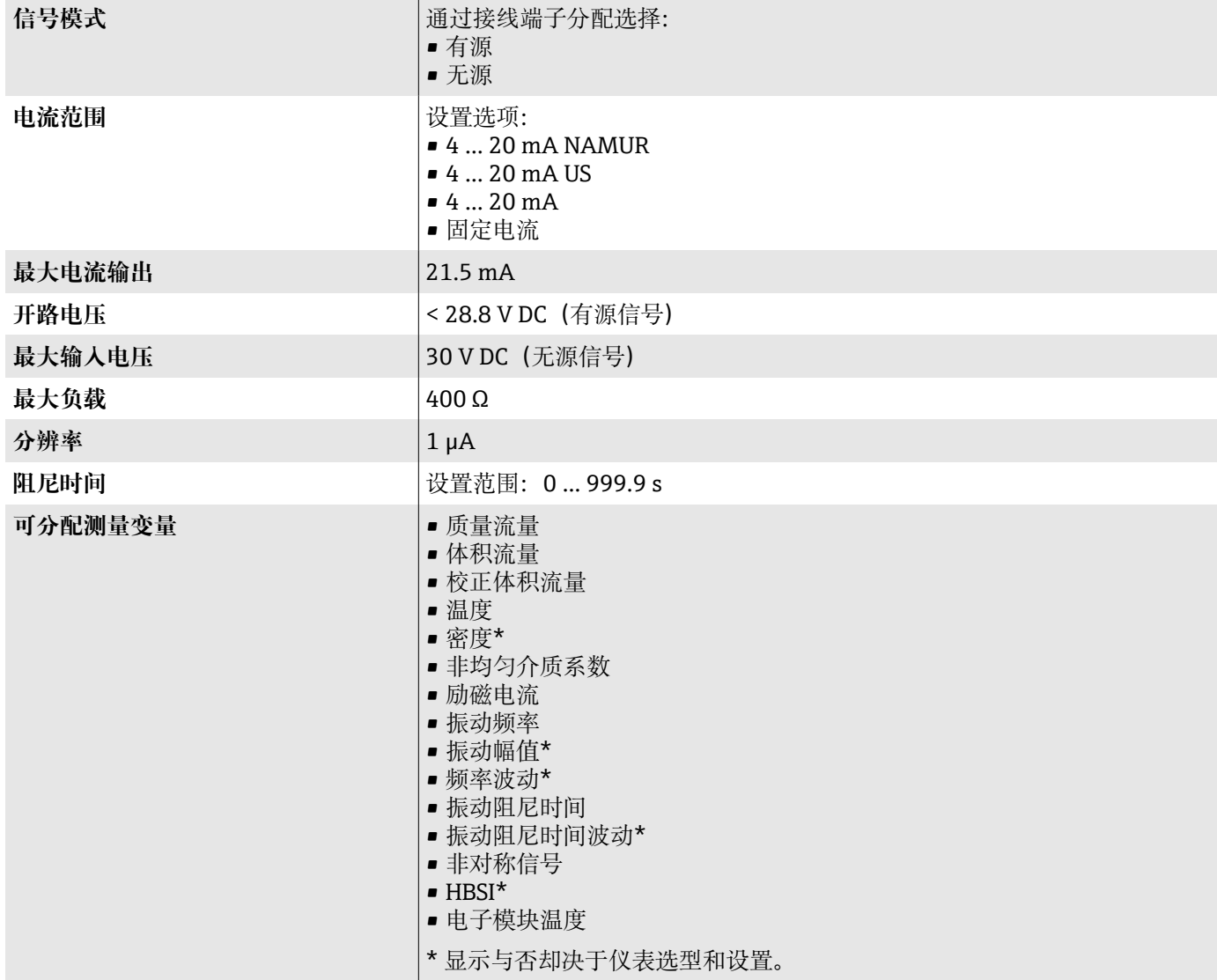

### **脉冲/频率/开关量输出**

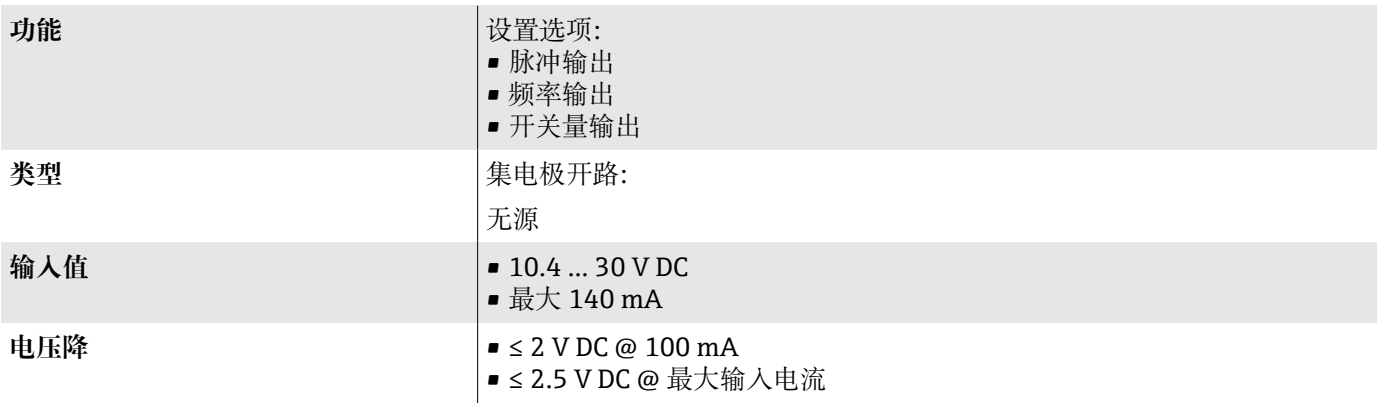

#### **脉冲输出**

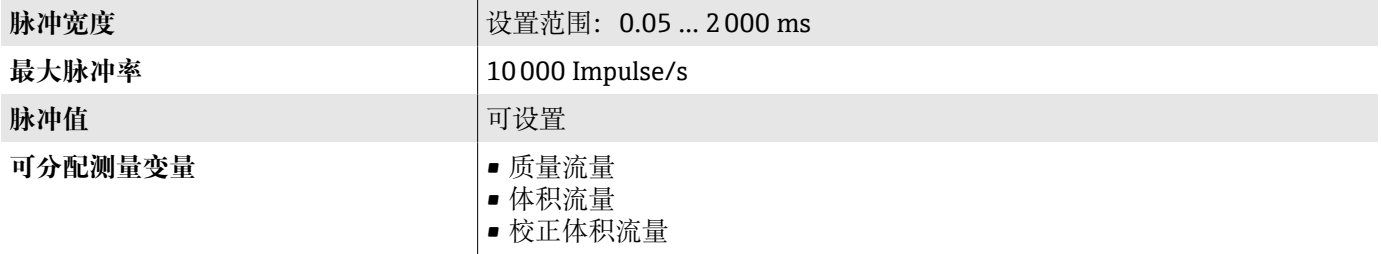

### **频率输出 输出频率 Transfer Transfer Transfer Transfer Transfer Transfer Transfer Transfer Transfer Transfer Transfer Transfer Transfer Transfer Transfer Transfer Transfer Transfer Transfer Transfer Transfer Transfer Transfer Transf 阻尼时间** 设置范围:0 … 999.9 s **通断比** 1:1 **可分配测量变量** • 质量流量 • 体积流量 • 校正体积流量 • 温度 • 密度\* • 非均匀介质系数 • 励磁电流 • 振动频率 • 振动幅值\* • 频率波动\* • 振动阻尼时间 • 振动阻尼时间波动\* • 非对称信号 • HBSI\* • 电子模块温度 \* 显示与否却决于仪表选型和设置。

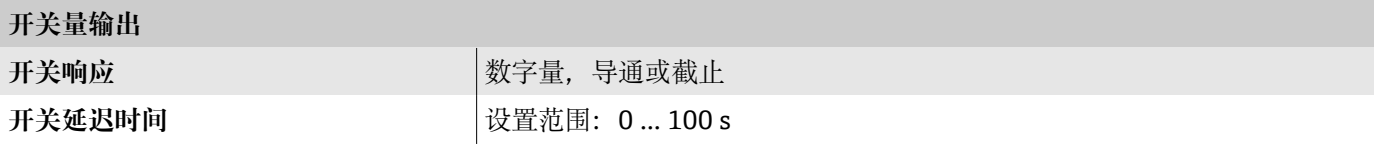

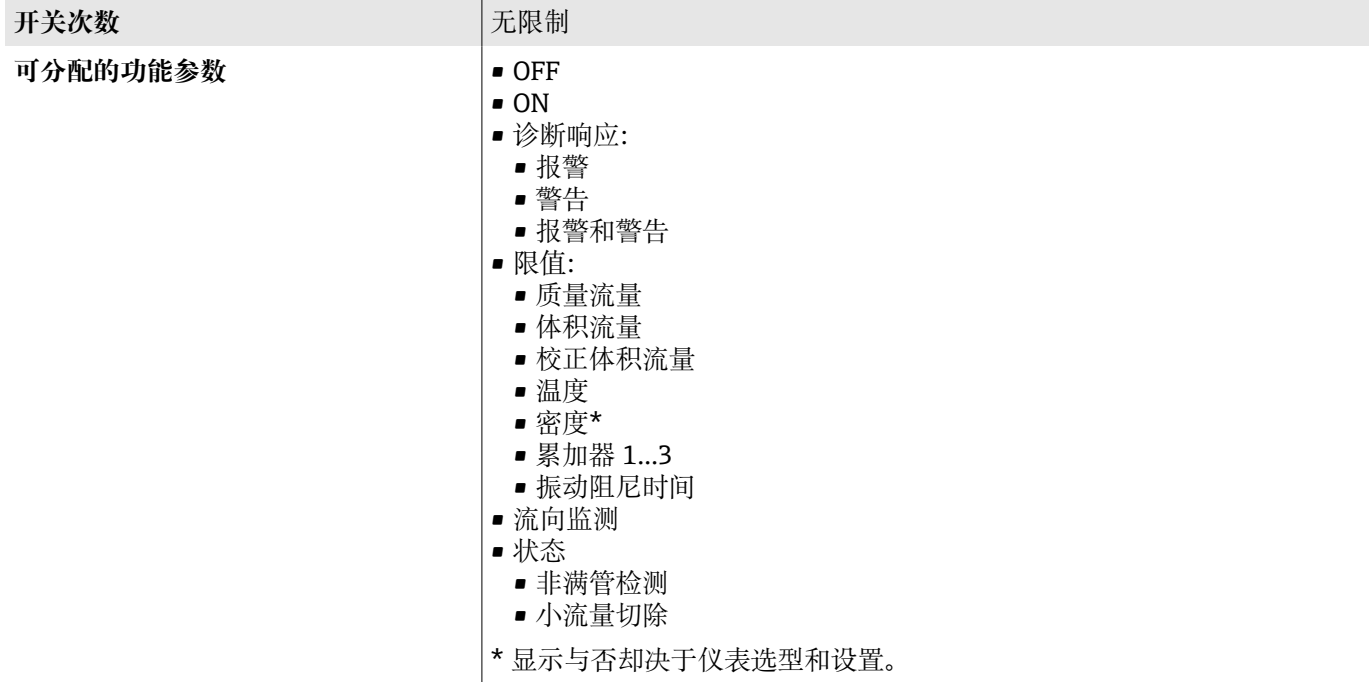

## **报警信号**

发生报警事件时的设备输出响应(故障模式)

#### **HART**

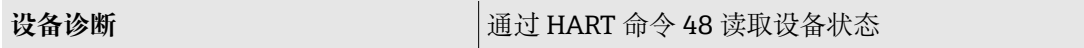

### **4...20 mA 电流输出**

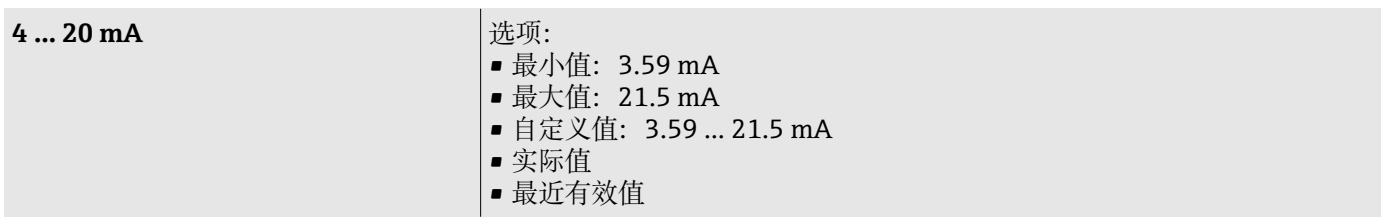

### **脉冲/频率/开关量输出**

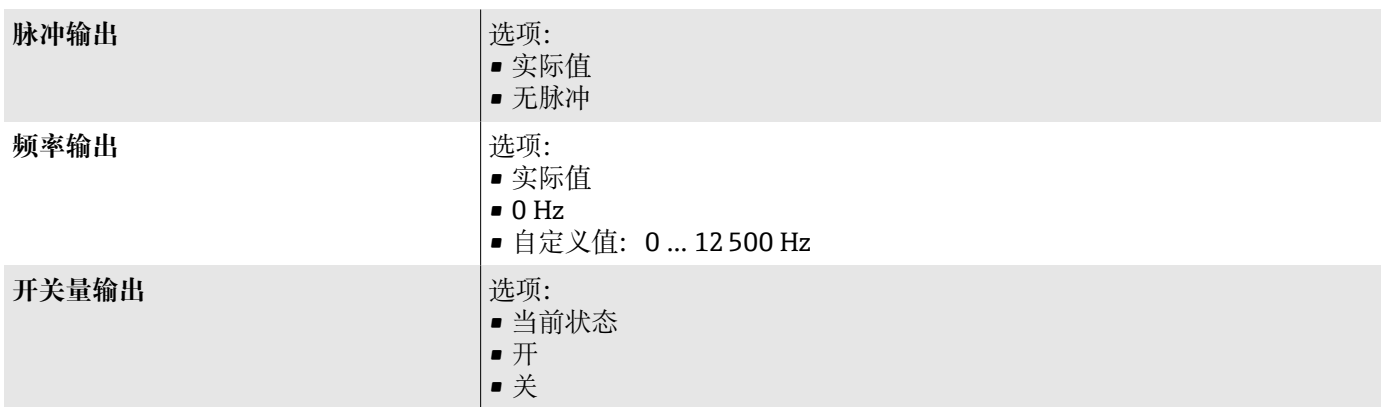

## **小流量切除**

允许用户自定义小流量切除开关点。

## **防爆连接参数**

参见提供防爆连接参数的文档资料。

安全参数和本安参数:《安全指南》(XA)

### **电气隔离**

输出信号相互电气隔离,且与接地端电气隔离。

## **通信协议规范**

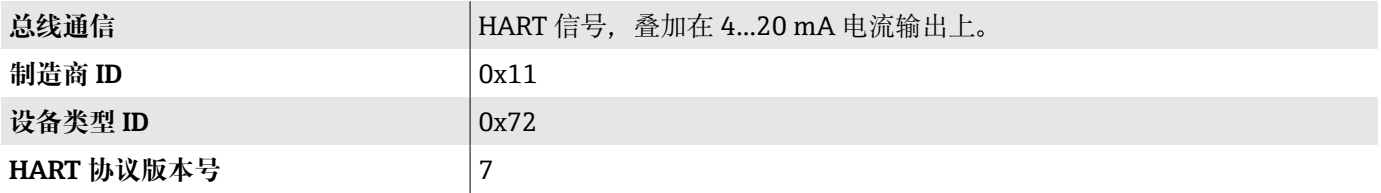

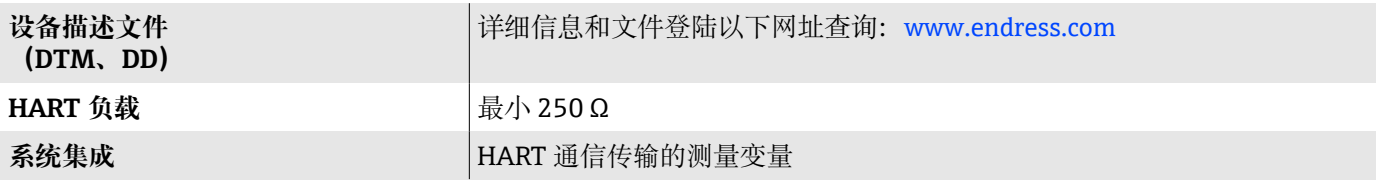

## **电源**

## **接线端子分配**

● 粘贴标签上显示接线端子分配。

有效接线端子分配组合方式如下:

#### <span id="page-88-0"></span>**4...20 mA HART 电流输出(有源信号)和脉冲/频率/开关量输出**

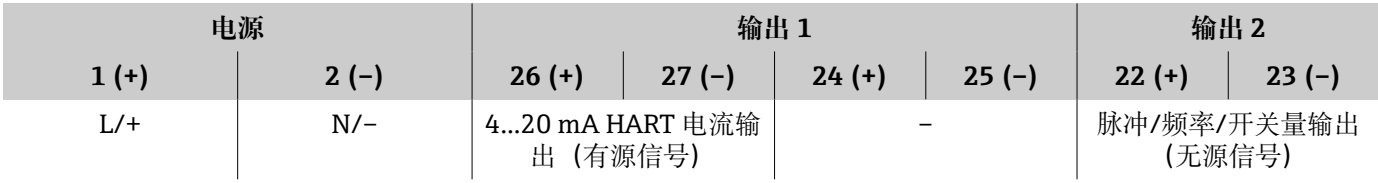

### **4...20 mA HART 电流输出(无源信号)和脉冲/频率/开关量输出**

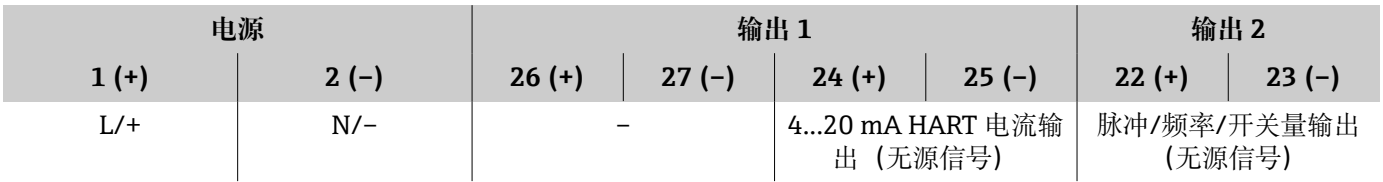

### **供电电压**

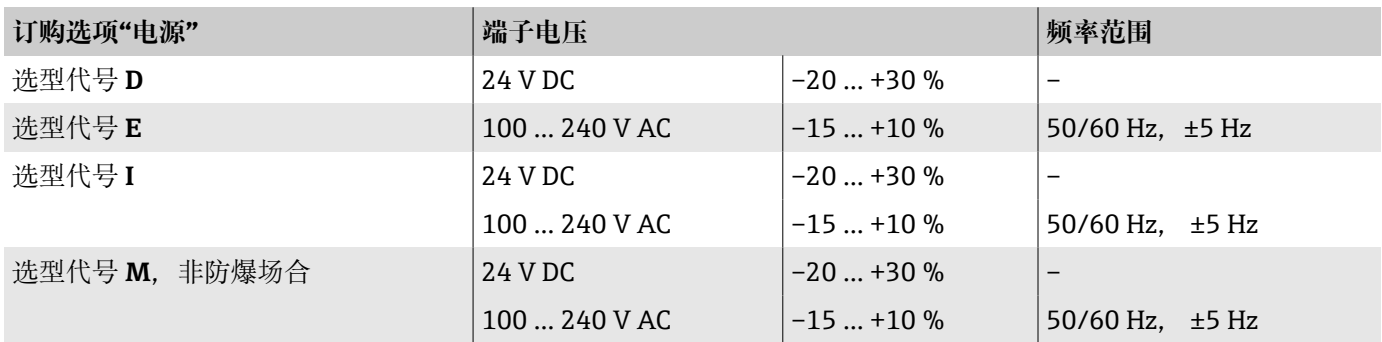

### **功率消耗**

- 变送器:最大 10 W(有功功率)
- 启动电流: 最大 36 A (< 5 ms), 符合 NAMUR NE 21 标准

### **电流消耗**

- 最大 400 mA (24 V)
- 最大 200 mA (110 V, 50/60 Hz;230 V, 50/60 Hz)

### **电源故障**

- 累加器停止累积,保持最近一次测量值。
- 设备设置保持不变。
- 储存错误信息(包括总运行小时数)。

### <span id="page-89-0"></span>**接线端子**

压簧式接线端子

- 适用于线芯电缆, 或安装有线鼻子的线芯电缆。
- 导线横截面积为 0.2 ... 2.5 mm<sup>2</sup> (24 ... 12 AWG)。

### **电缆入口**

- 缆塞: M20 × 1.5, 适用电缆直径范围 6 ... 12 mm (0.24 ... 0.47 in)
- 螺纹电缆入口:
	- $\blacksquare$  NPT  $\frac{1}{2}$ "
	- $G 1/2$ ",  $G 1/2$ " Ex d
	- $-M20$

### **过电压保护**

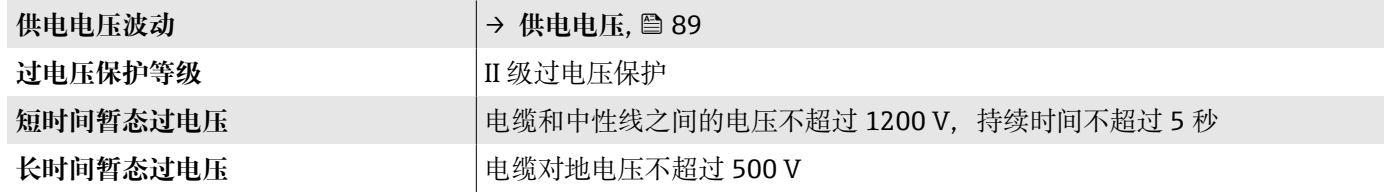

## **电缆规格**

### **连接电缆要求**

### **电气安全** 遵守适用国家法规。

### **允许温度范围**

- 遵守当地安装指南要求。
- 电缆必须满足最低允许温度和最高允许温度要求。

#### **供电电缆(包括内部接地端连接导线)**

- 使用标准安装电缆即可。
- 遵照适用国家准则和法规进行接地。

### **信号电缆**

- 4 ... 20 mA HART 电流输出 建议使用屏蔽电缆,遵守工厂内部接地规范。
- 脉冲/频率/开关量输出: 标准安装电缆

## <span id="page-90-0"></span>**性能参数**

## **参考操作条件**

- 测量误差符合 ISO 11631 标准
- 测量条件: 水, +15 ... +45 ℃ (+59 ... +113 °F), 2 ... 6 bar (29 ... 87 psi)
- 符合校准规格参数的要求
- 在 ISO 17025 溯源认证的标准装置上测定测量精度

**{1 使用 Applicator 选型软件→ [服务专用附件](#page-132-0), 133 计算测量误差** 

### **最大测量误差**

o.r. =读数值的; 1 g/cm<sup>3</sup> = 1 kg/l; T =介质温度

#### **基本测量精度**

→ **[设计准则](#page-92-0)**, 93

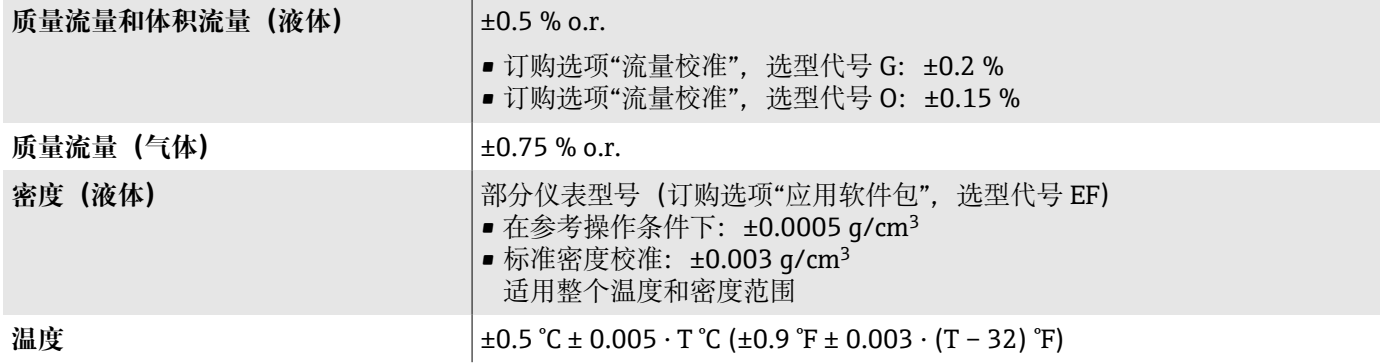

### **零点稳定性**

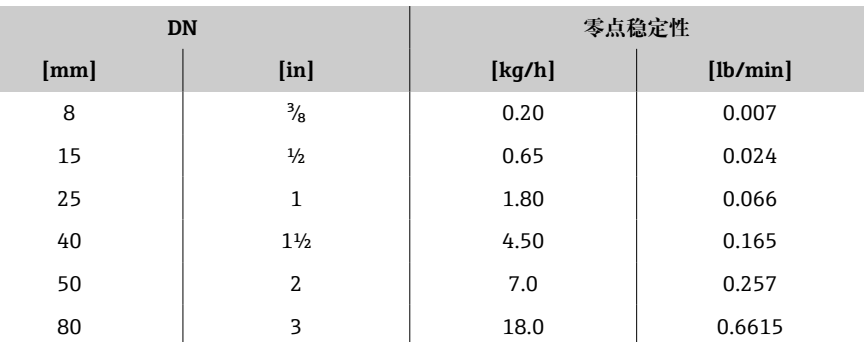

### **流量**

在不同量程比下,仪表公称口径与流量的对应表。

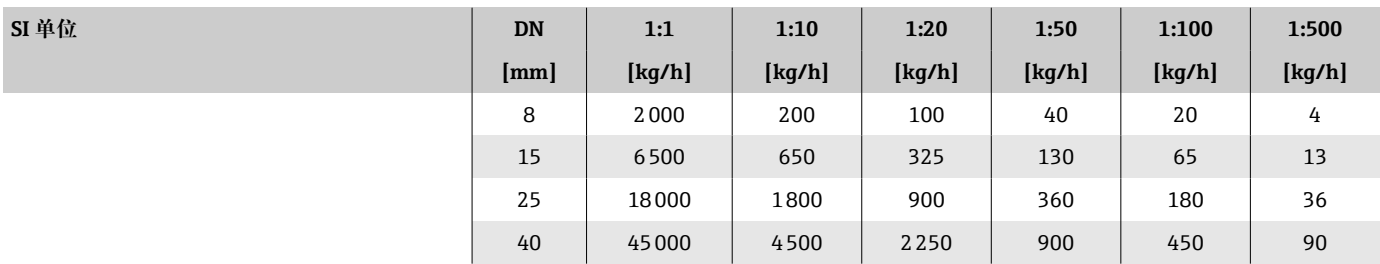

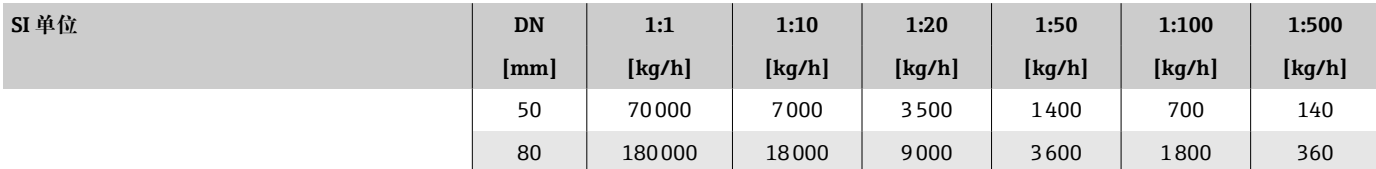

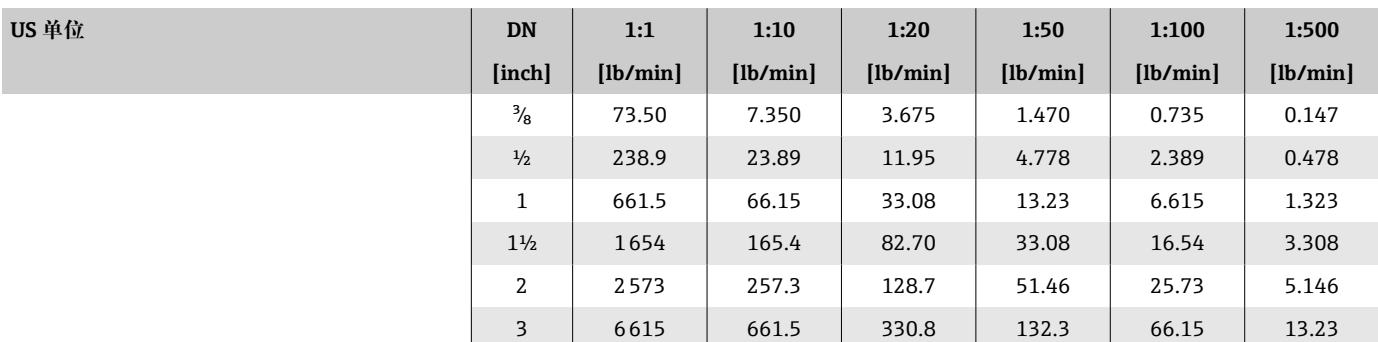

#### **输出精度**

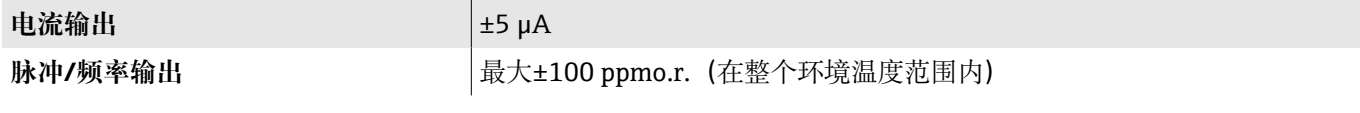

## **重复性**

o.r. = 读数值的; T = 介质温度 → **[设计准则](#page-92-0)**, 93

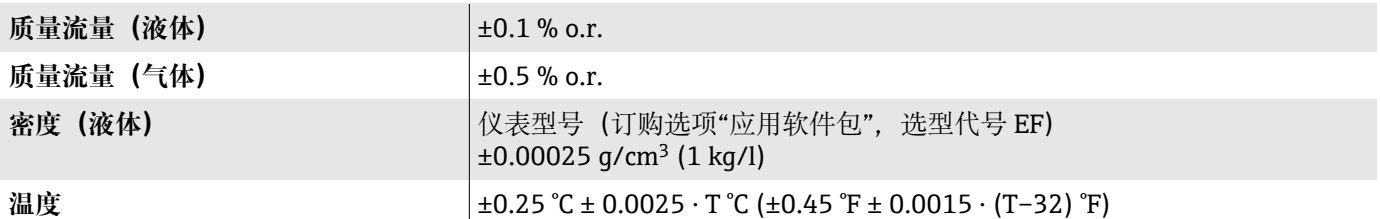

### **响应时间**

响应时间取决于仪表设置(阻尼时间)。

### **环境温度的影响**

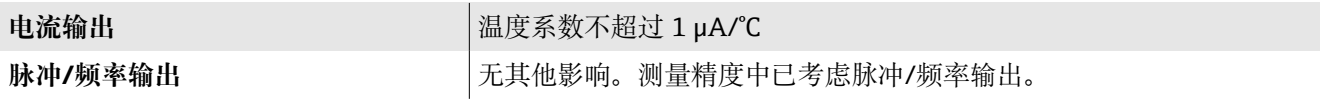

### **介质温度的影响**

o.f.s. =满量程值的

### **质量流量和体积流量**

- 过程温度不同于零点校正温度时, 传感器附加测量误差通常为±0.0002 % o.f.s./°C(±0.0001 % o. f.s./°F)。
- 如果在过程温度下执行零点校正,能够减少此效应的影响。

#### <span id="page-92-0"></span>**密度**

密度标定温度不同于过程温度时,传感器测量误差典型值为 ±0.0001 g/cm<sup>3</sup> /°C (±0.00005 g/cm<sup>3</sup> /°F)。可以进行现场密度校准。

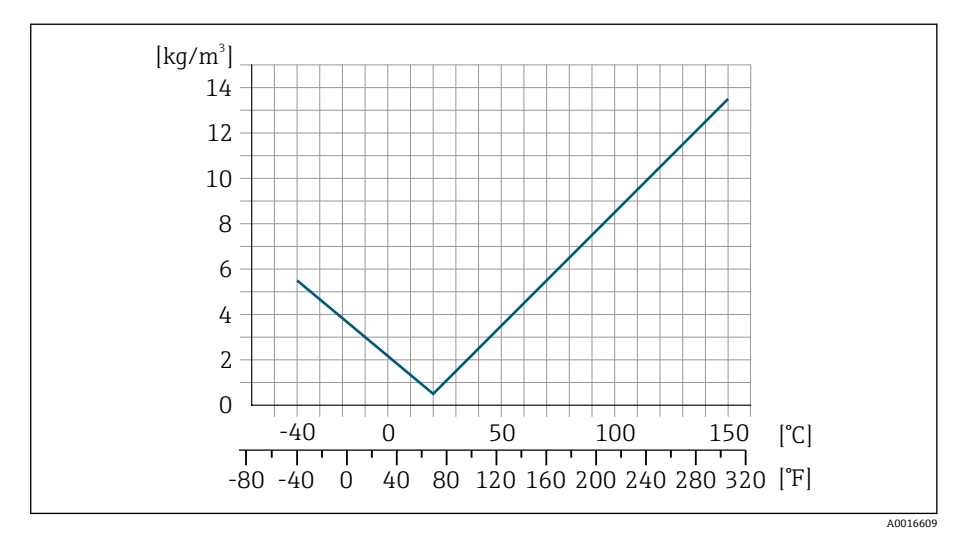

**图 6** 现场密度校准, 例如在+20℃ (+68 °F)时

#### **温度**

 $\pm 0.005 \cdot T \degree C (\pm 0.005 \cdot (T - 32) \degree F)$ 

### **介质压力的影响**

o.r. = 读数值的

下表中列举了过程压力不同于标定压力时对质量流量测量精度的影响。

- 通过以下方式可以对此效应进行补偿:
	- 通过电流输入读取当前压力测量值
	- 在设备参数中设置固定压力值

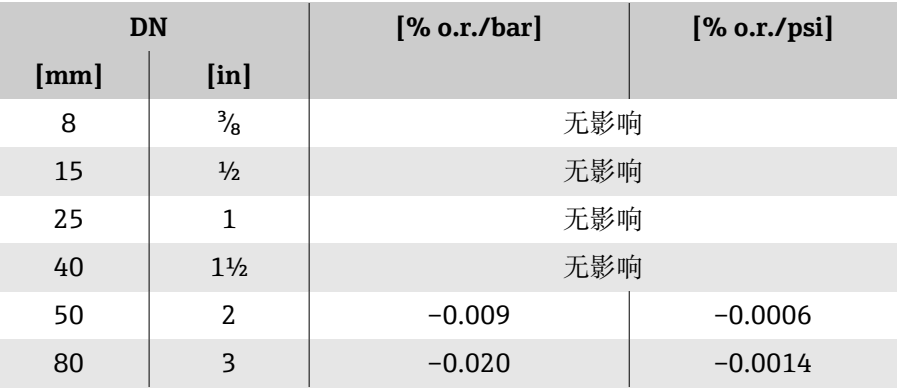

### **设计准则**

o.r. = 读数值的 BaseAccu = 基本测量精度 (% o.r.) BaseRepeat = 基本重复性(% o.r.) MeasValue = 测量值 ZeroPoint = 零点稳定性

### **基于流量计算最大测量误差**

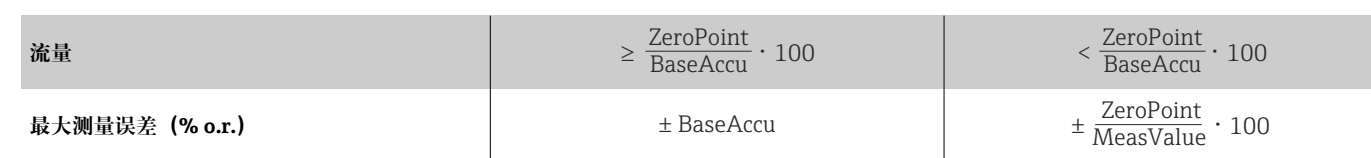

### **最大测量误差的计算实例**

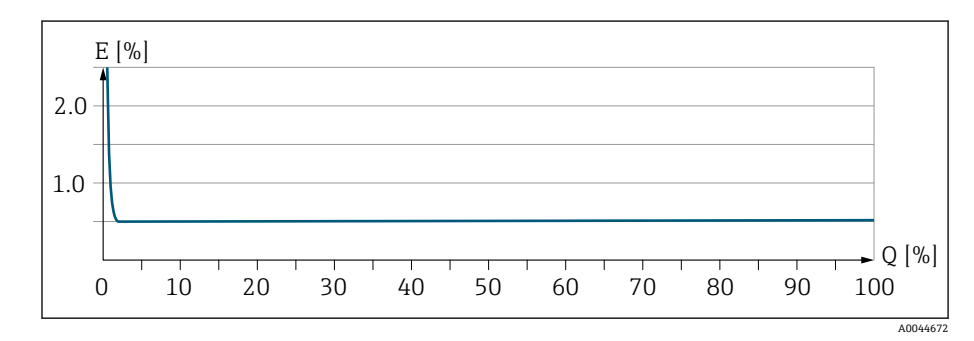

E 最大测量误差(%读数值)

Q 流量(%满量程值)

### **基于流量计算最大重复性**

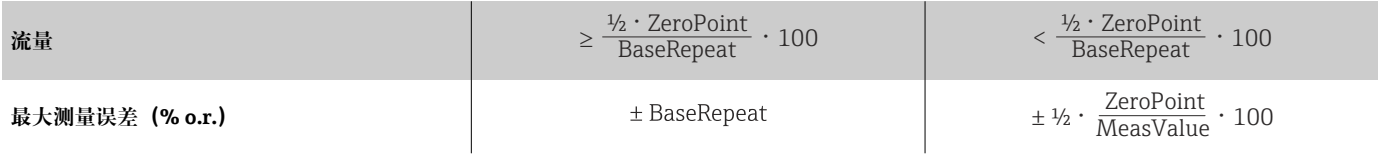

## **环境**

## **环境温度范围**

<span id="page-94-0"></span>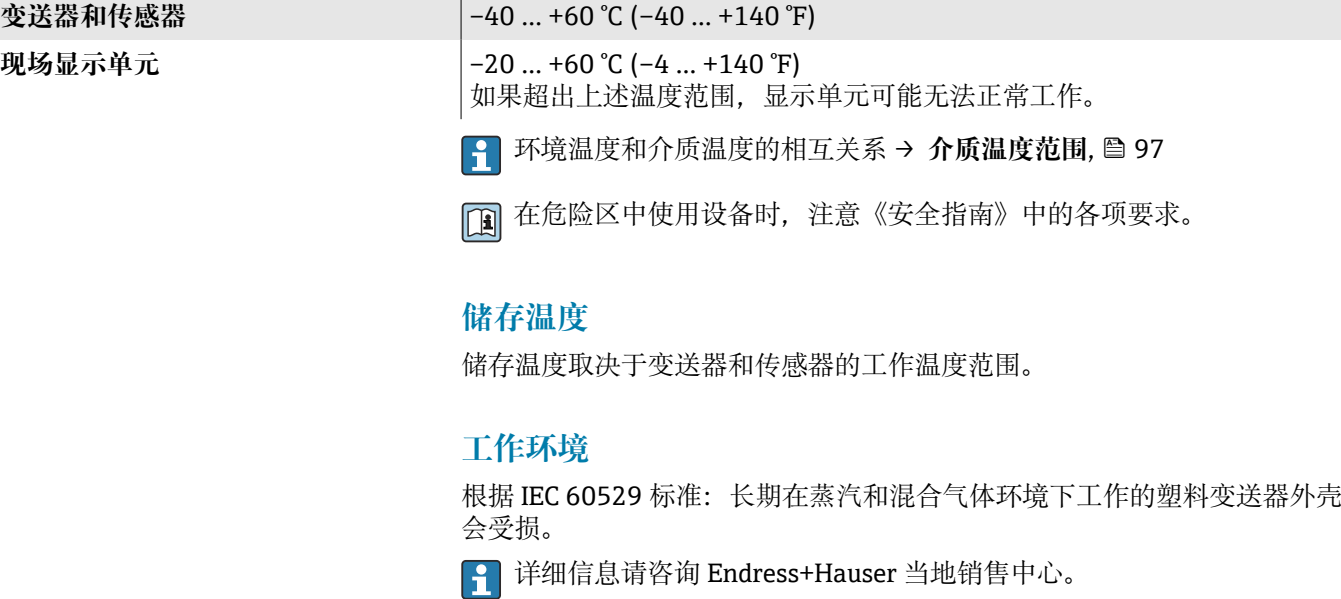

## **气候等级**

符合 DIN EN 60068-2-38 标准 (Z/AD 测试)

### **防护等级**

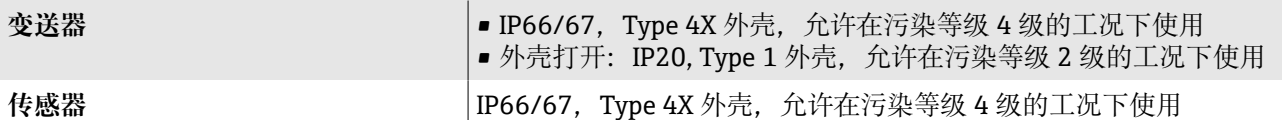

## **抗冲击性和抗振性**

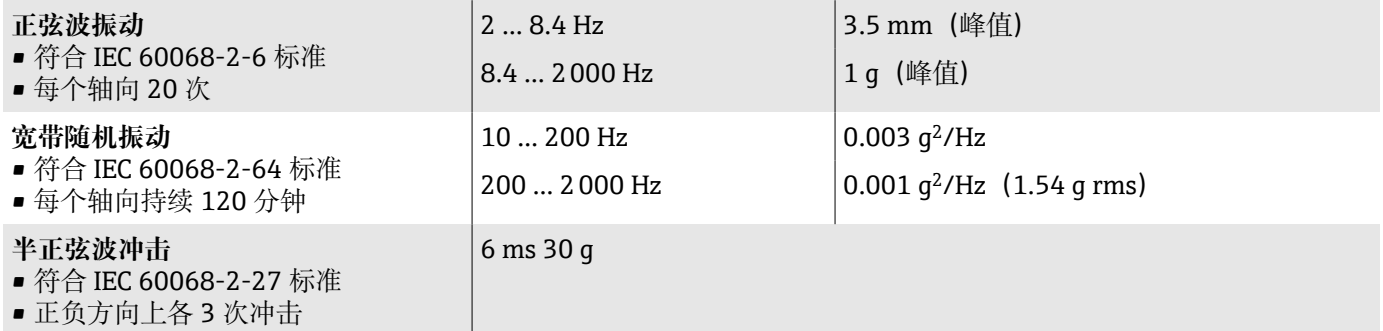

### **冲击**

粗处理冲击,符合 IEC 60068-2-31 标准。

## **电磁兼容性(EMC)**

符合 IEC/EN 61326 标准和 NAMUR NE 21 标准。

[1] 详细信息参见符合性声明

## **内部清洗**

支持下列内部清洗方式:

- 原位清洗 (CIP)
- 原位消毒 (SIP)

## <span id="page-96-0"></span>**过程条件**

### **介质温度范围**

 $-40$  ... +150 °C ( $-40$  ... +302 °F)

### **密度**

0 ...  $5000 \text{ kg/m}^3$  (0 ...  $312 \text{ lb/cf}$ )

## **限流值**

在所需流量范围和允许压损间择优选择公称口径。

**{- 满量程值参见: → [测量范围](#page-81-0), 82** 

- 最小推荐满量程值约为最大满量程值的 1/20。
- 在大多数应用场合中,满量程值的 20 … 50 %被视为理想限流值
- 测量磨损性介质时(例如含固液体),必须选择小满量程值:流速低于 1 m/s (3 ft/s)。
- 测量气体时请遵守下列规则:
	- 测量管中的流速不得超过音速的一半(0.5 Mach)。
	- 最大质量流量取决于气体密度:计算公式→ **[气体测量范围](#page-81-0)** , 82

使用 Applicator 选型软件→ **[服务专用附件](#page-132-0)**, 133 计算限流值  $| \cdot |$ 

### **温压曲线**

最大允许介质压力与介质温度的关系曲线。 列举参数与仪表的所有承压部件相关。

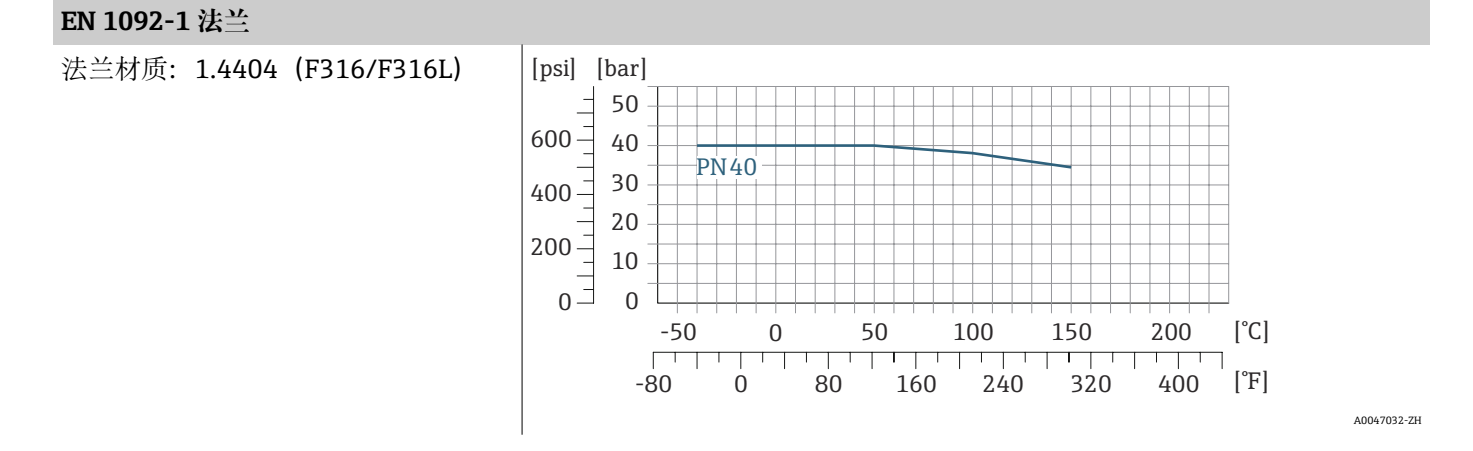

#### Endress+Hauser 97

### **ASME B16.5 法兰**

法兰材质:1.4404(F316/F316L)

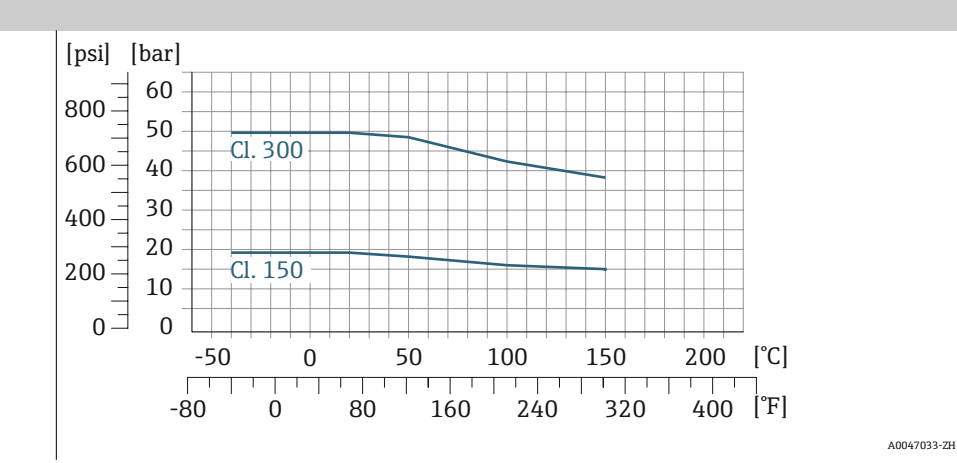

#### **JIS B2220 固定法兰**

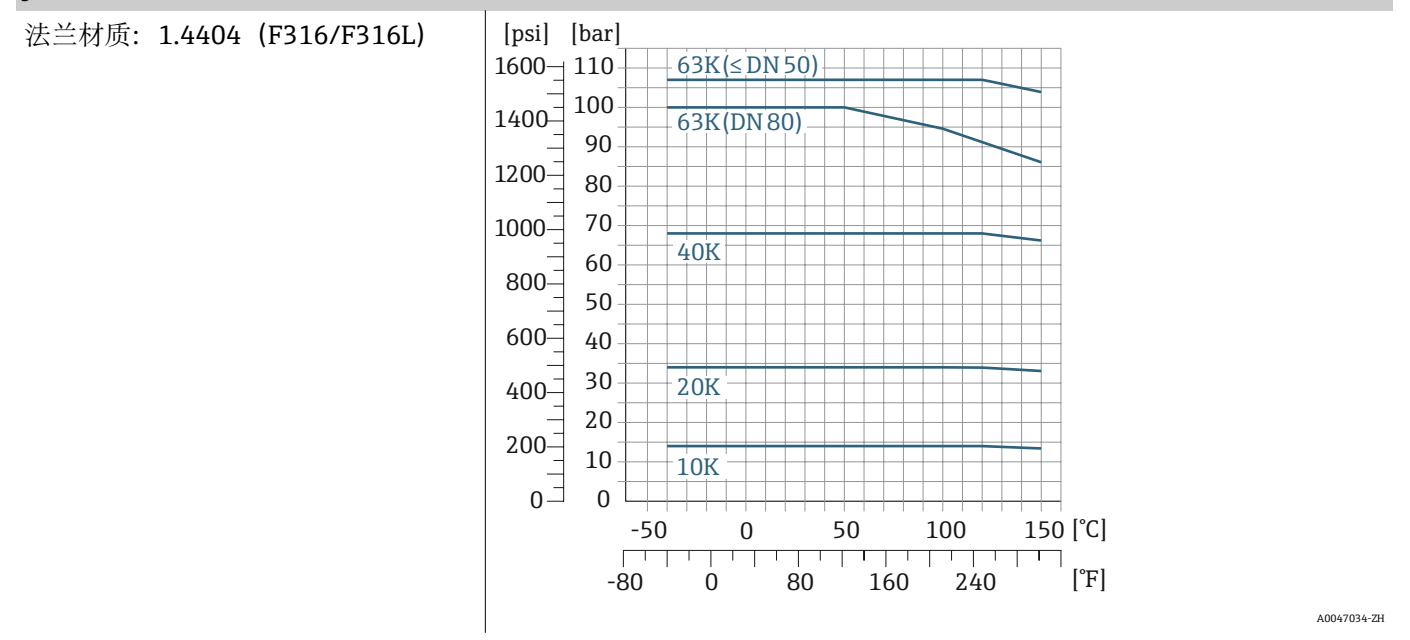

#### **DIN 11864-2 Form A 法兰**

法兰材质:1.4404(F316/F316L)

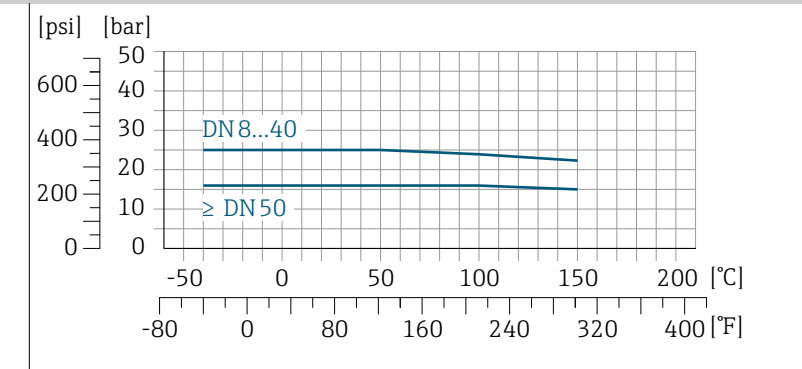

A0029839-ZH

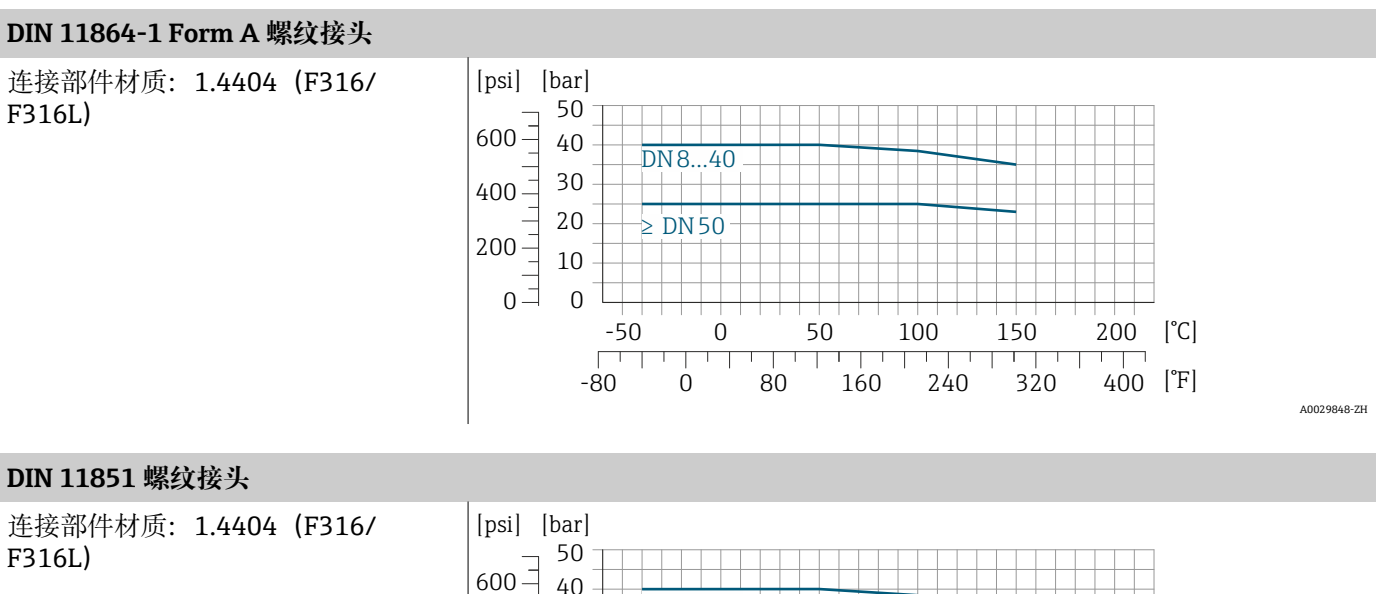

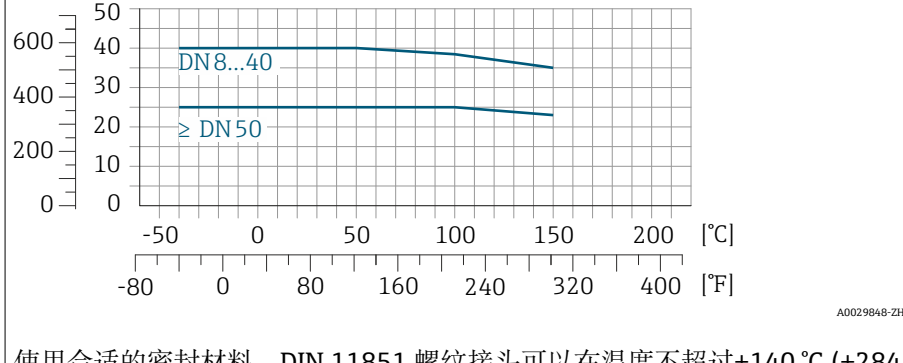

使用合适的密封材料,DIN 11851 螺纹接头可以在温度不超过+140 °C (+284 °F)的工况下使用。密封圈及配合连接件可能会限制压力和温度范围,请妥善 选择。

#### **ISO 2853 螺纹接头**

连接部件材质:1.4404(F316/ F316L)

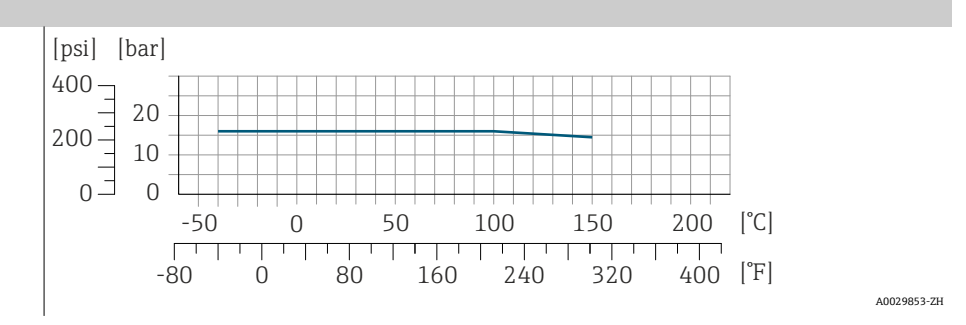

#### **SMS 1145 螺纹接头**

连接部件材质:1.4404(F316/ F316L)

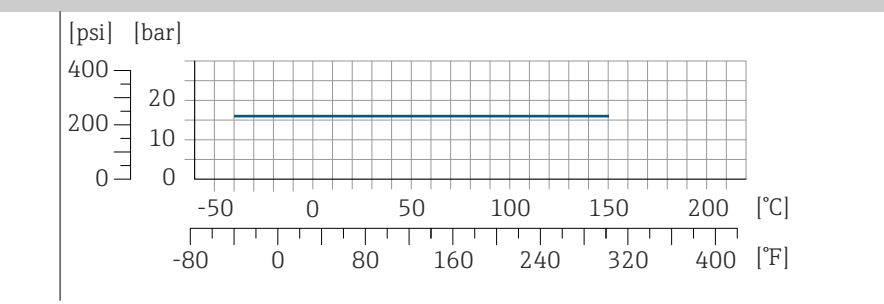

A0032218-ZH

A0032218-ZH

#### **Tri-Clamp 卡箍**

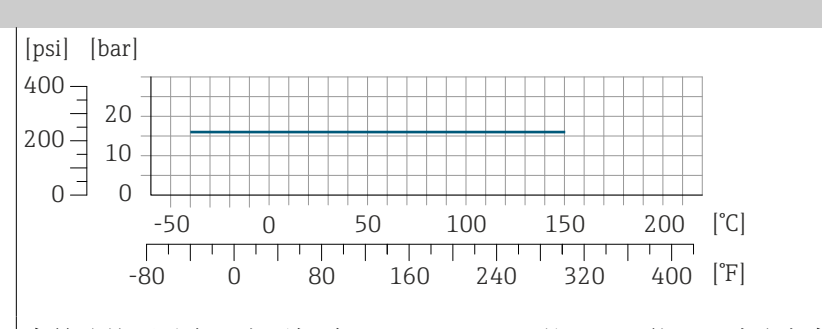

卡箍连接可以在压力不超过 16 bar (232 psi)的工况下使用。请注意卡箍和密 封圈的最大允许工作压力,不得超过 16 bar (232 psi)。卡箍和密封圈均不属 于标准供货件。

### **传感器外壳**

传感器外壳内充注有干燥的氮气,保护内部安装的电子和机械部件。

一旦发生测量管故障,例如测量腐蚀性或磨损性流体,介质会积聚在传感 器外壳内。

一旦发生测量管故障,传感器外壳内部压力随工作压力上升而上升。如果用户 判定传感器外壳的爆破压力不满足安全防护要求,可以选择安装爆破片,防止 传感器外壳内出现过高压力。下列应用场合中强烈建议选用爆破片:

- 高压气体测量场合
- 过程压力会超过传感器外壳爆破压力 2/3 的应用场合

#### **传感器外壳的爆破压力**

对于选配有爆破片(订购选项"传感器选项",选型代号 CA "爆破片")的仪表 型号,最大压力取决于爆破片爆破压力。

传感器外壳的爆破压力是传感器外壳发生机械故障前的典型内部压力, 由型式 认证测试确定。型式认证符合性声明可以随仪表一同订购(订购选项"附加认 证",选型代号 LN "传感器外壳的爆破压力,型式认证测试")。

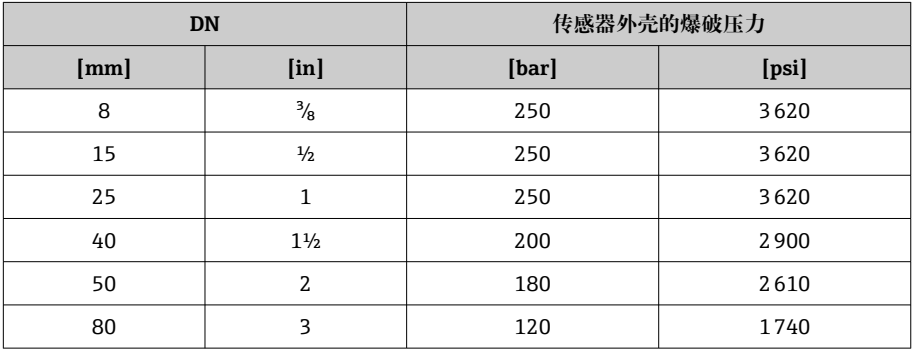

外形尺寸参见"机械结构"章节→ 机械结构, □ 102。

#### **爆破片**

- 订购选项"传感器选项",选型代号 CA
- 爆破压力为 10 ... 15 bar (145 ... 217.5 psi)

爆破片和热夹套不能同时使用。

## **压损**

**{1** 使用 Applicator 选型软件→ [服务专用附件](#page-132-0), 133 计算压损

## <span id="page-101-0"></span>**机械结构**

### **重量**

重量参数均针对法兰型仪表(EN/DIN PN 40 法兰) 重量参数(含变送器重量):订购选项"外壳",选型代号 A "铝,带涂层"。 不同型号的变送器的重量各不相同:

在危险区中使用的变送器型号:+1 kg (+2.2 lbs)

变送器型号 (订购选项"外壳",选型代号 M "聚碳酸酯"): -1 kg (-2.2 lbs)

### **重量(国际单位)**

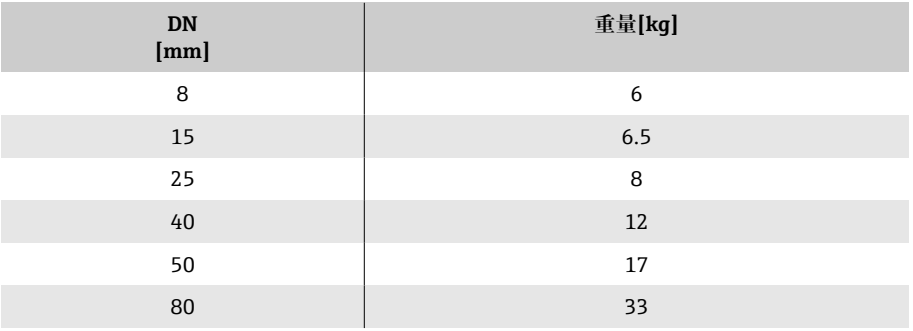

#### **重量(美制单位)**

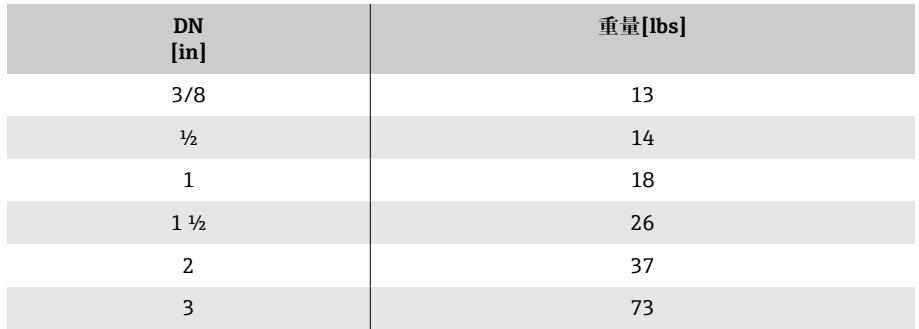

<span id="page-102-0"></span>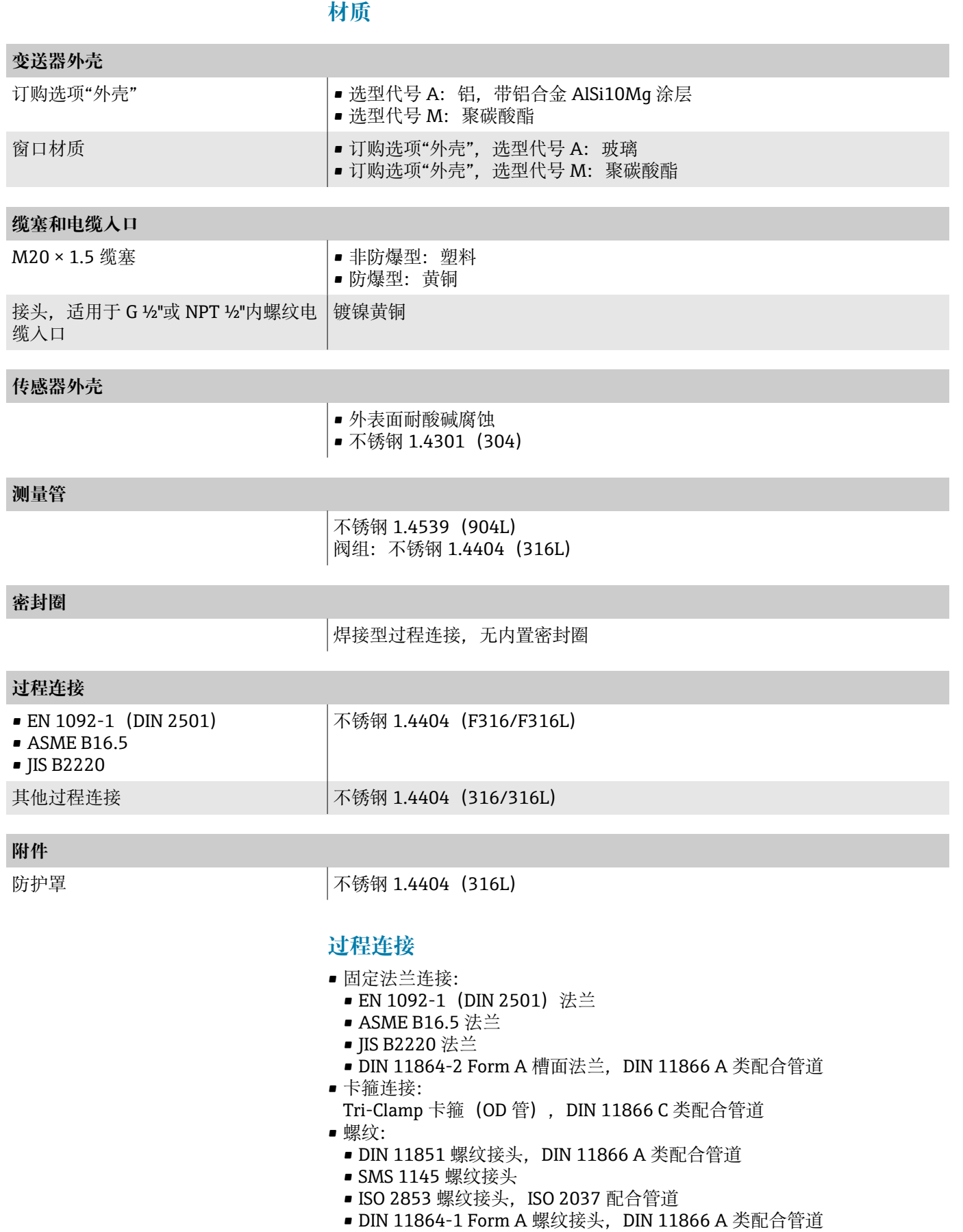

## **表面光洁度**

所有参数均针对接液部件。可以订购以下表面光洁度:

- 未抛光
- $\blacksquare$  Ra<sub>max</sub> = 0.76 µm (30 µin)

## **现场显示**

## **操作理念**

<span id="page-104-0"></span>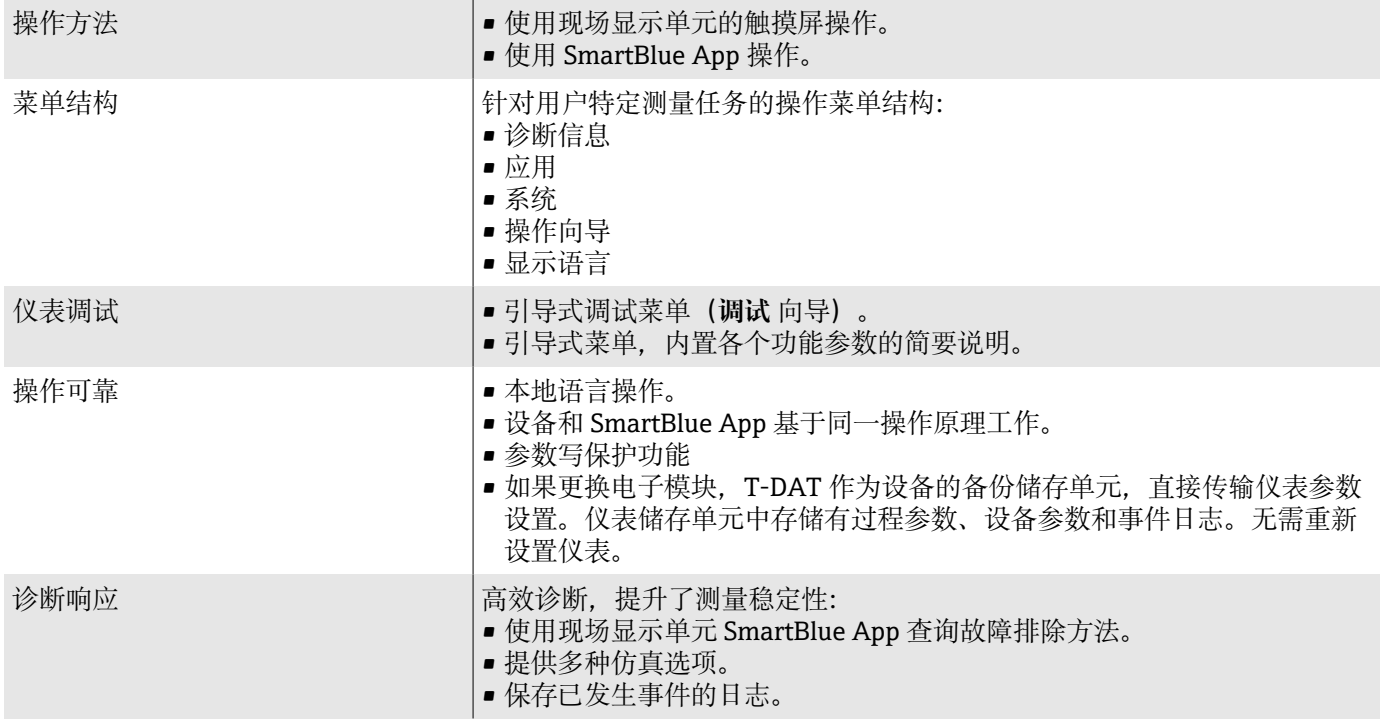

## **操作方式**

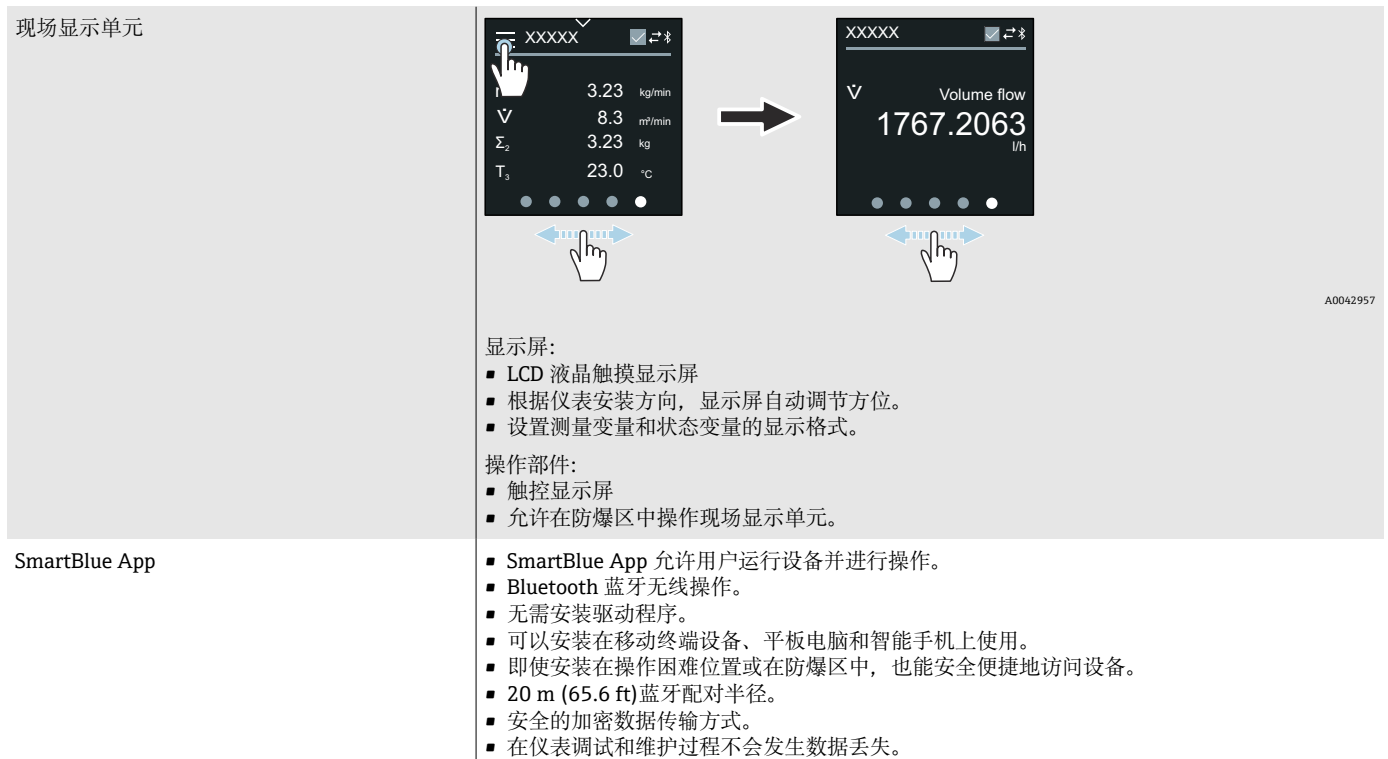

• 可获取实时诊断信息和过程信息。

<span id="page-105-0"></span>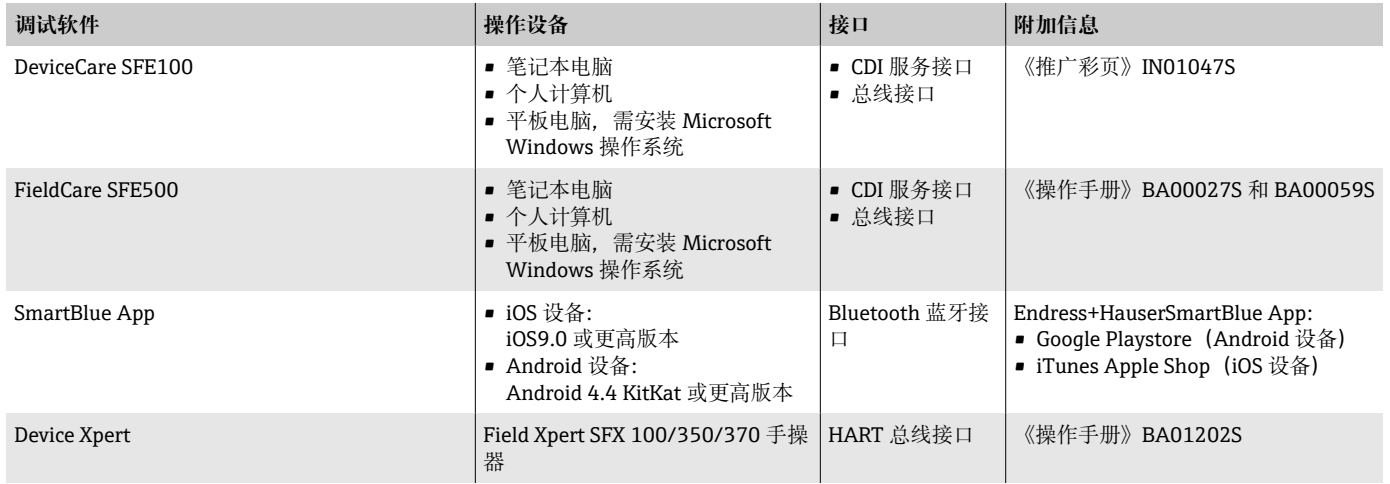

## **调试软件**

## **证书与认证**

## **防爆认证**

- ATEX
- IECEx
- cCSAus
- EAC
- NEPSI
- INMETRO
- JPN

## **非防爆认证**

- cCSAus
- EAC
- UK
- KC

## **压力设备指令**

- CRN
- PED Cat. II/III

### **卫生型认证**

- 3A 认证
	- ■仪表型号(订购选项"附加认证",选型代号 LP "3A") 通过 3A 认证。
	- 3A 认证针对整表。
	- 安装时, 确保流量计外部不会积聚液体。遵照 3A 认证要求安装分体型仪 表的变送器。
	- 遵照 3A 认证要求安装附件(例如热夹套、防护罩)。每个附件均可单独 清洗。特定条件下需要拆卸附件。
- 食品接触材料法规 (EC) 1935/2004 仪表型号(订购选项"测试;证书",选型代号 J1 "欧盟食品接触材料法规 (EC)1935/2004")随箱提供附有产品序列号的声明,确认产品满足食品 接触材料法规(EC)1935/2004 的要求。
- FDA 认证 仪表型号(订购选项"测试;证书",选型代号 J2 "美国食品接触材料法规 FDA CFR 21")随箱提供附有产品序列号的声明,确认产品满足 FDA 认证要 求。
- 中国食品接触材料法规 GB 4806 仪表型号(订购选项"测试;证书",选型代号 J3 "中国食品接触材料法规 GB 4806")随箱提供附有产品序列号的声明,确认产品满足中国食品接触 材料法规 GB 4806 的要求。

### **药物相容性**

- FDA 认证
- USP Cl. VI 认证
- TSE/BSE 适用性证书
- cGMP 合规 仪表型号(订购选项"测试;证书",选型代号 JG "cGMP 合规要求及声明") 符合 cGMP 认证要求, 涵盖接液部件表面光洁度、结构设计、FDA 21 CFR 材料合规认证、USP Cl. VI 测试和 TSE/BSE 合规认证。 声明中附有产品序列号。

### **HART 认证**

设备成功通过现场通信组织认证。测量系统完全符合以下标准的要求:

- HART 7 认证
- 设备可以与其他制造商生产的认证设备配套使用(互可操作性)。

### **无线电认证**

设备通过无线电认证。

## **其他标准和准则**

- IEC/EN 60529
- 外壳防护等级(IP 等级)
- IEC/EN 60068-2-6 环境试验: 试验方法 - 试验 Fc: 振动 (正弦) • IEC/EN 60068-2-31
	- 环境试验:试验方法 试验 Ec: 粗处理冲击(主要用于设备型试样)
- IEC/EN 61010-1
- 测量、控制和实验室用电气设备的安全性要求 第 1 部分:通用要求。 • IEC/EN 61326
- 电磁发射符合 A 类要求。电磁兼容性(EMC 要求) • NAMUR NE 21
- 工业过程和实验室控制设备的电磁兼容性(EMC)。
- NAMUR NE 32 现场电源故障和微处理控制器故障时的数据保留。
- <span id="page-107-0"></span>• NAMUR NE 43
	- 带模拟量输出信号的数字变送器故障信号水平标准。
- NAMUR NE 53 带数字式电子插件的现场设备和信号处理设备的操作软件。
- NAMUR NE 80 过程控制设备适用压力设备指令。
- NAMUR NE 105 通过现场设备设计软件集成现场总线设备规范。
- NAMUR NE 107
- 现场型设备的自监控和自诊断。
- NAMUR NE 131 标准应用中现场型设备的要求。
- NAMUR NE 132
- 科里奥利质量流量计
- ETSI EN 300 328 欧洲无线标准, 用于评估 2.4 GHz 频段范围内运行的宽带传输系统和设备的 无线电频谱。
- EN 301489 无线 CE 认证标准,电磁兼容性和无线电频谱管理(ERM)。

## **应用软件包**

### **用途**

提供多种应用软件包,增强仪表功能。应用软件包有助于解决安全问题或满足 实际应用要求。

应用软件包可以随仪表一同订购,也可以日后向 Endress+Hauser 单独订购。 具体订货号请咨询 Endress+Hauser 当地销售中心, 或登陆 Endress+Hauser 公司网站的产品主页查询[:www.endress.com。](http://www.endress.com)

## **心跳自校验和心跳自监测**

### **心跳自校验**

可用性取决于仪表具体订购选项。

满足 DIN ISO 9001:2008 章节 7.6 a 溯源认证要求"监视和测量设备的控制":

- 无需中断过程即可对已安装点进行功能测试
- 按需提供溯源校验结果,包括报告
- 通过现场操作或其他操作界面简单进行测试。
- 清晰的测量点评估(通过/失败),在制造商规格范围内具有较高的测试覆 盖率
- 基于操作员风险评估延长标定间隔时间

#### **心跳自监测**

可用性取决于仪表具体订购选项。

心跳自监测功能向外部监测系统连续提供测量原理特征参数监控数据,用于预 维护或过程分析。此类参数有助于操作员:

- 得出结论:使用此类数据和有关过程影响因素(例如腐蚀、磨损、粘附等) 在一段时间内对测量性能所产生影响的其他信息。
- 及时服务调度
- 监控过程质量或产品质量,例如气穴。
### **密度输出**

在许多应用场合中密度是关键测量参数,用于监控品质和控制过程。仪表测量 流体密度,供控制系统使用。

此应用软件包可以分配密度作为过程变量,并显示密度测量值。

# **14 外形尺寸(国际单位)**

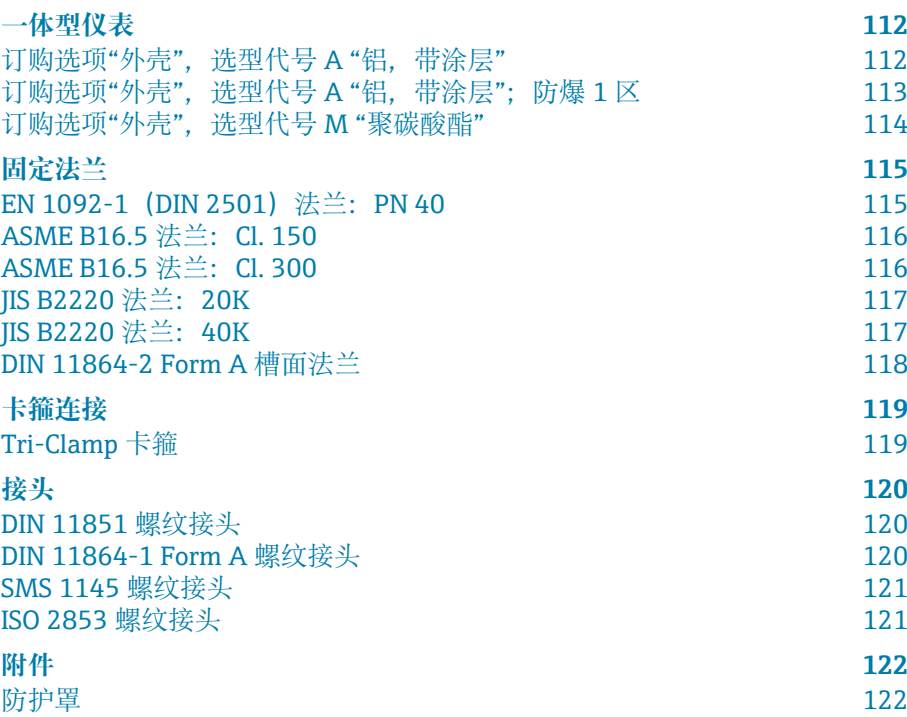

<span id="page-111-0"></span>**一体型仪表**

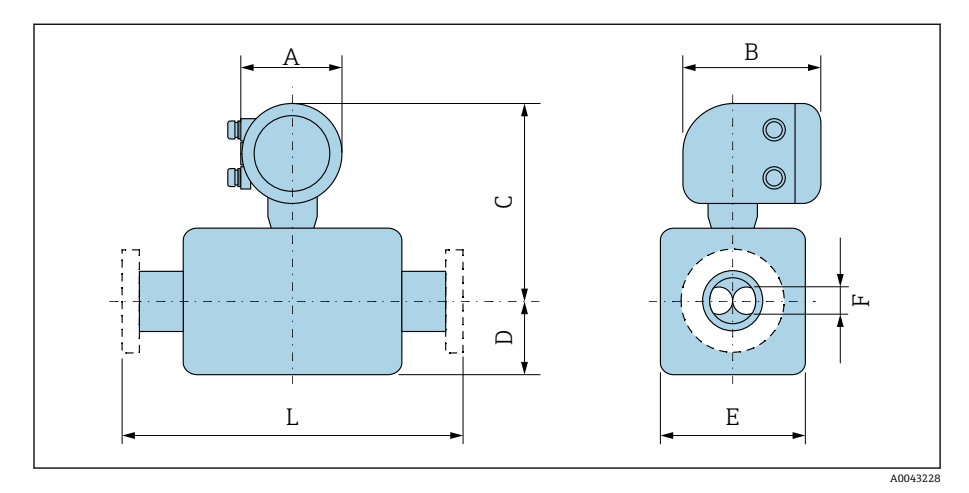

## **订购选项"外壳",选型代号 A "铝,带涂层"**

长度 L 取决于具体过程连接:

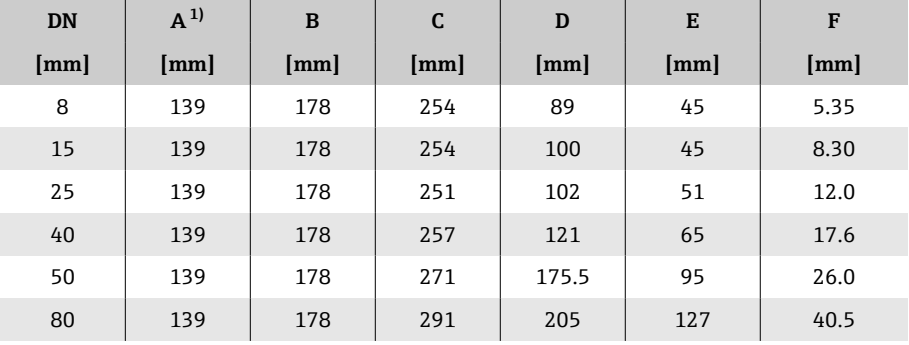

1) 取决于缆塞:参数值+30 mm(最大值)

### <span id="page-112-0"></span>**订购选项"外壳",选型代号 A "铝,带涂层";防爆 1 区**

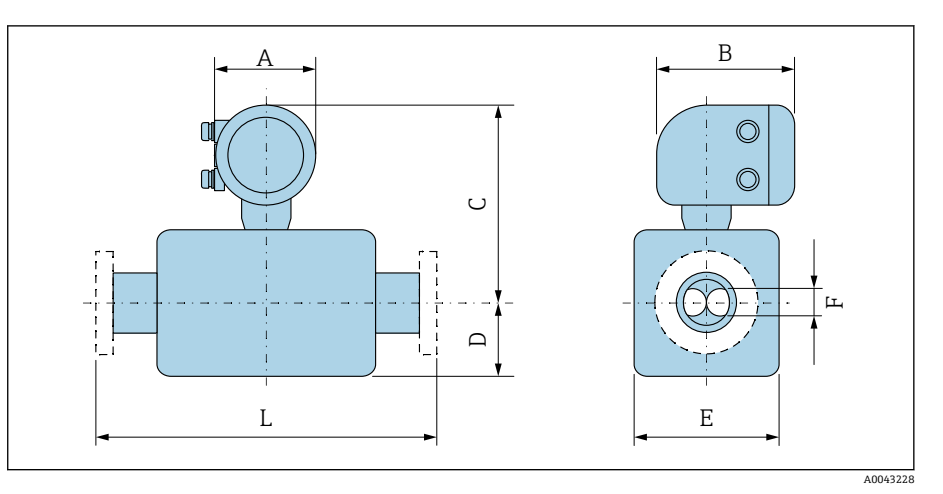

#### 长度 L 取决于具体过程连接:

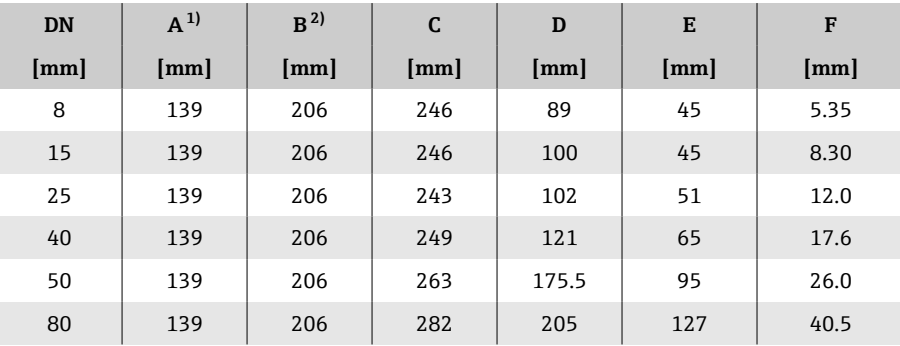

1) 取决于缆塞:参数值+30 mm(最大值) 2) Ex de 隔爆:参数值+10 mm

<span id="page-113-0"></span>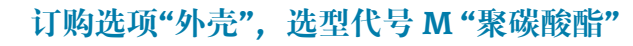

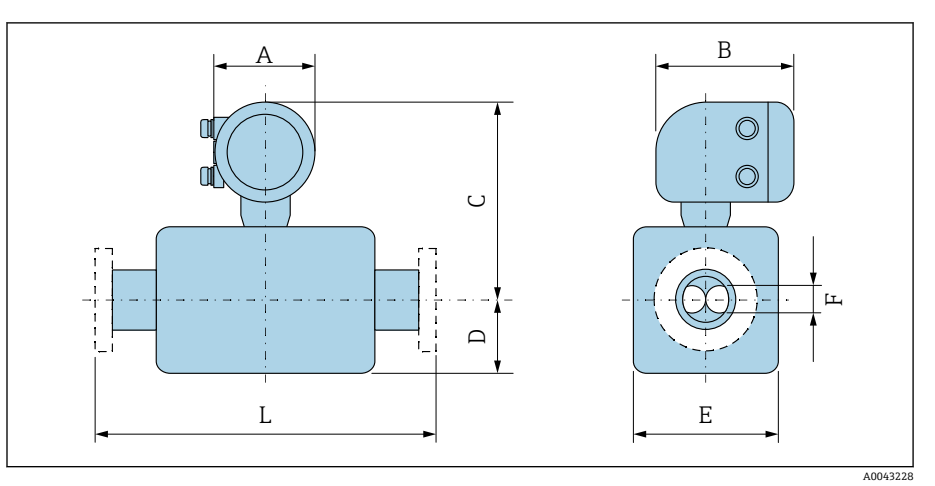

#### 长度 L 取决于具体过程连接:

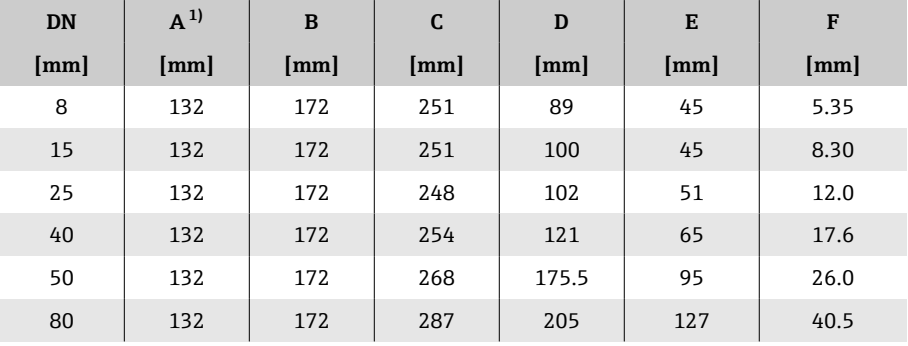

1) 根据所用缆塞尺寸,此数值最多增加+30 mm

## **固定法兰**

### **EN 1092-1(DIN 2501)法兰:PN 40**

订购选项"过程连接",选型代号 D2S

1.4404(F316/F316L)

DN 8, 标配 DN 15 法兰

表面光洁度 (法兰): EN 1092-1 Form B1 (DIN 2526 Form C), Ra 3.2 … 12.5 µm

<span id="page-114-0"></span>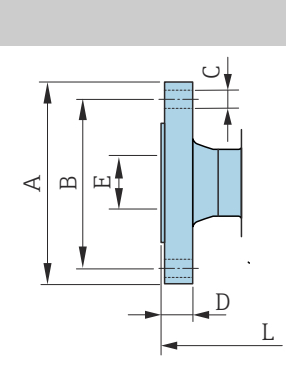

A0042813

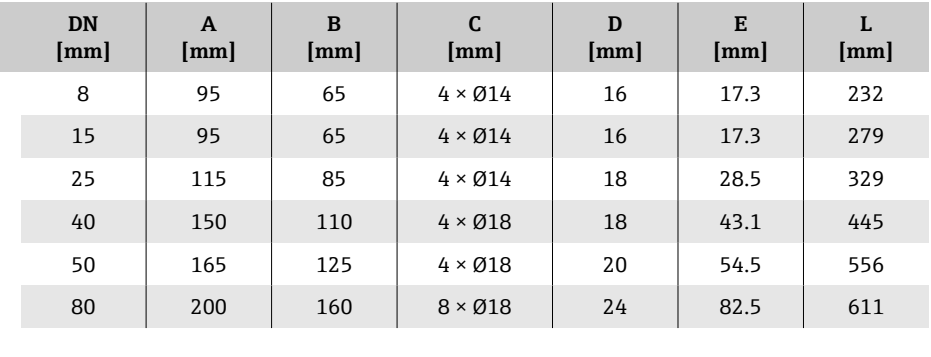

Endress+Hauser 115

#### ASME B16.5 法兰: Cl. 150

订购选项"过程连接",选型代号 AAS 1.4404(F316/F316L) DN 8, 标配 DN 15 法兰 表面光洁度(法兰):Ra 3.2 … 12.5 µm

<span id="page-115-0"></span>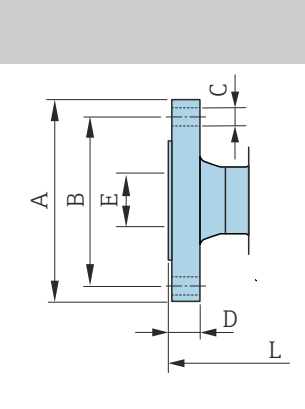

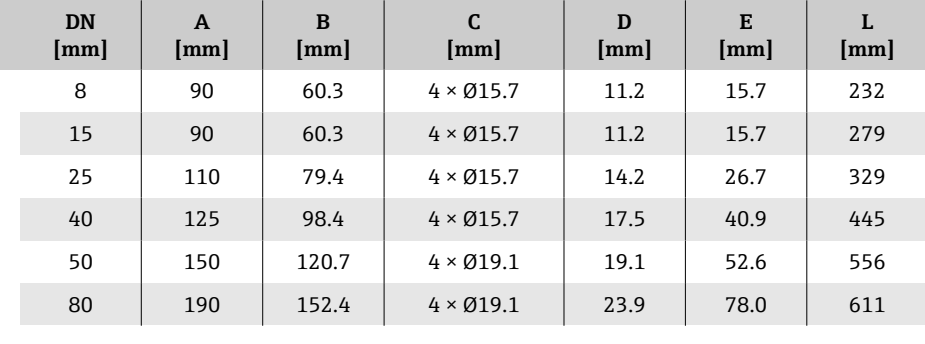

### **ASME B16.5 法兰:Cl. 300**

A0042813

A0042813

订购选项"过程连接",选型代号 ABS 1.4404(F316/F316L) DN 8, 标配 DN 15 法兰 表面光洁度(法兰):Ra 3.2 … 12.5 µm

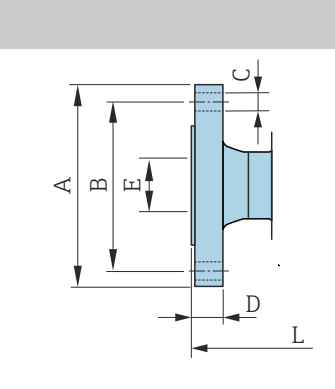

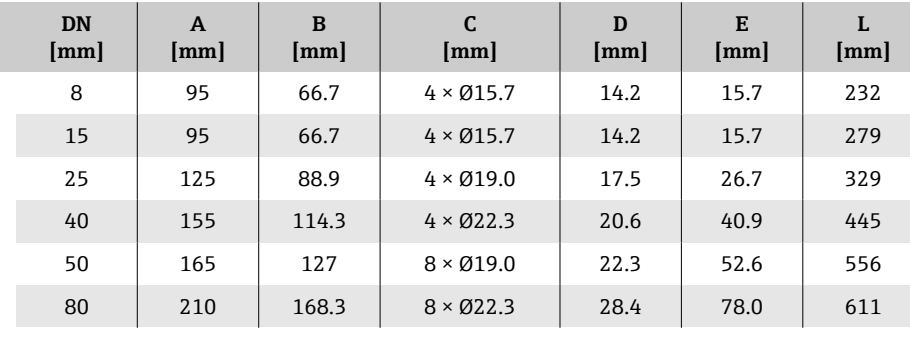

#### **JIS B2220 法兰:20K**

订购选项"过程连接",选型代号 NES 1.4404(F316/F316L)

DN 8, 标配 DN 15 法兰

表面光洁度(法兰):Ra 3.2 … 12.5 µm

<span id="page-116-0"></span>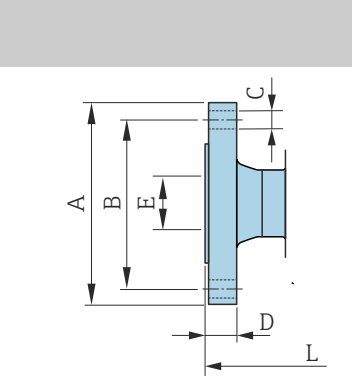

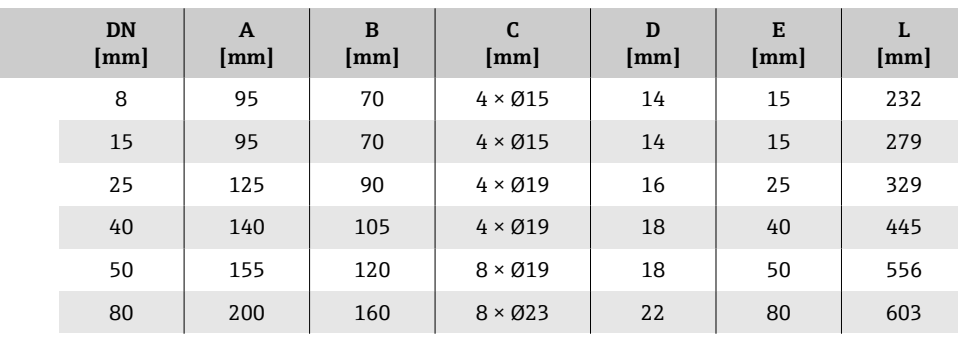

#### **JIS B2220 法兰:40K**

A0042813

A0042813

订购选项"过程连接",选型代号 NGS 1.4404(F316/F316L) DN 8, 标配 DN 15 法兰 表面光洁度(法兰):Ra 3.2 … 12.5 µm

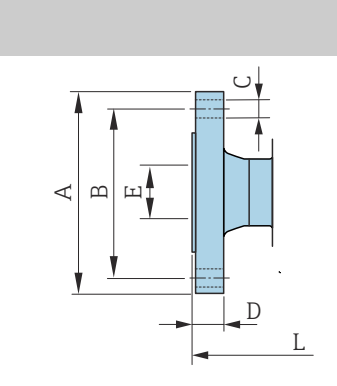

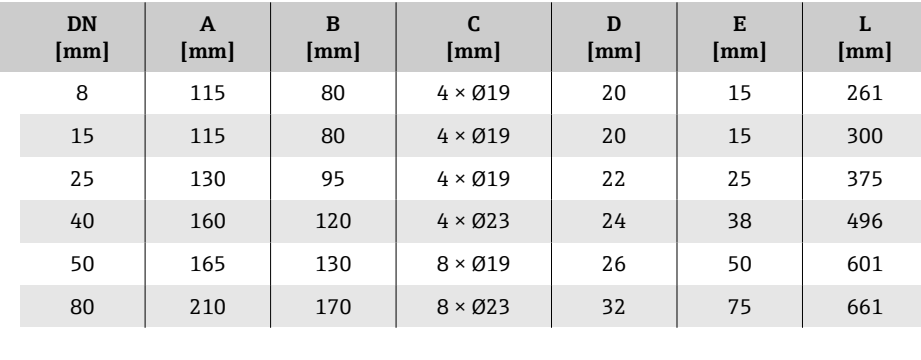

#### <span id="page-117-0"></span>**DIN 11864-2 Form A 槽面法兰**

订购选项"过程连接",选型代号 KCS

1.4404(316/316L)

DIN 11866 A 类配合管道(槽面法兰)

3A 认证型可选:订购选项"附加认证",选型代号 LP;同时选择订购选项"测 量管材质、接液部件表面",选型代号 BB (Ramax = 0.76 μm)

 $\left| \begin{array}{c} \textbf{?} \end{array} \right|$ 长度 L 的公差 (mm) :  $+1.5 / -2.0$ 

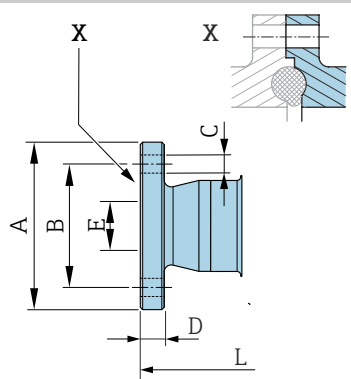

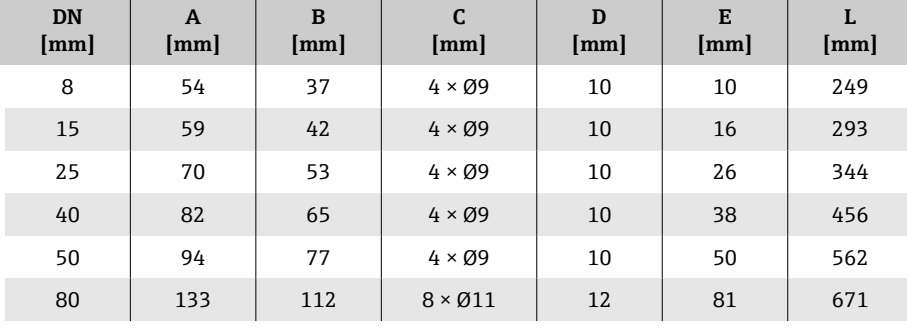

A0042819

## **卡箍连接**

#### **Tri-Clamp 卡箍**

订购选项"过程连接",选型代号 FTS

1.4404(316/316L)

#### DIN 11866 C 类配合管道

3A 认证型可选: 订购选项"附加认证",选型代号 LP;同时选择订购选项"测 量管材质、接液部件表面",选型代号 BB (Ra $_{max}$  = 0.76 μm)

<span id="page-118-0"></span>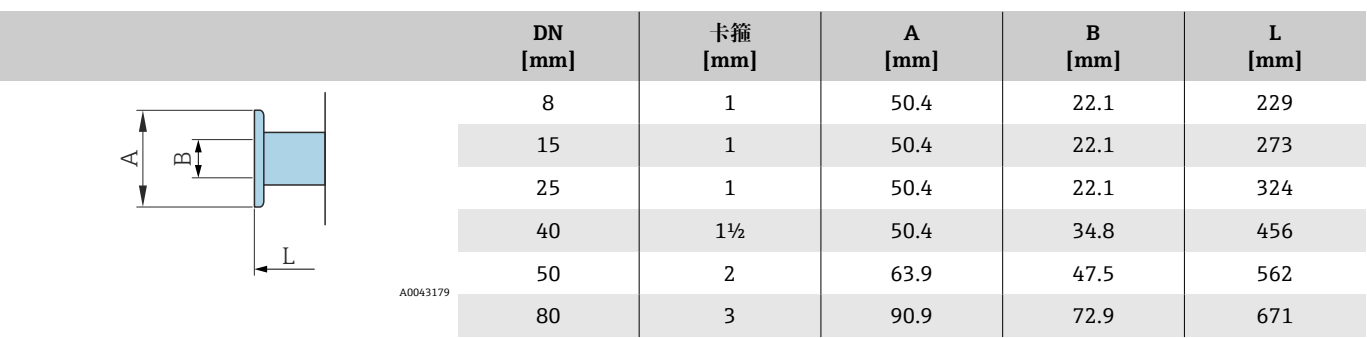

## <span id="page-119-0"></span>**接头**

#### **DIN 11851 螺纹接头**

订购选项"过程连接",选型代号 FMW

1.4404/316L

DIN 11866 A 类配合管道

3A 认证型可选:订购选项"附加认证",选型代号 LP;同时选择订购选项"测 量管材质、接液部件表面", 选型代号 BB (Ra<sub>max</sub> = 0.76 μm)

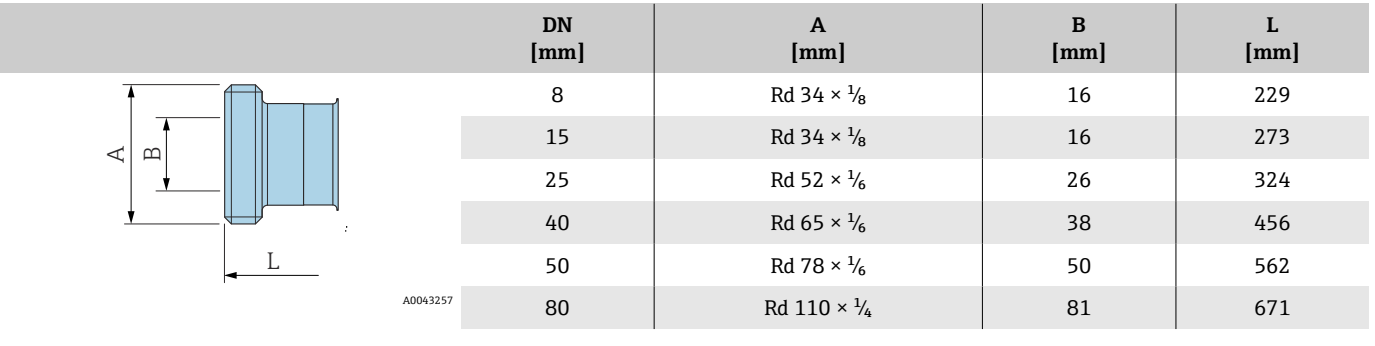

#### **DIN 11864-1 Form A 螺纹接头**

订购选项"过程连接",选型代号 FLW

1.4404/316L

DIN 11866 A 类配合管道

3A 认证型可选:订购选项"附加认证",选型代号 LP;同时选择订购选项"测 量管材质、接液部件表面",选型代号 BB(Ra<sub>max</sub> = 0.76 μm)

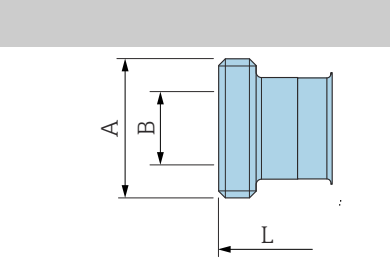

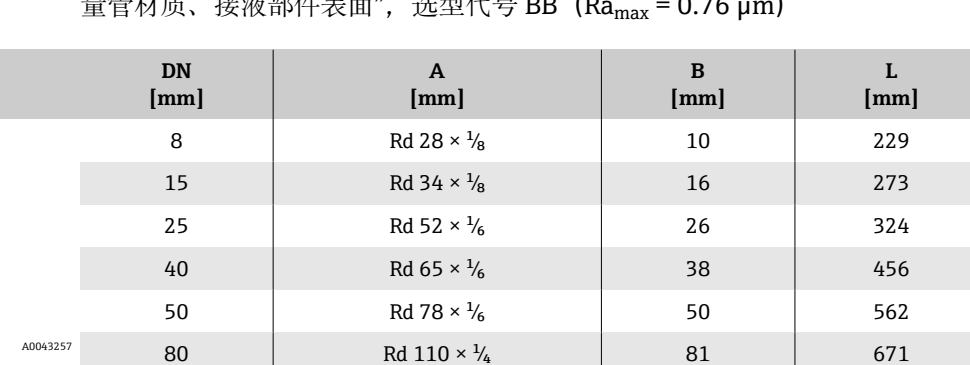

#### **SMS 1145 螺纹接头**

订购选项"过程连接",选型代号 SCS

#### 1.4404(316/316L)

3A 认证型可选:订购选项"附加认证",选型代号 LP;同时选择订购选项"测 量管材质、接液部件表面",选型代号 BB  $(Ra_{max} = 0.76 \mu m)$ 

<span id="page-120-0"></span>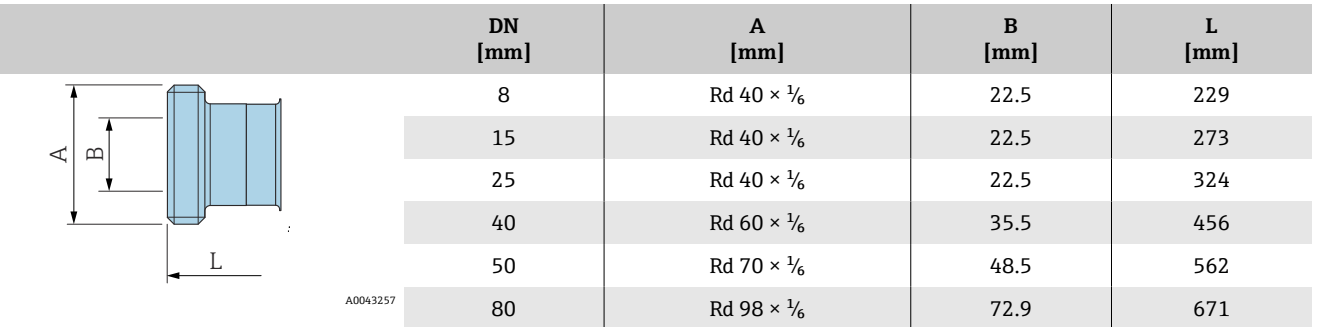

#### **ISO 2853 螺纹接头**

订购选项"过程连接",选型代号 JSF

1.4404(316/316L)

最大螺纹直径 A 符合 ISO 2853 标准附录 A

3A 认证型可选: 订购选项"附加认证", 选型代号 LP; 同时选择订购选项"测 量管材质、接液部件表面", 选型代号 BB (Ramax = 0.76 μm)

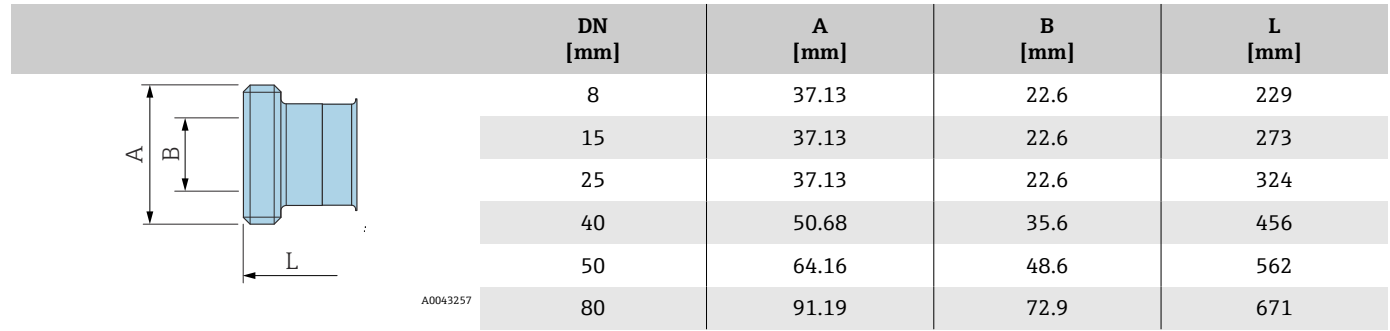

## <span id="page-121-0"></span>**附件**

## **防护罩**

I

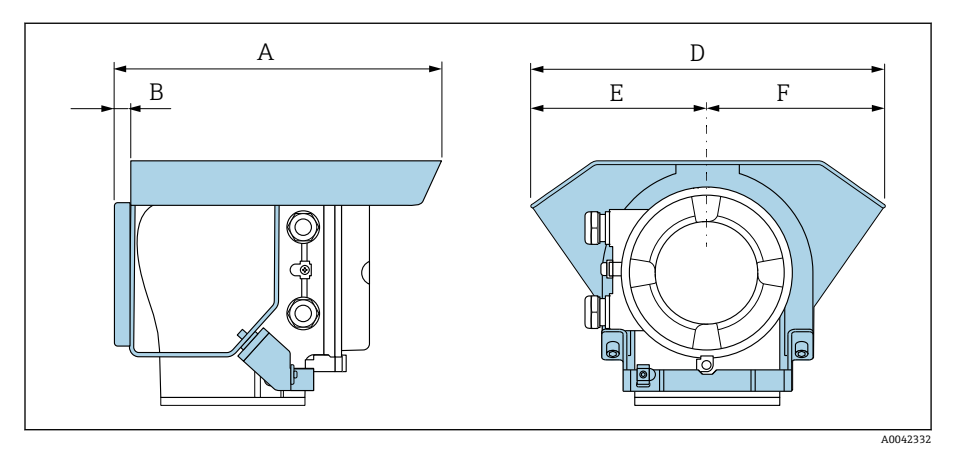

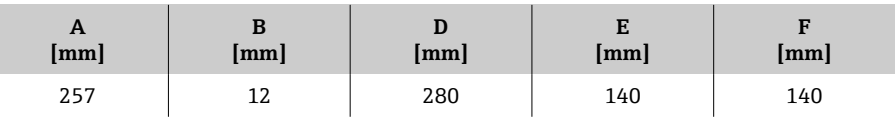

# **15 外形尺寸(美制单位)**

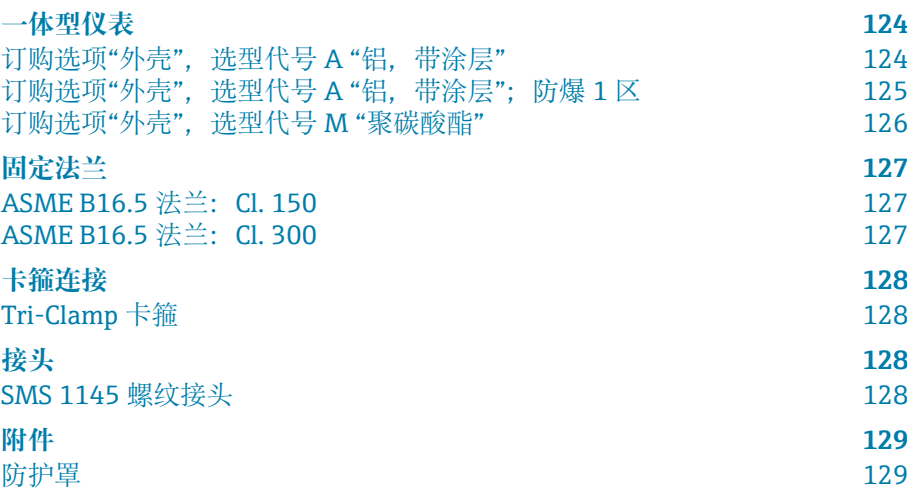

<span id="page-123-0"></span>**一体型仪表**

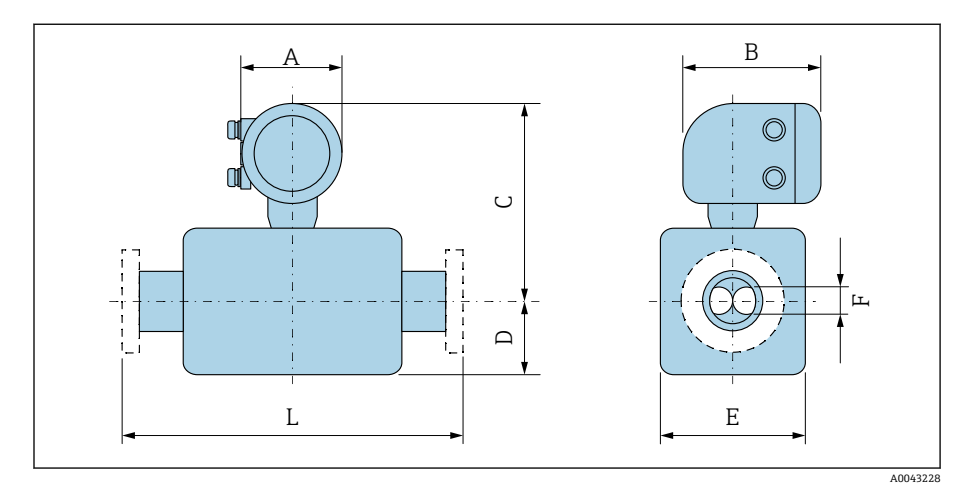

## **订购选项"外壳",选型代号 A "铝,带涂层"**

长度 L 取决于具体过程连接:

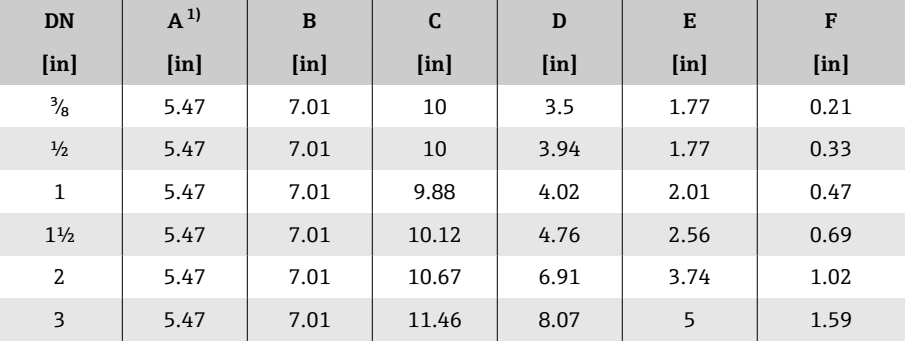

1) 根据所用缆塞尺寸,此数值最多增加 1.18 in

### <span id="page-124-0"></span>**订购选项"外壳",选型代号 A "铝,带涂层";防爆 1 区**

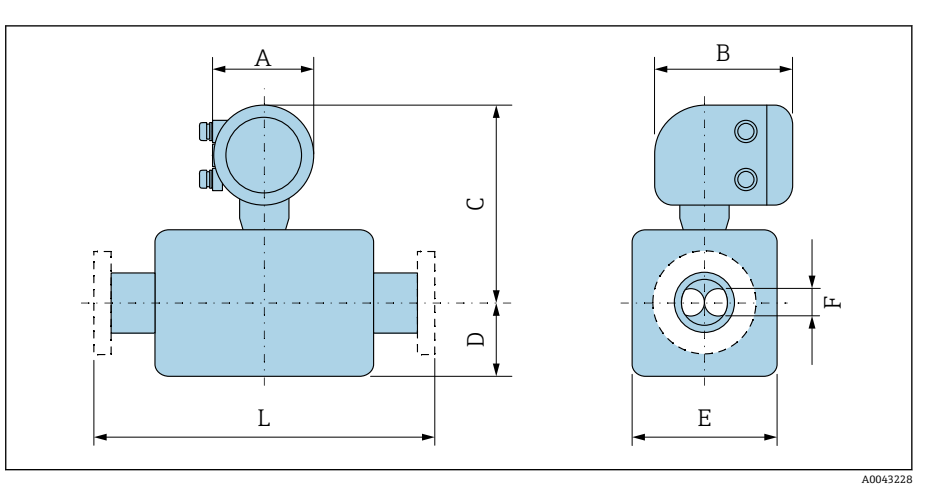

#### 长度 L 取决于具体过程连接:

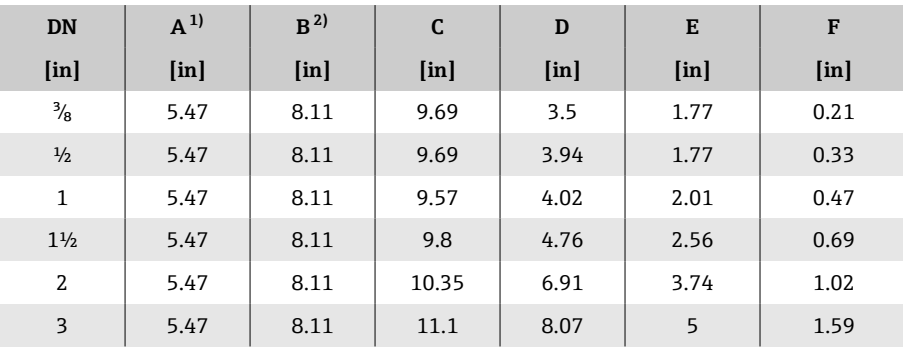

1) 根据所用缆塞尺寸, 此数值最多增加 1.18 in<br>2) Ex de 隔爆: 参数值+ 0.39 in 2) Ex de 隔爆:参数值+ 0.39 in

<span id="page-125-0"></span>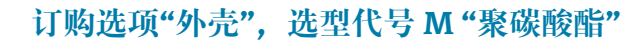

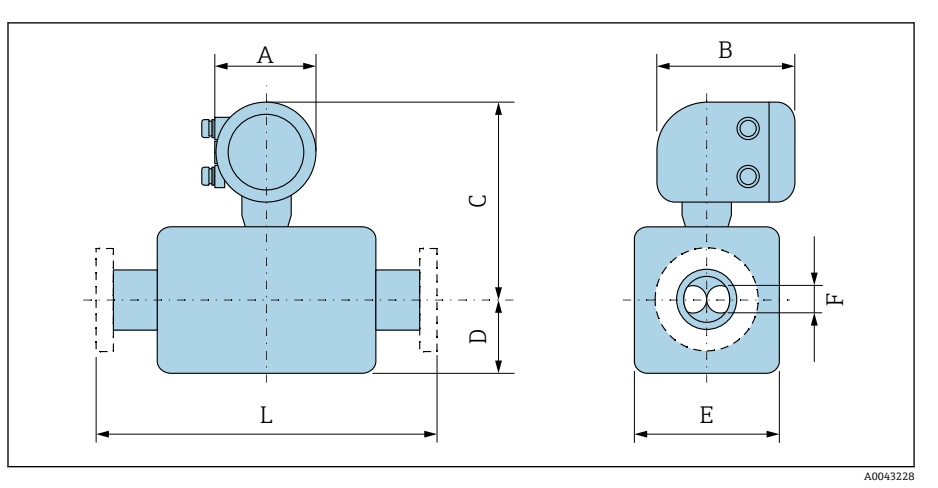

#### 长度 L 取决于具体过程连接:

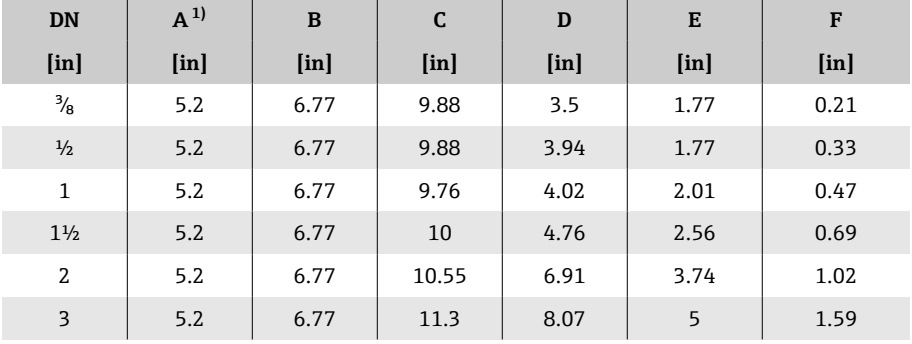

1) 根据所用缆塞尺寸,此数值最多增加 1.18 in

## **固定法兰**

#### ASME B16.5 法兰: Cl. 150

订购选项"过程连接",选型代号 AAS 1.4404(F316/F316L) DN 3/<sub>8</sub>", 标配 DN ½"法兰 表面光洁度(法兰):Ra 12.5 … 492 µin

<span id="page-126-0"></span>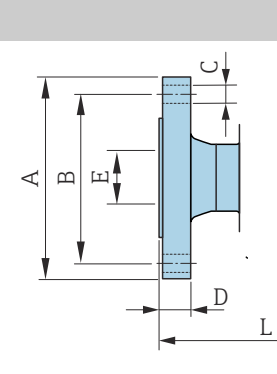

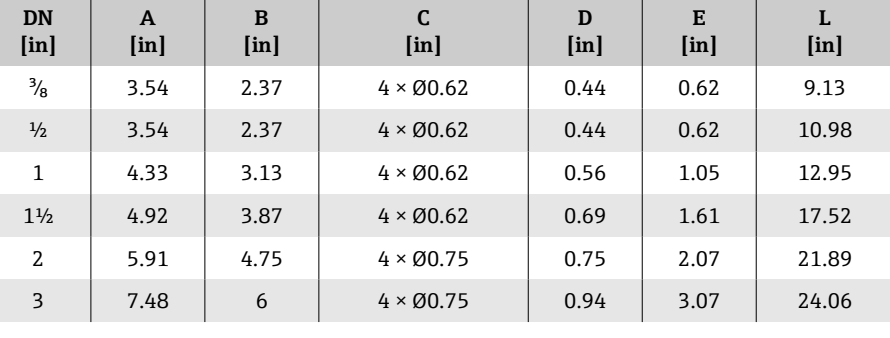

#### **ASME B16.5 法兰:Cl. 300**

A0042813

A0042813

订购选项"过程连接",选型代号 ABS 1.4404(F316/F316L) DN 3/<sub>8</sub>", 标配 DN ½"法兰 表面光洁度(法兰):Ra 12.5 … 492 µin

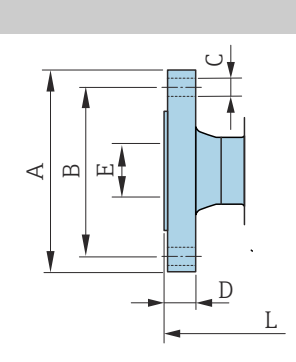

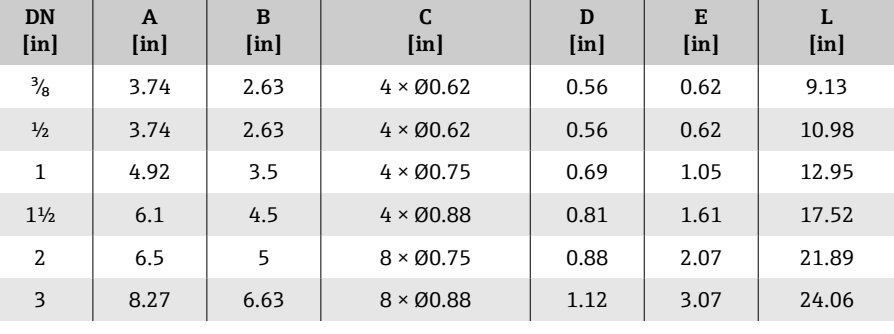

### <span id="page-127-0"></span>**卡箍连接**

#### **Tri-Clamp 卡箍**

订购选项"过程连接",选型代号 FTS

1.4404(316/316L)

DIN 11866 C 类配合管道

3A 认证型可选:订购选项"附加认证",选型代号 LP;同时选择订购选项"测 量管材质、接液部件表面", 选型代号 BB (Ra<sub>max</sub> = 30 μin)

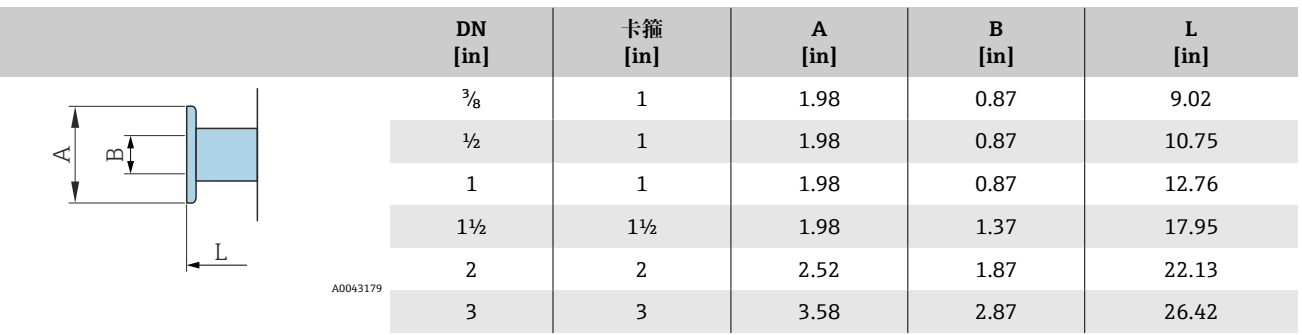

#### **接头**

#### **SMS 1145 螺纹接头**

订购选项"过程连接",选型代号 SCS

1.4404(316/316L)

3A 认证型可选: 订购选项"附加认证",选型代号 LP;同时选择订购选项"测 量管材质、接液部件表面", 选型代号 BB (Ra<sub>max</sub> = 30 μin)

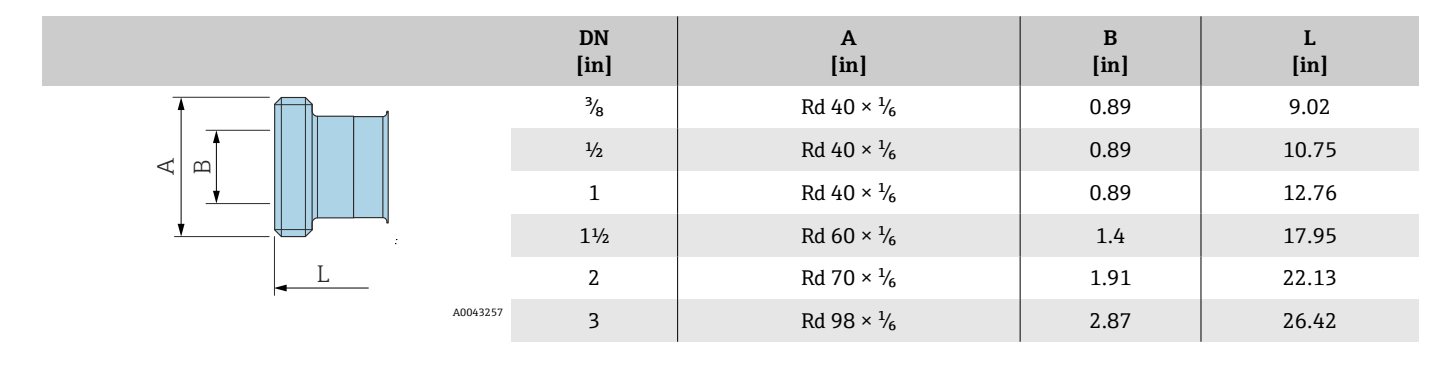

## <span id="page-128-0"></span>**附件**

## **防护罩**

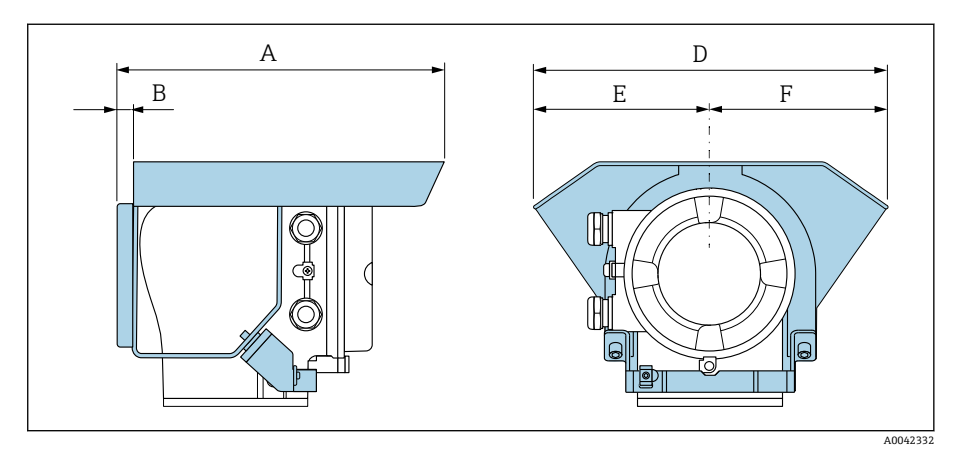

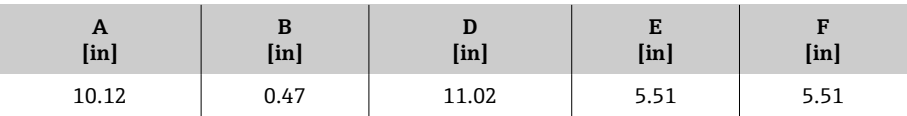

# **16 附件**

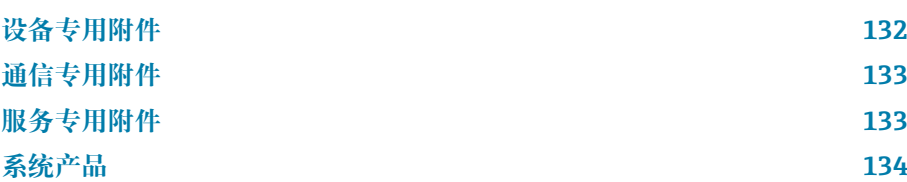

## **设备专用附件**

### **变送器**

<span id="page-131-0"></span>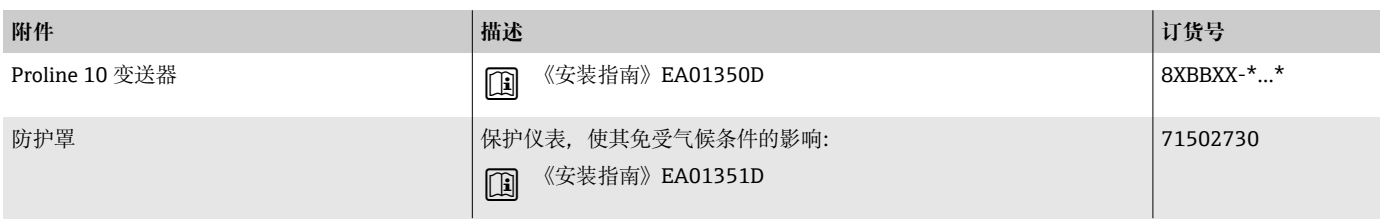

## **传感器**

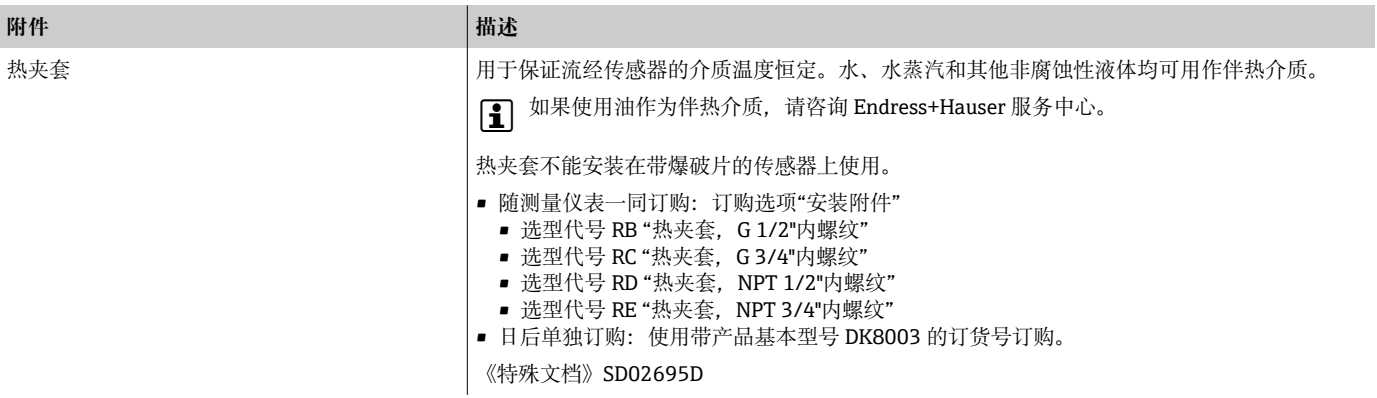

## **通信专用附件**

<span id="page-132-0"></span>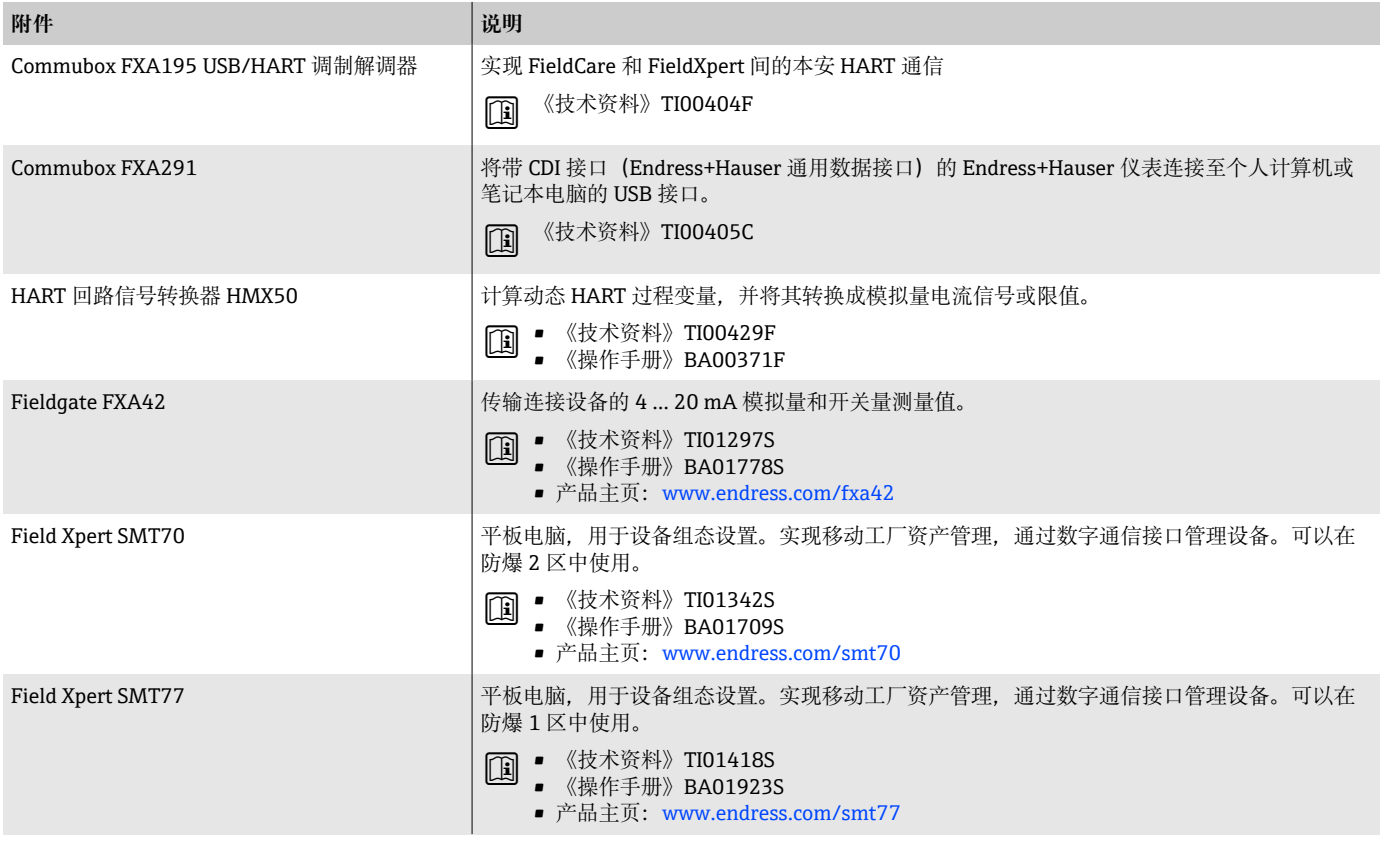

## **服务专用附件**

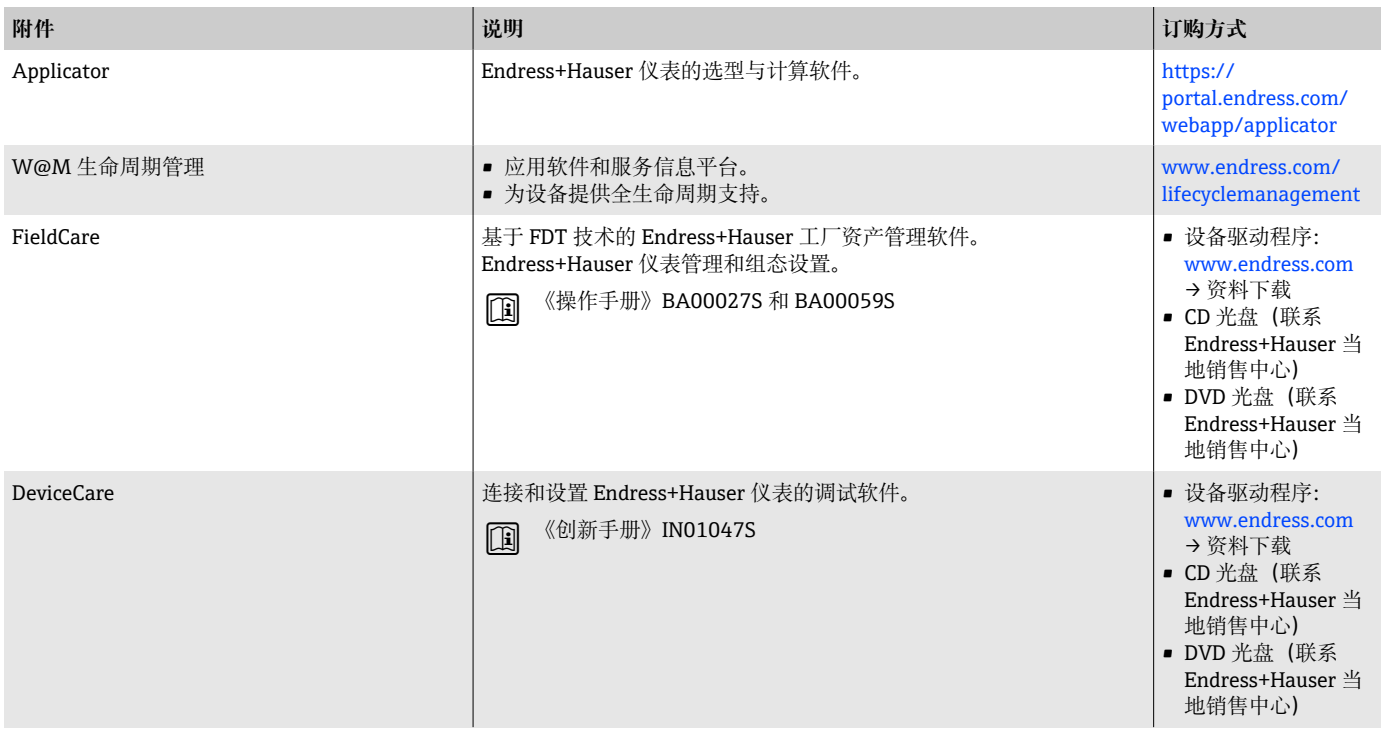

## **系统产品**

<span id="page-133-0"></span>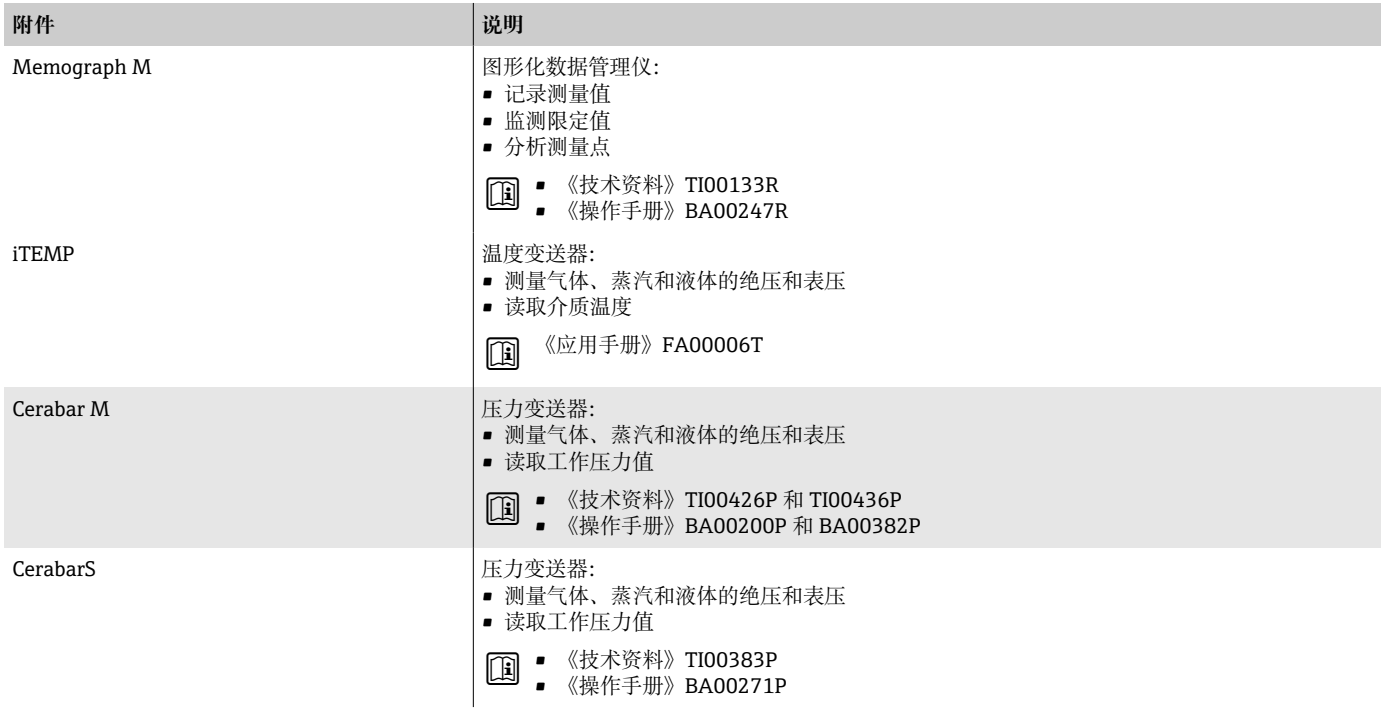

# **17 附录**

**[接线示例 136](#page-135-0)** 

## <span id="page-135-0"></span>**接线示例**

### **4...20 mA HART 电流输出(有源信号)**

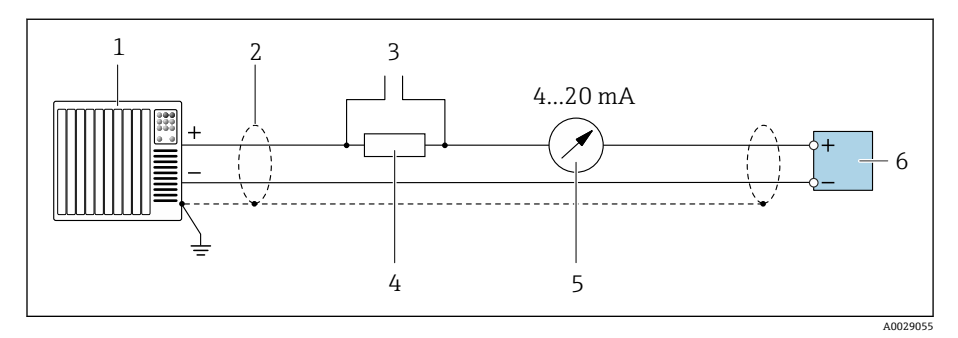

- 1 自动化系统,带电流输入 (例如 PLC)<br>2 电缆屏蔽层
- 2 电缆屏蔽层
- 3 连接 HART 设备<br>4 HART 通信电阻
- 4 HART 通信电阻 (≥ 250 Ω): 注意最大负载<br>5 模拟式显示单元: 注意最大负载。
	- 5 模拟式显示单元:注意最大负载。
- 6 变送器

### **4...20 mA HART 电流输出(无源信号)**

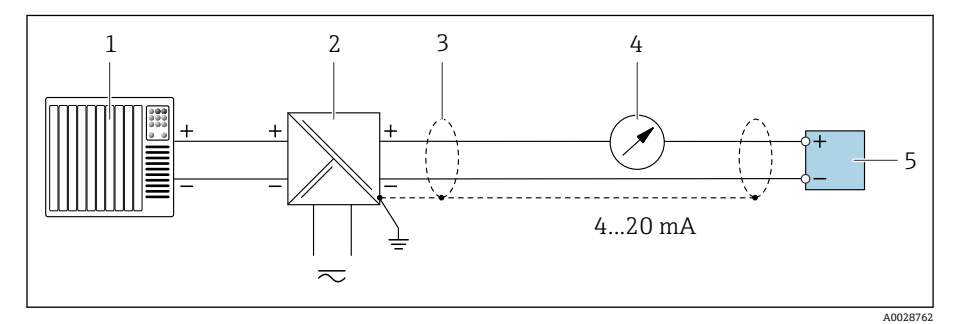

- 1 自动化系统,带电流输入 (例如 PLC)<br>2 有源电源安全栅 (例如 RN221N)
- 2 有源电源安全栅 (例如 RN221N)<br>3 电缆屏蔽层
- 3 电缆屏蔽层
- 4 模拟式显示单元: 注意最大负载<br>5 变送器
- 5 变送器

### **HART 输入(无源信号)**

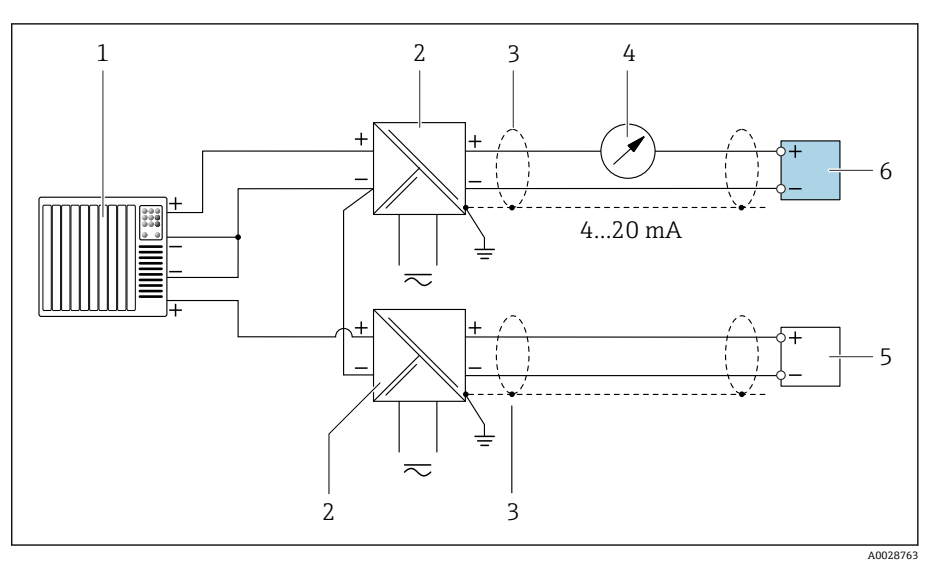

- **回7** 接线示例, HART 输入, 公共端接负极 (无源信号)
- 1 自动化系统,带电流输入(例如 PLC)
- 2 有源电源安全栅(例如 RN221N)
- 3 电缆屏蔽层<br>4 模拟式显示
- 4 模拟式显示单元: 注意最大负载<br>5 压力变送器 (例如: Cerabar M、
- 5 压力变送器 (例如: Cerabar M、Cerabar S: 参考要求)<br>6 变送器
- 6 变送器

### **脉冲/频率输出(无源信号)**

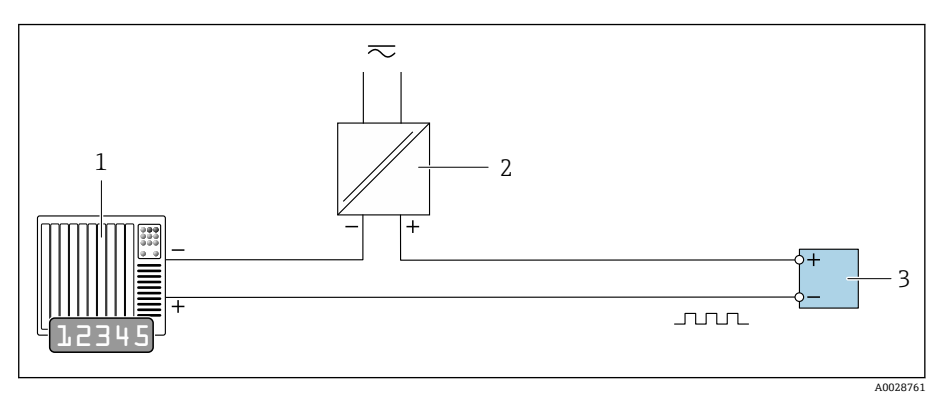

1 自动化系统,带脉冲输出和频率输入(例如 PLC,带 10 kΩ 上拉或下拉电阻)<br>2 电源

电源

3 变送器:注意输入参数

### **开关量输出(无源信号)**

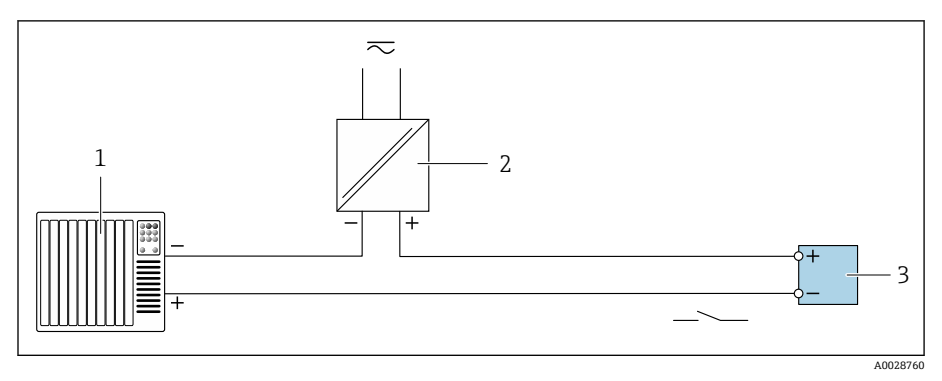

- 1 自动化系统,带开关量输入(例如 PLC,带 10 kΩ 上拉或下拉电阻)<br>2 电源
- 2 电源<br>3 变送
	- 变送器: 注意输入参数

# 索引

## $\lambda$

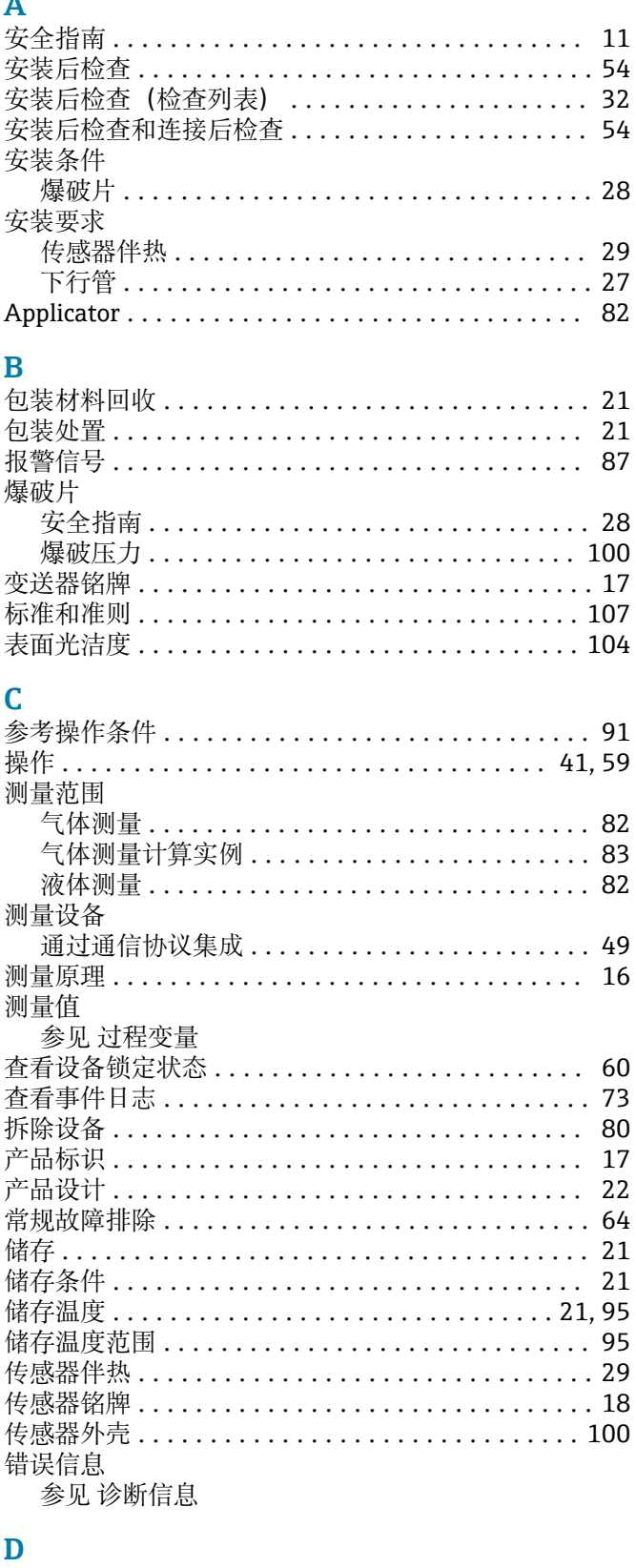

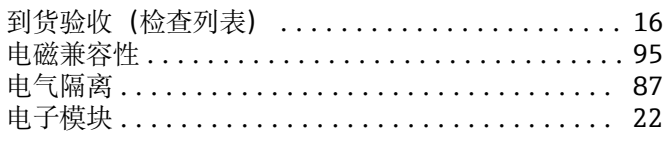

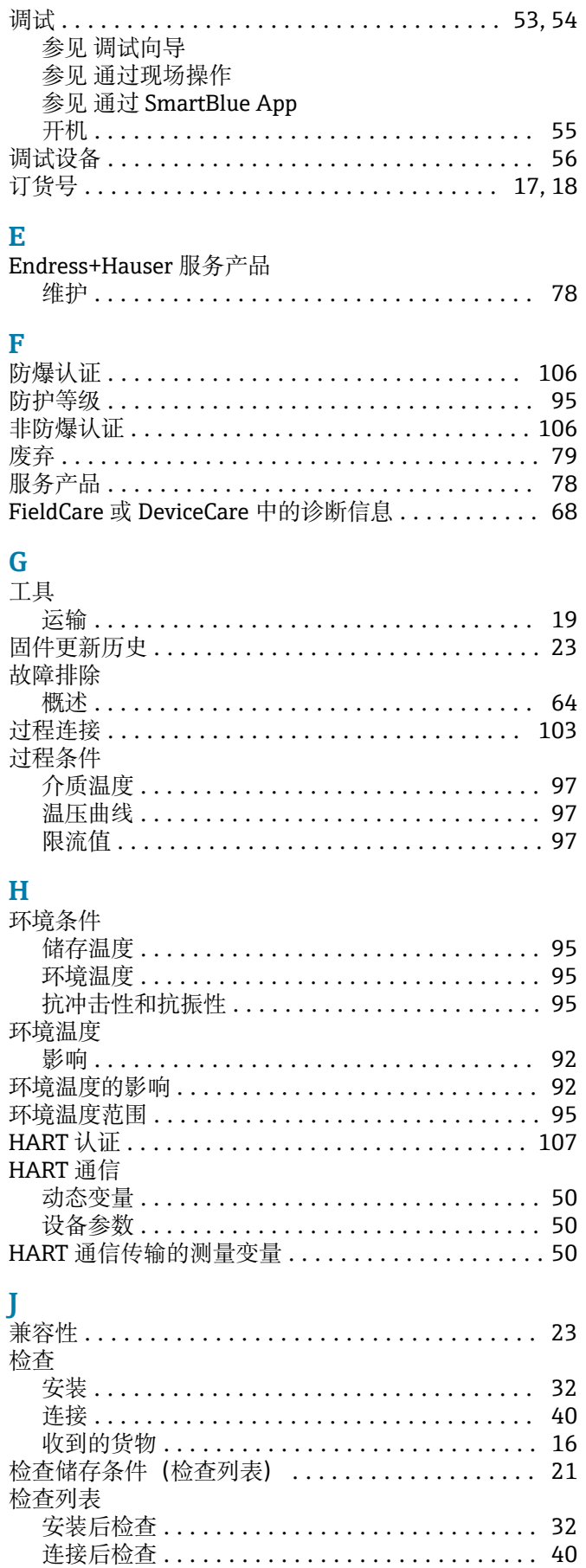

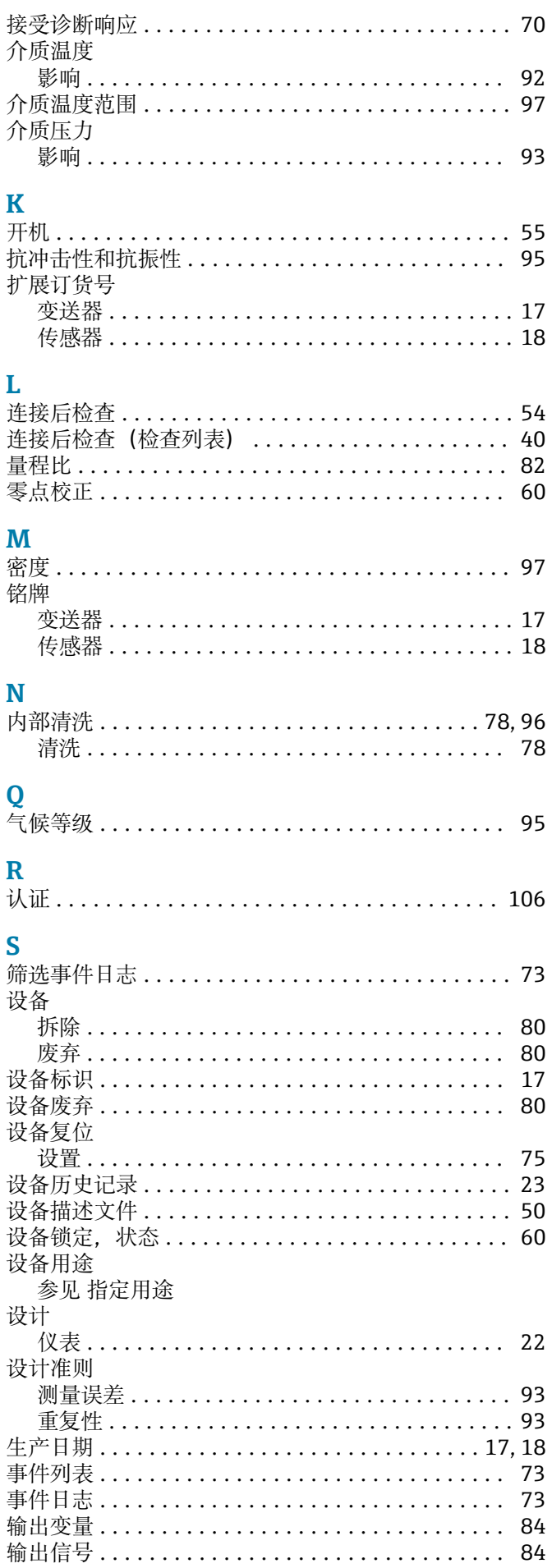

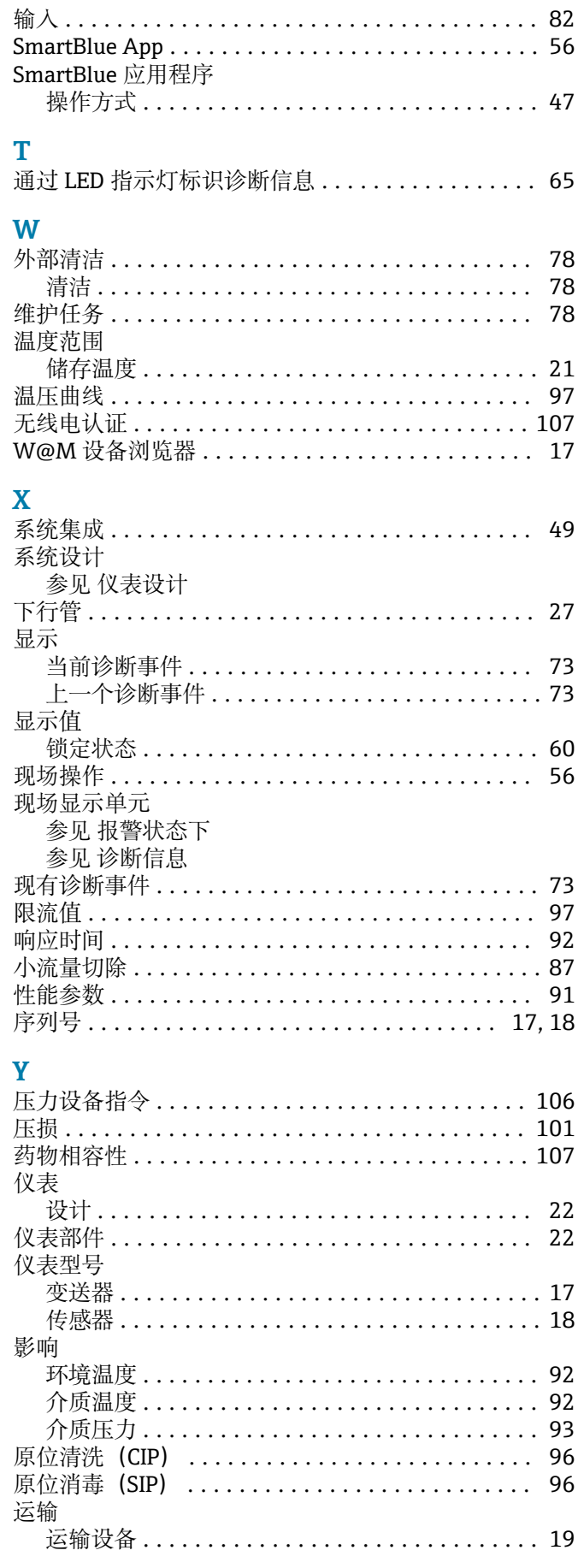

# $\sum_{x\in\mathbb{R}^n}$

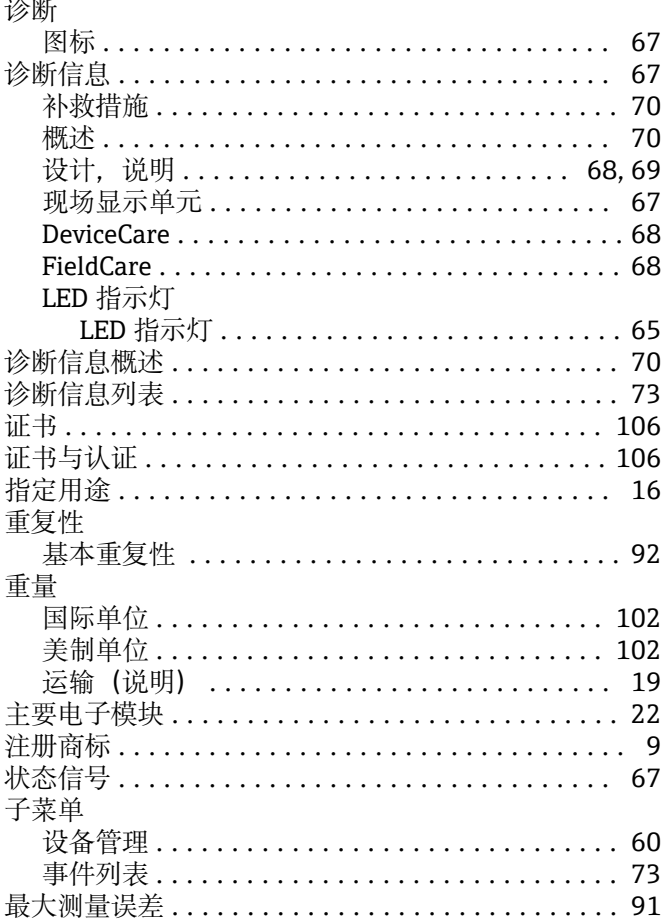

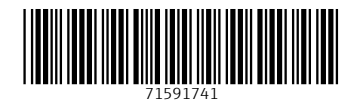

www.addresses.endress.com

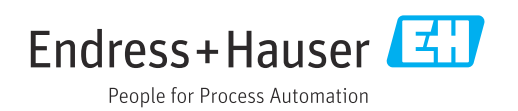